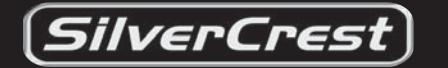

**KH 6508/KH 6509 Odtwarzacz DVD** 

# **Instrukcja obsługi**

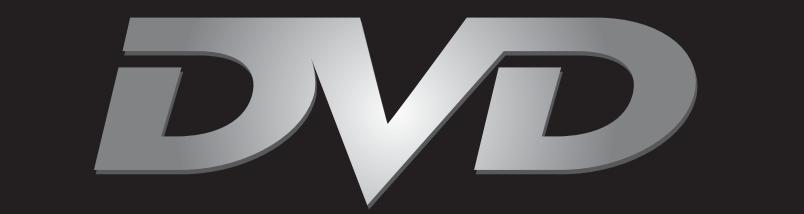

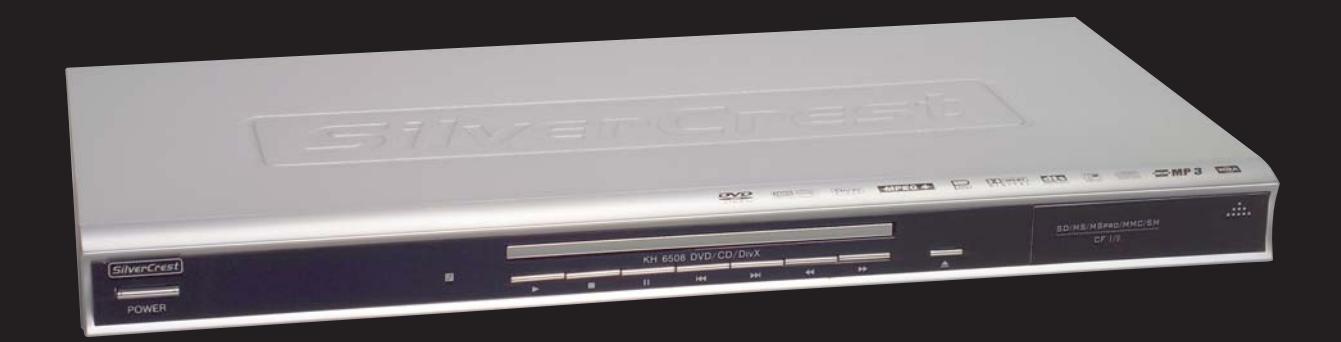

 $\overline{\bigoplus}$ 

Odtwarzacz DVD silvercrest KH 6508/KH 6509 jest wyposażony w technologię zapewniającą ochronę praw autorskich, które są chronione określonymi patentami UC lub innymi prawami własności intelektualnej Macrovision Corporation oraz pozostałych właścicieli praw autorskich.

Użycie tej technologii dla ochrony praw autorskich musi być dozwolone przez Macrovision Corporation. Jest ona przeznaczona wyłącznie do użytku domowego; każde inne wykorzystanie wymaga zezwolenia Macrovision Corporation.

Ograniczenie odtwarzania oraz deasemblacja są zabronione.

Wyprodukowano na licencji Dolby Laboratories, Inc.

"Dolby" oraz symbol z podwójnym D są zarejestrowanymi znakami towarowymi Dolby Laboratories, Inc. Confidential Unpublished Works.

1992-1997 Dolby Laboratories, Inc. Wszelkie prawa zastrzeżone.

Urządzenie jest chronione patentami USA 4.631.603, 4.577.216, 4.819.098 i 4.907.093.

Licencja obowiązuje wyłącznie do użytku domowego.

◈

Kompernaß GmbH • Burgstraße 21 • D-44867 Bochum, Germany www.kompernass.com

— Stan niniejszej instrukcji obsługi aktualny na dzień: September 2005

◈

#### **... na urządzeniu**

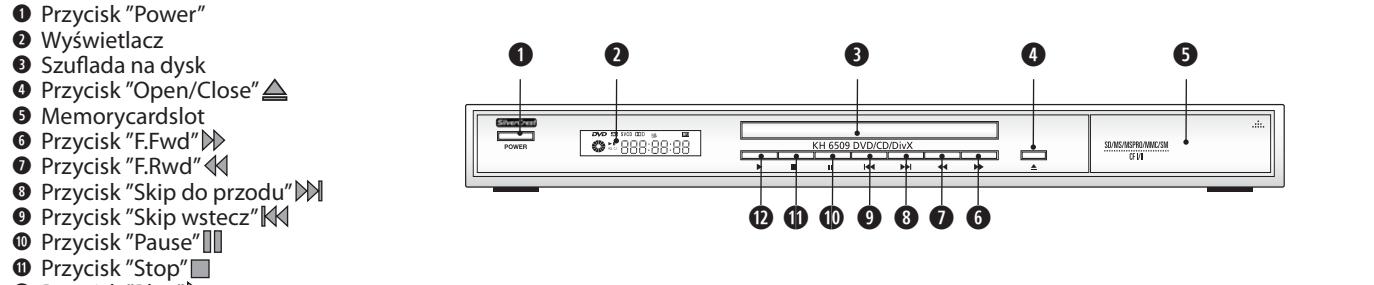

**d** Przycisk "Play"

#### **... na tylnej stronie urządzenia**

- **q** Gniazdo "S-Video"
- **w** Gniazdo "Video"
- **e** Gniazdo cinch "Center"
- **<sup>o</sup>** Gniazdo cinch "SL"
- **<sup>O</sup>** Gniazdo cinch "FL"
- **y** Gniazdo "Optical"
- **u** Gniazdo "Y"
- **i** Gniazdo "Pb/Cb"
- **o** Gniazdo "Pr/Cr"
- **a** Gniazdo "Euro Scart"
- **s** Gniazdo "R"
- **d** Gniazdo "L"

 $\bigoplus$ 

- **f** Gniazdo "Coaxial"
- **g** Gniazdo cinch "FR"
- **h** Gniazdo cinch "SR"
- **j** Gniazdo cinch "Subwoofer"

#### **... na pilocie**

- **q** Przycisk "Standby/On"
- **w** Przycisk "Open/Close"
- **e** Blok alfanumeryczny "0" do "9"
- **r** Przycisk "CLR" **t** Przycisk "Dimmer"
- 
- 
- **O** Przycisk "Title"<br>● Przycisk "Mode"<br>● △▼◀ ◇ control buttons<br>● Przycisk "Card/DVD"
- 
- **a** Przycisk "Setup" **s** Przycisk "F.Fwd" **d** Przycisk "Skip +"
- 
- 
- 
- 
- **f** Przycisk "Stop" **g** Przycisk "Zoom" **h** Przycisk "S.FWD" **j** Przycisk "Mark"
- **k** Przycisk "A-B" **l** Przycisk "Page -" **1(** Przycisk "Page +"
- **2)** Przycisk "Mute" **2!** Przycisk "Vol -" **2@** Przycisk "Repeat"
- 
- **2#** Przycisk "Vol +" **2\$** Przycisk "S.RWD" **2%** Przycisk "Pause/Step"
- **2^** Przycisk "Skip -"
- **2&** Przycisk "F.Rwd" **2\*** Przycisk "Play"
- **2(** Przycisk "Menu"
- 
- **3)** Przycisk "OK" **3!** Przycisk "Video Out" **3@** Przycisk "Display"
- **3#** Przycisk "PRG"
- **3\$** Przycisk "Search" **3%** Przycisk "Angle" **3^** Przycisk "Subtitle"
- 
- **3&** Przycisk "Audio"

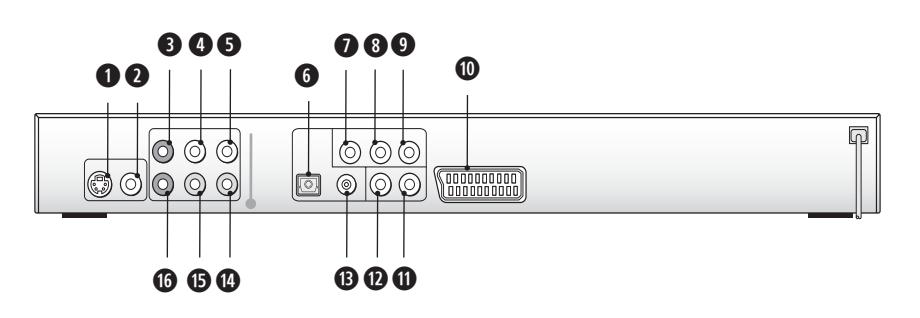

 $\overline{\bigoplus_{\text{NCLOSE}}\bigoplus_{\text{N}}\mathbb{Z}}$  $^\copyright$ **qw3&** $\circledcirc$  $\odot$  $\circledcirc$ **3^** $\circledcirc$  $O$   $O$   $O$ **e3%** $^{\copyright}$ ⊙  $\odot$ 9  $\boldsymbol{a}$ ಾ  $\mathcal{Q}$  $O(\sqrt{2})$ **r3#** O ® Q  $\breve{\mathbf{6}}$ **3@g**  $\overline{\mathcal{O}}$ Ĝ **3!u**MOD **3)i 2( o** $\circledR$ **as2&** $\bigcirc$ **2^d** $\bf{r}$ ( ∎. **fg 2%**  $\odot$   $\odot$ Ŵ, <u>ଠ</u> **h2\$**REPEAT **<sup>j</sup> 2#** $\odot$  $\bigcirc$ A) C **2@kl AUTE 2!** Ē  $\odot$  $\bigcap$  $\mathbf 0$ **2)SilverCrest** 

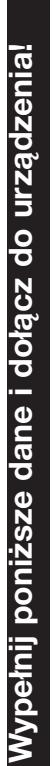

✄

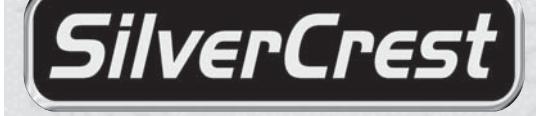

Nadawca powinien przekazać następujące dane:

# Gwarancja

# Odtwarzacz DVD KH 6508/KH 6509

**W celu skorzystania z naprawy w ramach gwarancji, skontaktuj się z serwisem. Zachowaj dowód zakupu w celu okazania w przy naprawie.** Kompernass Service

Polska

048 - 3609140

www.mysilvercrest.de

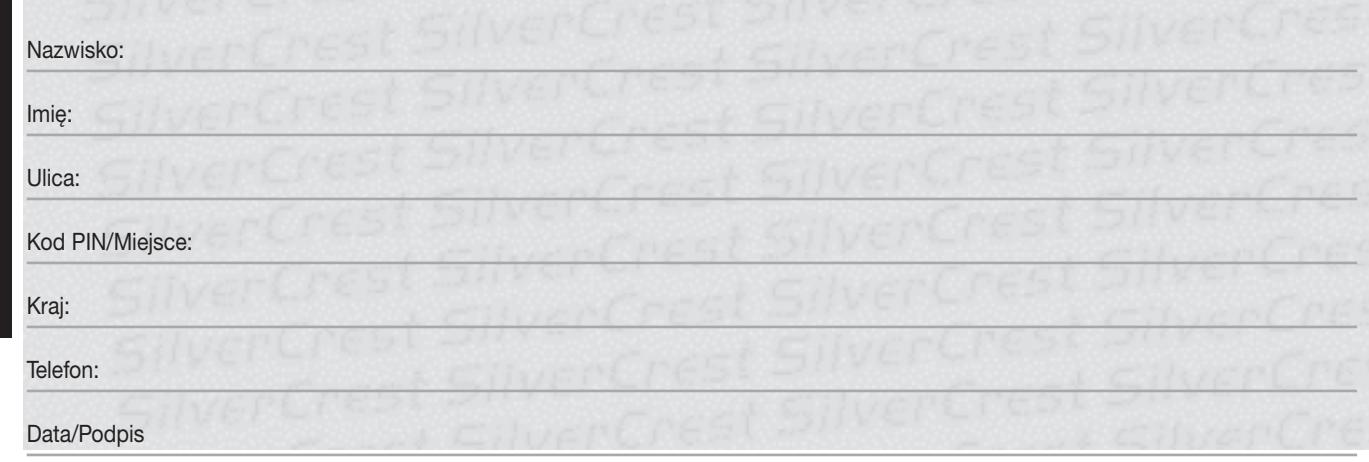

#### **Error description:**

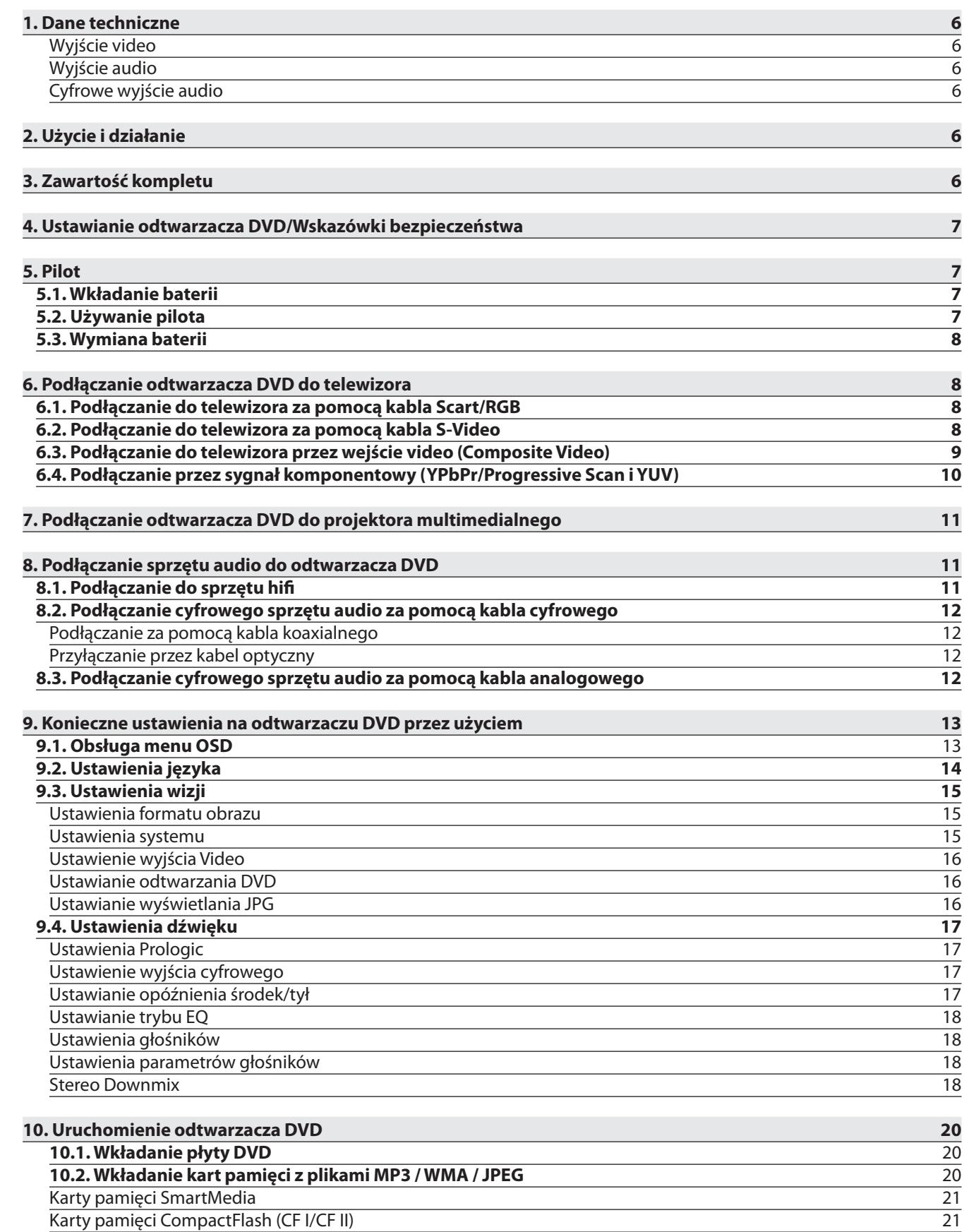

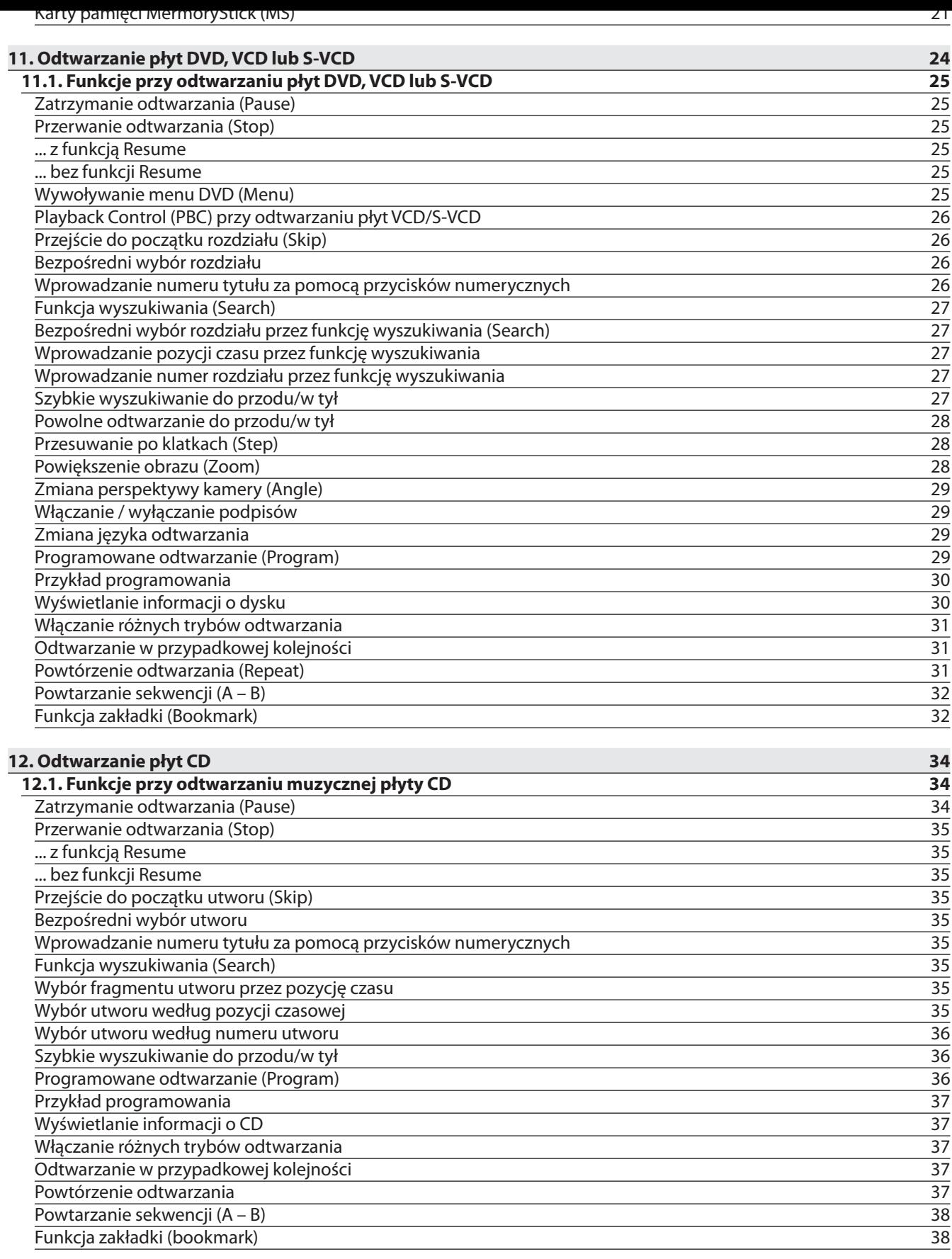

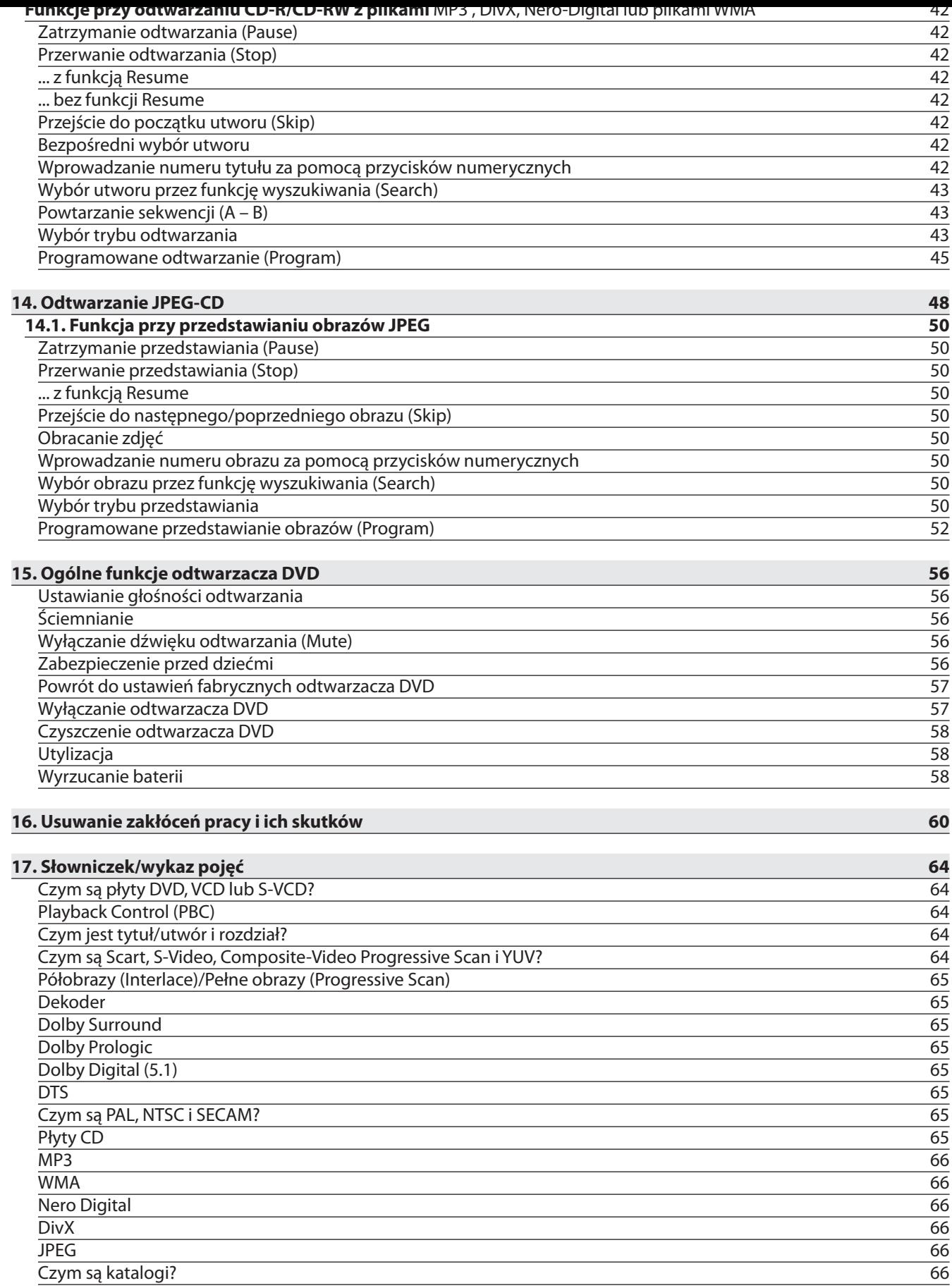

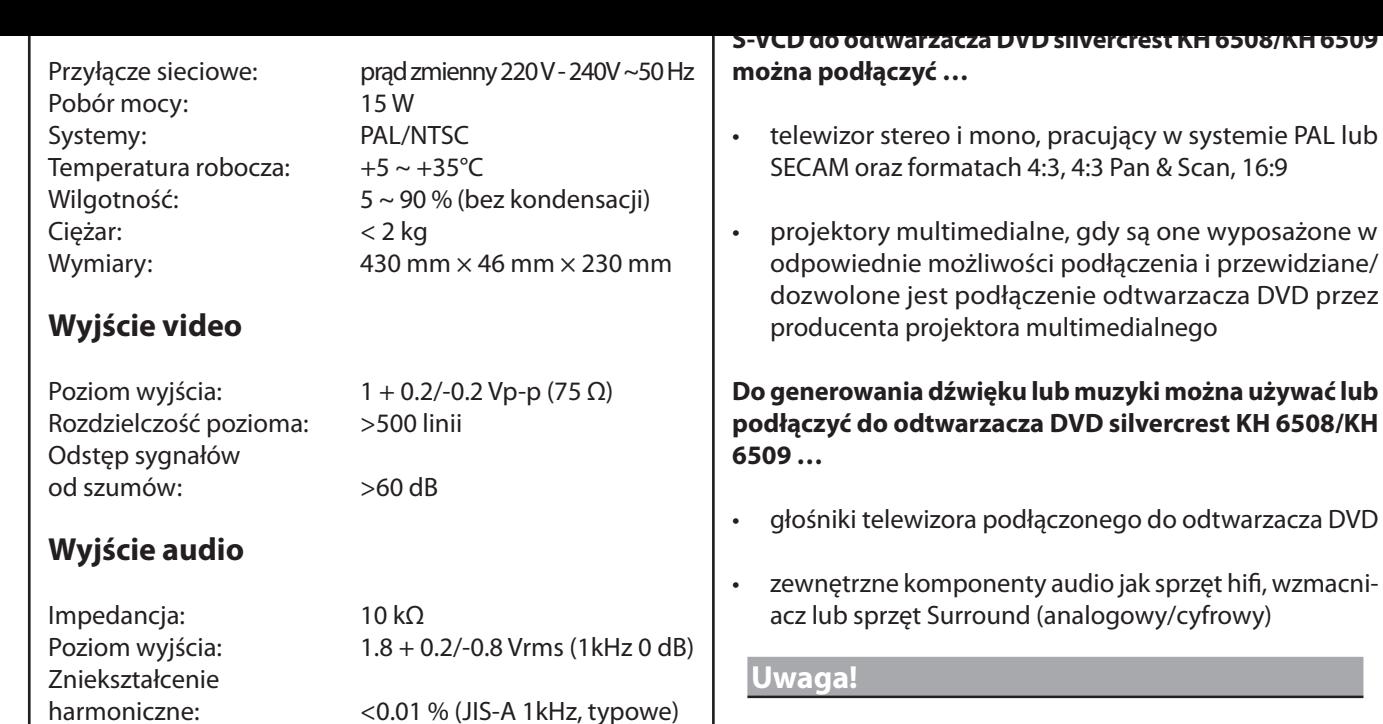

**Za szkody, które wynikają z nieprzepisowego użycia urządzenia nie przejmujemy odpowiedzialności i nie udzielamy na nie gwarancji!**

#### **3. Zawartość kompletu**

- 1. Odtwarzacz DVD
- 2. Pilot na podczerwień
- 3. 2 Baterie do pilota na podczerwień, typ AAA/LR 03 (małe paluszki)
- 4. Kabel scart RGB
- 5. Instrukcja obsługi
- 6. Nero Digital CD
- 7. Kabel połączeniowy cinch Audio/Video

# **Cyfrowe wyjście audio**

Wyjście koncentryczne i wyjście optyczne

#### **2. Użycie i działanie**

Odstęp sygnałów

⊕

#### **Odtwarzacz DVD silvercrest KH 6508/KH 6509 jest przeznaczony wyłącznie …**

Zakres dynamiki: >80 dB (JIS-A 1 KHz, typowe)

od szumów: >95 dB(JIS-A 1 kHz, typowe)

- jako elektroniczne urządzenie do użytku domowego do odtwarzania …
- ... filmów DVD w formatach 12 cm (średnica) i 8 cm (średnica) z kodem regionalnym 2 lub , oznakowanych logo  $\mathbb{Z}$ .
- ... filmów CD (VCD) i Super Video-CD (S-VCD) w formatach 12 cm (średnica) i 8 cm (średnica), oznakowanych logo <u>diëë.</u>
- ... płyt muzycznych DVD w formatach 12 cm (średnica) i 8 cm (średnica), oznakowanych logo ...
- ... generalnie formatów plików CD Audio (.cda), MP3 (.mp3), Windows Media Audio (.wma),DivX, (.avi), Nero Digital (.mp4) i JPEG (.jpg) na płytach CD-R i CD-RW.
- ... do użycia stacjonarnego w zamkniętych pomieszczeniach
- ... do użytku prywatnego, a nie do działalności gospodarczej

**Silvercrest KH 6508/KH 6509**

#### **bezpieczeństwa**

- **1** Wyciągnąć ostrożnie odtwarzacz DVD i dołączone akcesoria z opakowania.
- **2** Ściągnąć folie ochronne z czołowej strony lustra oraz osłony szuflady na DVD.
- **3** Ustawić odtwarzacz DVD na równym, prostym i szorstkim podłożu.

Aby uniknąć uszkodzeń, zakłóceń działania oraz zagrożenia porażeniem prądem elektrycznym, nie używać odtwarzacza DVD …

• w bezpośrednim pobliżu źródeł ciepła jak piece, termowentylatory i podobne urządzenia! Działanie wysokich temperatur może prowadzić do przegrzania urządzenia oraz stopienia elementów plastikowych, co może spowodować nieodwracalne uszkodzenie odtwarzacza DVD!

#### **Ostrzeżenie!**

#### **W wypadku przegrzania istnieje poza tym zagrożenie pożaru!**

• nie w wilgotnym otoczeniu, na przykład w piwnicach lub w saunie! Wilgoć dostająca się do urządzenia może spowodować zakłócenia w działaniu oraz trwale uszkodzić odtwarzacz DVD!

#### **Ostrzeżenie!**

⊕

#### **W przypadku przedostania się wilgoci do urządzenia, istnieje niebezpieczeństwo porażenia prądem elektrycznym!**

• nie używać w bezpośrednim sąsiedztwie wody, na przykład w wannie lub przy basenie. Nie stawiać również wypełnionych wodą naczyń – na przykład wazy na kwiaty – na odtwarzaczu DVD.

#### **Ostrzeżenie!**

#### **Jeśli do odtwarzacza DVD wleje się woda lub urządzenie wpadnie do wody, istnieje niebezpieczeństwo porażenia prądem elektrycznym!**

• nie stawiać w szafach z książkami, regałach lub innych zamkniętych meblach i nie na łóżkach i kocach, ponieważ może to negatywnie wpłynąć na wentylację odtwarzacza DVD i przegrzanie odtwarzacza.

telewizor) na odtwarzaczu DVD. Aby zagwarantować wystarczającą wentylację, odtwarzacz DVD musi mieć w wybranym miejscu ustawienia odstęp minimalny 10 cm do tyłu, do góry i na bok do ścian i wszystkich innych przedmiotów.

#### **Ostrzeżenie!**

#### **W razie przegrzania odtwarzacza DVD istnieje poza tym zagrożenie wystąpienia pożaru!**

#### **Uwaga!**

**Za szkody odtwarzacza DVD, które powstałe w wyniku**

- **działania wilgoci**
- **wody, która dostała się do urządzenia lub**
- **przegrzania**

#### **Uwaga!**

**Nie podłączać teraz jeszcze kabla sieciowego odtwarzacza DVD do gniazda elektrycznego. Odczekać do momentu, aż odtwarzacz DVD zostanie podłączony do telewizora.** 

**W razie późniejszej zmiany rodzaju podłączenia wideo lub audio, należy koniecznie wyciągnąć uprzednio wtyczkę sieciową z gniazda! W przeciwnym wypadku szczytowe napięcia mogą również nieodwracalnie uszkodzić odtwarzacz DVD oraz ewentualnie podłączone do niego urządzenia!**

## **5. Pilot**

#### **.. Wkładanie baterii**

- **1** Otworzyć schowek na baterie na tylnej stronie pilota i otworzyć pokrywę schowka.
- **2** Teraz włożyć znajdujące się w komplecie baterie typu AAA/LR 03 do schowka na baterie. Zwrócić uwagę na to, aby baterie były ułożone zgodnie z oznaczeniem biegunów.
- **3** Założyć pokrywę schowka na baterie na tylnej stronie pilota.

## **.. Używanie pilota**

Aby podczas użycia pilota zapewnić nienaganne działanie …

- Kierować pilota zawsze na odtwarzacz DVD
- Upewnić się, że pomiędzy pilotem i odtwarzaczem DVD nie znajdują się żadne przeszkody utrudniające odbiór

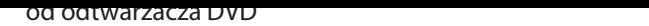

W przeciwnym wypadku może dojść do zakłóceń obsługi funkcji odtwarzacza DVD przez pilota.

# **.. Wymiana baterii**

Jeśli obsługa odtwarzacza DVD przez pilota nie działa lub działa niepoprawnie, należy wymienić baterie.

Wymienić wtedy zawsze obie baterie, aby móc w pełni wykorzystać możliwości urządzenia.

#### **Wskazówka:**

⊕

**Zużyte baterie nie mogą być usuwane do odpadów domowych. Oddawać zużyte baterie do punktów zbiórki i usuwania lub punktu zakupu baterii.**

**W razie wyrzucenia przenośnego odtwarzacza DVD, należy koniecznie uprzednio wyjąć baterie z urządzenia!**

#### **6. Podłączanie odtwarzacza DVD do telewizora**

Po ustawieniu odtwarzacza DVD, można go teraz podłączyć do telewizora. Odtwarzacz DVD może być podłączony do telewizora pracującego w systemie PAL, NTSC i SECAM.

Jeśli odtwarzacz DVD ma być używany z telewizorem w …

- systemie NTSC, należy zmienić ustawienia Video w tak zwanym menu "OSD" odtwarzacza DVD. Ustawieniem fabrycznym systemu jest PAL.
- systemie SECAM, nie można zmieniać żadnych ustawień. Ustawienie fabryczne dla systemu PAL umożliwia pracę DVD również z telewizorem SECAM, o ile może on przetwarzać sygnały PAL.
- ➧ *Zobacz na ten temat również rozdział 9.3. "Ustawienia video: Ustawianie systemu".*

Zależnie od ustawienia telewizora istnieją różne możliwości podłączania do niego odtwarzacza DVD.

#### **.. Podłączanie do telewizora za pomocą kabla Scart/RGB**

#### **Wskazówka:**

**Zapewniającym najlepszą jakość połączeniem jest podłączenie odtwarzacza DVD do telewizora za pomocą kabla scart przez wejście RGB. Wybrać wariant przyłączeniowy, jeśli telewizor jest wyposażony w wejście RGB. Jeśli brak jest pewności, że telewizor**  **stawie instrukcji obsługi telewizora.**

**Aby podłączyć odtwarzacz DVD do telewizora kablem scart …**

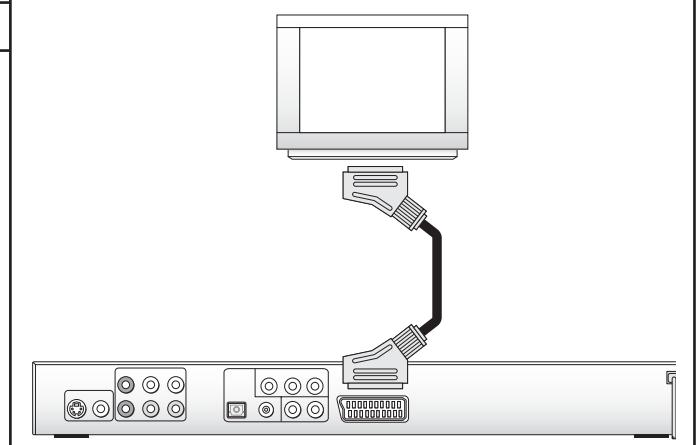

- **1** Podłączyć wtyczkę dołączonego kabla scart w gniazdo opisane "Euro Scart" na tylnej stronie odtwarzacza DVD.
- **2** Podłączyć wtyczkę na drugim końcu kabla scart w gniazdo scart na telewizorze.
- **3** Ustawić telewizor w kanale AV na tryb RGB. Jeśli nie wiesz jak dokonać ustawienia, należy sprawdzić to na podstawie instrukcji obsługi telewizora.
- ➧ *Zobacz na ten temat również rozdział 9.3. "Ustawienia video: Ustawianie wyjścia Video".*

#### **.. Podłączanie do telewizora za pomocą kabla S-Video**

#### **Wskazówka:**

**Dla tego wariantu podłączenia telewizor musi być wyposażony w wejście S-Video i być wyposażony w dwa nieobsadzone gniazda cinch. Dodatkowo niezbędny jest nieznajdujący się w komplecie kabel S-Video, który jest dostępny w specjalistycznych sklepach.**

**Jeśli brak jest pewności, że telewizor posiada gniazdo cinch lub możliwe jest podłączenie S-Video, należy sprawdzić to na podstawie instrukcji obsługi telewizora.**

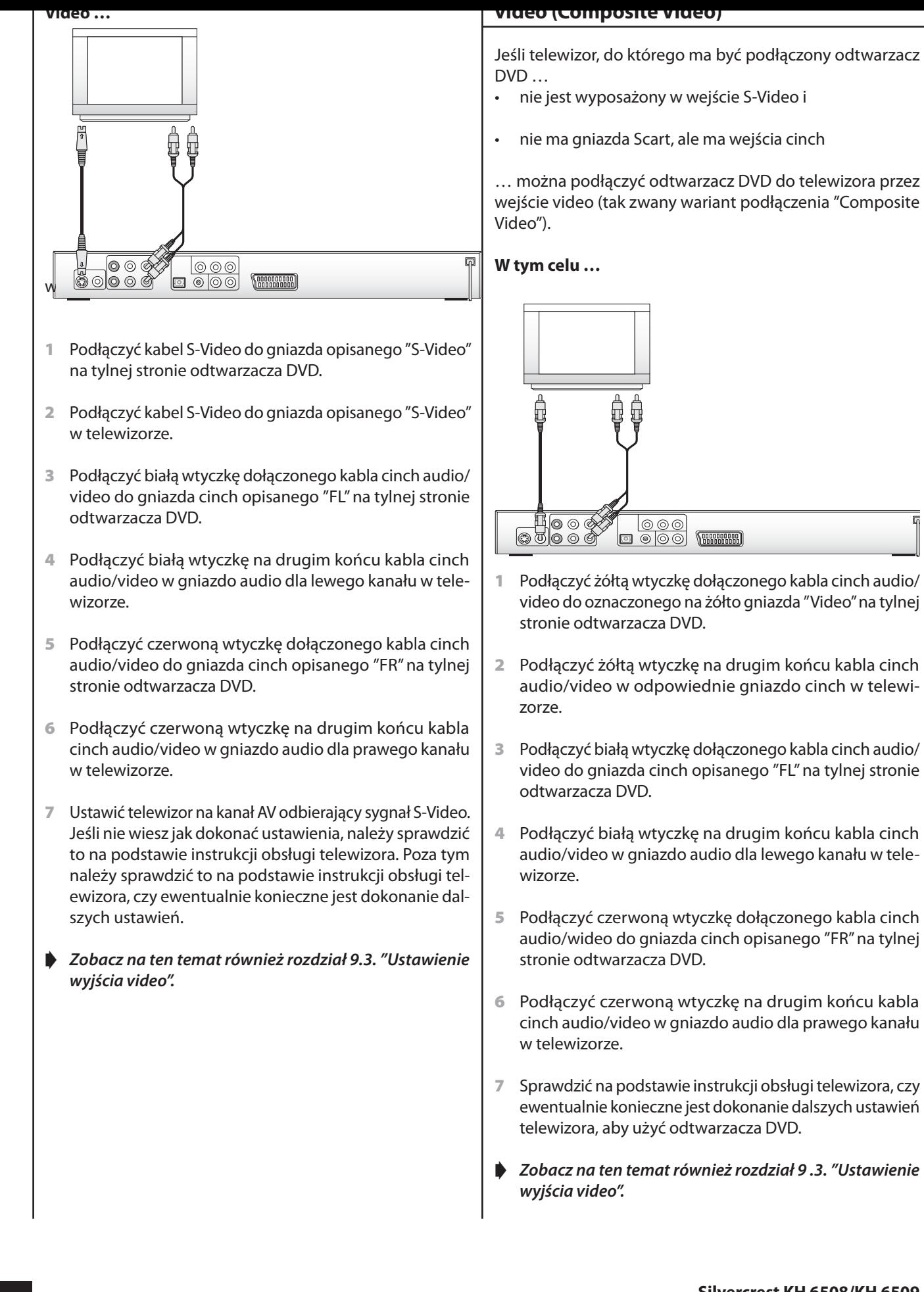

⊕

**Silvercrest KH 6508/KH 6509**

⊕

#### **(YPbPr/Progressive Scan i YUV)**

Przez gniazda YPbPr odtwarzacza DVD podawane są tak zwane "Sygnały komponentowe". Sygnały komponentowe są dostępne zarówno w formie

- tak zwanych sygnałów "YUV" (półobrazy) jak i w formie
- tak zwanych sygnałów "YPbPr" (pełne obrazy/Progressive Scan).
- ➧ *Zobacz na ten temat również rozdział 17. "Słowniczek/ wykaz pojęć".*

#### **Wskazówka:**

⊕

**Dla obu wariantów podłączenia telewizor musi być wyposażony dla podłączenia odtwarzacza DVD w dwa nieobsadzone gniazda audio cinch.**

**Okablowanie dla obu wariantów jest takie samo; sygnały YPbPr dla Progressive Scan mogą być jednak wykorzystane, gdy telewizor (lub projektor multimedialny), do którego ma być podłączony odtwarzacz DVD, obsługuje Progressive Scan.**

**Jeśli brak jest pewności, czy telewizor (lub projektor multimedialny), do którego ma być podłączony odtwarzacz DVD, obsługuje Progressive Scan i posiada gniazdo cinch, należy sprawdzić to na podstawie instrukcji obsługi telewizora (lub projektora multimedialnego).**

- znajdujący się w komplecie kabel cinch Audio/Video
- dwa dodatkowe kable cinch; są one dostępne w specjalistycznych sklepach

**Aby podłączyć odtwarzacz DVD do telewizora przez gniazda sygnałów komponentowych …**

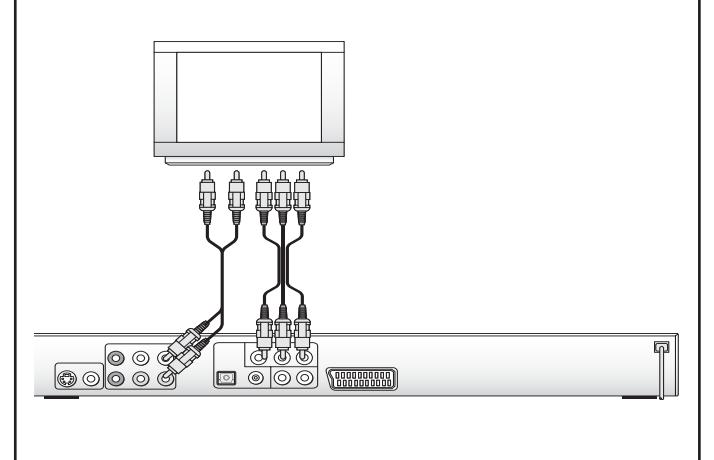

- zwane gniazda "Component Colour Out" "Y", "Pb/Cb" i" Pr/ Cr". Podłączyć najpierw czerwoną wtyczkę dołączonego kabla cinch audio/video do oznaczonego "Pr/Cr" gniazda na tylnej stronie odtwarzacza DVD.
- **2** Podłączyć czerwoną wtyczkę na drugim końcu kabla cinch audio/video w odpowiednie gniazdo Component Video IN "Pr/Cr" na telewizorze.
- **3** Podłączyć białą wtyczkę dołączonego kabla cinch audio/video do gniazda cinch opisanego "Pb/Cb" na tylnej stronie odtwarzacza DVD.
- **4** Podłączyć białą wtyczkę na drugim końcu kabla cinch audio/video w odpowiednie gniazdo Component Video IN "Pb/Cb" na telewizorze.
- **5** Podłączyć żółtą wtyczkę dołączonego kabla cinch audio/ video do gniazda cinch opisanego "Y" na tylnej stronie odtwarzacza DVD.
- **6** Podłączyć żółtą wtyczkę na drugim końcu kabla cinch audio/video w odpowiednie gniazdo Video IN "Y" na telewizorze.
- **7** Wziąć do ręki oba dodatkowe kable cinch i podłączyć białą wtyczkę kabla cinch audio/video do gniazda cinch opisanego "FL" na tylnej stronie odtwarzacza DVD.
- **8** Podłączyć następnie białą wtyczkę na drugim końcu kabla cinch audio/video w gniazdo audio dla lewego kanału w telewizorze.
- **9** Podłączyć czerwoną wtyczkę kabla cinch do gniazda cinch opisanego "FR" na tylnej stronie odtwarzacza DVD.
- **10** Podłączyć następnie czerwoną wtyczkę na drugim końcu kabla cinch w gniazdo audio dla prawego kanału w telewizorze.
- **11** Sprawdzić na podstawie instrukcji obsługi telewizora, czy ewentualnie konieczne jest dokonanie dalszych ustawień telewizora, aby użyć odtwarzacza DVD w tym wariancie podłączenia.
- ➧ *Zobacz na ten temat również rozdział 9.3. "Ustawienia video: Wyjście video".*

#### **projektora multimedialnego**

Posiadany projektor multimedialny można podłączyć do odtwarzacza DVD, aby odtwarzać płyty DVD i VCD/S-VCD przez projektor multimedialny.

Sprawdzić na podstawie instrukcji obsługi projektora multimedialnego, które z wymienionych możliwości podłączeń wchodzi w rachubę i jak należy go dokonać.

Wymagane ewentualnie dodatkowe kable są dostępne w specjalistycznych sklepach.

## **8. Podłączanie sprzętu audio do odtwarzacza DVD**

Oprócz odtwarzania dźwięku z płyt DVD/VCD/S-VCD oraz płyt muzycznych i MP3 przez …

- głośniki telewizora podłączonego do odtwarzacza DVD lub
- przez do dwóch par słuchawek z wtyczką 6,5 mm, które mogą być podłączone do gniazd słuchawkowych na przedniej stronie odtwarzacza DVD

… odtwarzanie dźwięku jest możliwe również przez zewnętrzne komponenty audio jak sprzęt hifi, wzmacniacz lub sprzęt Surround.

Istnieją następujące możliwości:

⊕

## **.. Podłączanie do sprzętu hifi**

Aby przy odtwarzaniu płyt DVD, VCD/S-VCD, audio i MP3- CD za pomocą odtwarzacza DVD uzyskać pełne brzmienie dźwięku, można podłączyć do odtwarzacza DVD sprzęt hifi. Przed podłączeniem należy sprawdzić w instrukcji obsługi sprzętu hifi …

- czy sprzęt hifi jest przystosowany do podłączenia odtwarzacza DVD, jeśli tak …
- czy sprzęt jest wyposażony w gniazda cinch; jeśli tak, można podłączyć sprzęt hifi kablem cinch do odtwarzacza DVD.

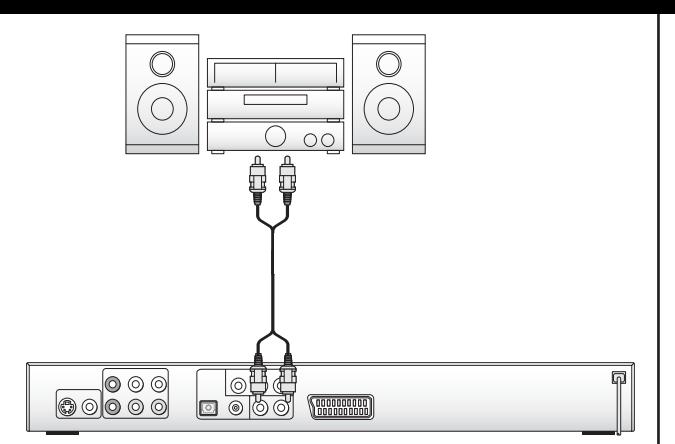

- **1** Podłączyć białą wtyczkę dołączonego kabla cinch do gniazda cinch opisanego "L" na tylnej stronie odtwarzacza DVD.
- **2** Podłączyć następnie białą wtyczkę na drugim końcu kabla cinch w gniazdo cinch dla lewego kanału w sprzęcie hifi.
- **3** Podłączyć czerwoną wtyczkę kabla cinch do gniazda cinch opisanego "R" na tylnej stronie odtwarzacza DVD.
- **4** Podłączyć następnie białą wtyczkę na drugim końcu kabla cinch w gniazdo cinch dla prawego kanału w sprzęcie hifi.
- **5** Sprawdzić na podstawie instrukcji obsługi, czy ewentualnie konieczne jest dokonanie dalszych ustawień sprzętu hifi, aby użyć odtwarzacza DVD w tym wariancie podłączenia do odtwarzania dźwięku z płyt DVD, VCD/S-VCD, audio lub MP3-CD przez sprzęt hifi.

#### **Wskazówka:**

**Dla uzyskania optymalnego dźwięku ustawić głośniki sprzętu hifi na lewo i prawo od telewizora, do którego podłączony jest odtwarzacz DVD.**

**Jeśli odtwarzacz DVD jest podłączony do telewizora kablem scart, sygnały dźwiękowe są przenoszone zarówno przez kable cinch do sprzętu hifi jak i przez kabel scart do telewizora. Ustawić w takim wypadku głośność telewizora na minimalną wartość.**

#### **pomocą kabla cyfrowego**

Aby przy odpowiednio wyposażonych płytach DVD, VCD/S-VCD oraz muzycznych CD (rozpoznawalne po logo Dolby Digital lub DTS) w pełni cieszyć się możliwościami dźwiękowymi, istnieje możliwość podłączenia odtwarzacza DVD do cyfrowego sprzętu audio – np. tunera Dolby Digital lub DTS lub odpowiedniego sprzętu Surround.

Niezbędne kable do opisanego poniżej wariantu podłączenia są dostępne w specjalistycznych sklepach.

Sprawdzić na podstawie instrukcji obsługi sprzętu audio, czy ma on możliwość podłączania odtwarzacza DVD…

- przez kabel koaxialny lub
- przez kabel optyczny.

⊕

Jeśli istnieją obie możliwości, można dowolnie zdecydować, jaka możliwość podłączenia jest preferowana.

# **Podłączanie za pomocą kabla koaxialnego**

Aby podłączyć odtwarzacz DVD do sprzętu Surround za pomocą cyfrowego kabla koaxialnego …

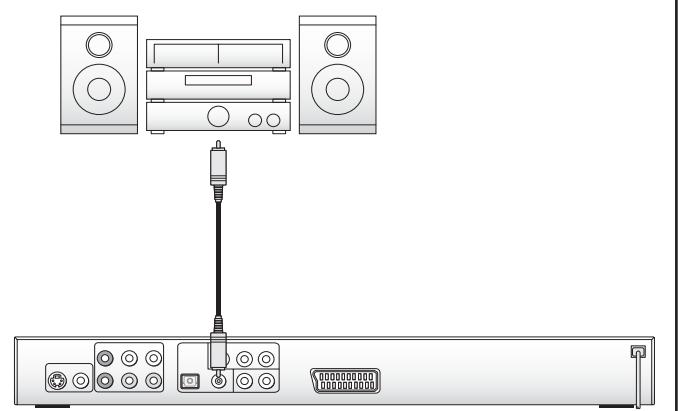

- **1** Podłączyć wtyczkę kabla koaxialnego w gniazdo opisane "COAXIAL" na tylnej stronie odtwarzacza DVD.
- **2** Podłączyć wtyczkę na drugim końcu kabla koaxialnego w gniazdo na wzmacniaczu Dolby Digital lub DTS.

Aby przyłączyć odtwarzacz DVD za pośrednictwem kabla optycznego do urządzeń audio...

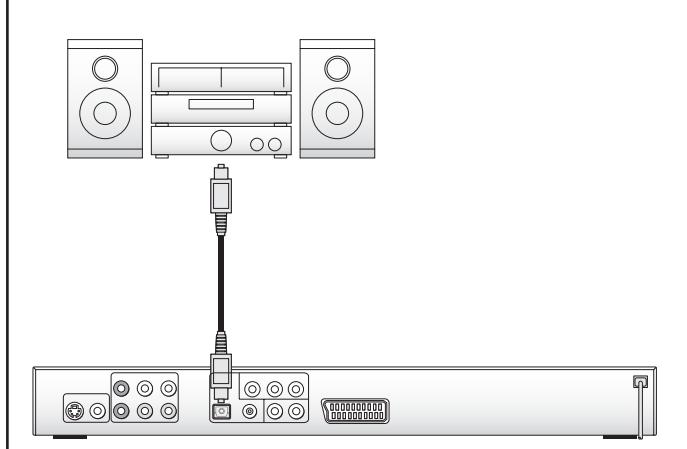

**1** Zdejmij wtyk ochronny z gniazda opisanego nazwą "Optical" z tyłu odtwarzacza DVD i przyłącz do niego wtyk kabla optycznego.

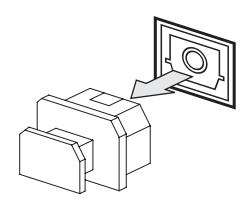

**2** Przyłącz wtyk z drugiej strony kabla optycznego do odpowiedniego gniazda w urządzeniu audio.

#### **Wskazówka:**

**Uważać, aby do gniazda na kabel optyczny nie dostał się brud. Mogłoby to spowodować zakłócenia w odbiorze sygnału. Wtyk ochronny przyłączać do gniazda zawsze wówczas, gdy nie jest przyłączony kabel optyczny.**

#### **.. Podłączanie cyfrowego sprzętu audio za pomocą kabla analogowego**

Jeśli sprzęt audio nie jest wyposażony w wejście cyfrowe, można podłączyć odtwarzacz DVD również za pomocą standardowych analogowych kabli cinch.

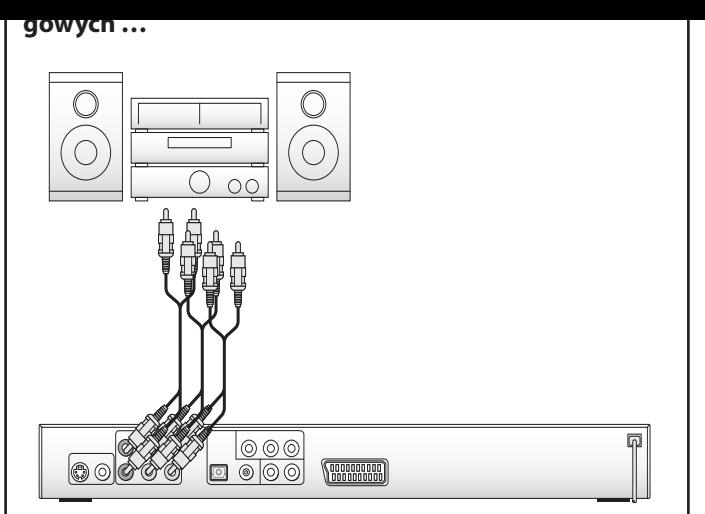

- **1** Podłączyć po jednym kablu cinch w …
- gniazdo opisane "FL" (przedni lewy kanał)
- gniazdo opisane "FR" (przedni prawy kanał)
- gniazdo opisane "SL" (tylny lewy kanał)
- gniazdo opisane "SR" (tylny prawy kanał)
- gniazdo opisane "CENTER" (przedni środkowy kanał)
- gniazdo opisane "SUBWOOFER" (bass)
- … na tylnej stronie odtwarzacza DVD.

⊕

**2** Podłączyć kabel cinch do odpowiednich wejść analogowych do cyfrowego sprzętu audio.

#### **9. Konieczne ustawienia na odtwarzaczu DVD przez użyciem**

Wszystkich możliwych ustawień na odtwarzaczu DVD można dokonać za pomocą pilota przez tzw. menu "OnScreen Display" (w skrócie "Menu OSD"). Menu OSD jest wyświetlane na ekranie telewizora.

Zanim odtwarzacz DVD zostanie po raz pierwszy użyty do odtwarzania DVD, VCD/S-VCD lub audio/MP3-CD, należy dokonać kilku ustawień przez menu OSD. Ustawienia te zależą między innymi od tego …

- w jakim języku ma być wskazywane menu OSD
- w jaki systemie pracuje telewizor, do którego ma być podłączony odtwarzacz DVD
- jaki format obrazu obsługuje telewizor.

Aby dokonać niezbędnych ustawień przez menu OSD …

cza DVD do gniazda sieciowego.

**2** Aby włączyć odtwarzacz DVD, wcisnąć przycisk "Power" na przedniej stronie odtwarzacza DVD. Jeśli odtwarzacz DVD jest włączony, ale znajduje się w trybie czuwania, wcisnąć przycisk "Standby" na pilocie, aby włączyć odtwarzacz DVD.

Na wyświetlaczu na przedniej stronie odtwarzacza DVD miga najpierw "Load", następnie "No Disc". Na ekranie telewizora wyświetlone zostaje:

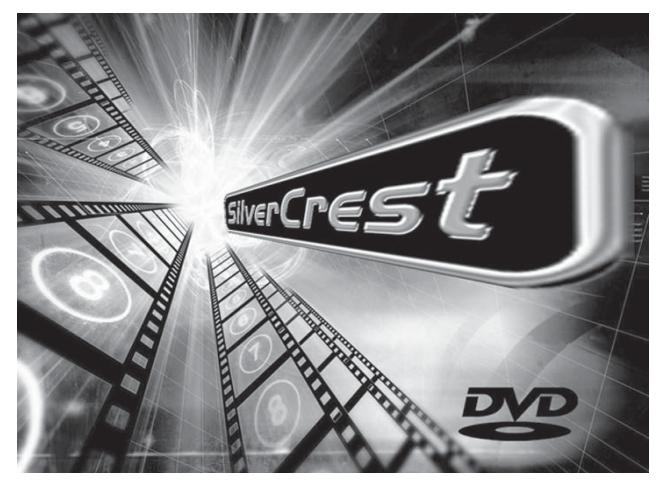

**3** Zapoznać się następnie na podstawie poniższej krótkiej instrukcji z obsługą menu OSD:

#### **9.1.** Obsługa menu OSD

Aby wywołać menu OSD odtwarzacza DVD ...

**4** Wcisnąć przycisk "Setup" na pilocie. Na ekranie telewizora wyświetlone zostanie menu OSD z punktami menu:

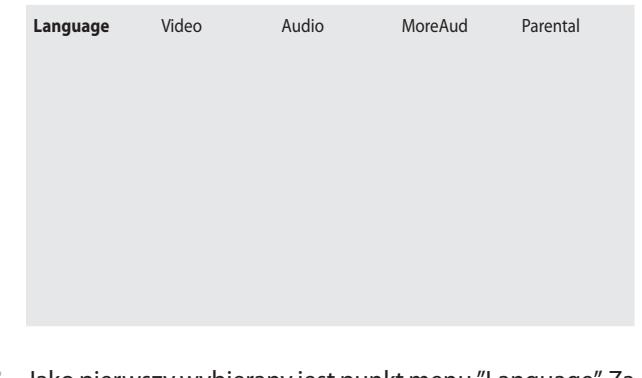

**5** Jako pierwszy wybierany jest punkt menu "Language". Za pomocą przycisków sterowania  $\triangleleft i$  na pilocie można teraz wybrać poszczególne punkty menu i wywołać wciśnięciem przycisku "OK" na pilocie. Następnie wskazywane jest podmenu wybranego punktu menu.

być wybierane za pomocą przycisków sterowania  $\triangle$  i  $\nabla$  oraz wywoływane ponownie wciśnięciem przycisku "OK". Następnie wskazywane są wybieralne opcje do wybranego podpunktu menu.

- **7** Różne wybrane opcje do podpunktów menu można przełączać po kolei wciśnięciem przycisku "OK" na pilocie. Po każdym wciśnięciu na przycisk "OK" następuje wskazanie jednej z dostępnych opcji do aktualnego punkt menu lub podpunktu menu.
- **8** W wypadku gdy ponownie wybierzesz górne menu, naciskaj przycisk sterowania i tak często, aż menu podrzędne zostanie ukryte.

# **.. Ustawienia języka**

Punkt menu "Language" jest wybierany automatycznie jako pierwszy. Wcisnąć jednokrotnie przycisk "OK". Na ekranie zostanie wskazane menu "Language" z następującymi podpunktami i aktualnie wybranymi ustawieniami dla każdego z podpunktów.

OSD Menu English

Tutaj ustawia się, w jakim języku ma być wskazywane menu OSD na ekranie.

Subtitle English

Tutaj ustawia się, w jakim języku mają być wskazywane podpisy podczas odtwarzania filmu na ekranie.

#### **Wskazówka:**

⊕

**Podpisy mogą być wyświetlane podczas odtwarzania płyty DVD w wybranym języku tylko wtedy, gdy język ten jest dostępny na płycie DVDVCD/S-VCD jako podpisy.**

**Jeśli tak nie jest, podczas odtwarzania DVD/VCD/S-VCD nie będą wyświetlane podpisy.**

**W większości DVD/VCD/S-VCD na okładce można znaleźć informacje dotyczące dostępnych podpisów.**

➧ *Zobacz na ten temat również rozdział 11.1. "Włączanie/ wyłączanie podpisów".*

Audio English

Tutaj ustawia się, w jakim języku ma być odtwarzany film.

**Filmy mogą być wyświetlane w wybranym języku tylko wtedy, gdy język ten jest dostępny na płycie DVD/VCD/S-VCD.**

Jeśli tak nie jest, film będzie odtwarzany w języku, **który jest dostępny na płycie DVD/VCD/S-VCD.**

**W większości płyt DVD/VCD/S-VCD na okładce można znaleźć informacje dotyczące dostępnych języków.**

➧ *Zobacz na ten temat również rozdział 11.1. "Odtwarzanie – Zmiana języka".*

DVD Menu English

Tutaj ustawia się, w jakim języku ma być wskazywane menu DVD/VCD/S-VCD – o ile jest dostępne – na ekranie.

**Wskazówka:**

**Nie wszystkie fi lmy na płytach DVD/VCD/S-VCD mają menu. Jeśli menu jest dostępne, może być ono wskazywane w wybranym języku jedynie wtedy, gdy język ten jest dostępny na płycie DVD/VCD/S-VCD. Jeśli tak nie jest, menu będzie odtwarzane w języku, który jest dostępny na płycie DVD. Na wielu płytach DVD/VCD/ S-VCD, które mają menu, można w nim wybrać język, w którym ma być ono wyświetlane.**

➧ *Zobacz na ten temat również rozdział 11.1. "Wywoływanie menu DVD (Menu)" i Playback Control (PBC) w VCD/S-VCD.*

Jeśli zmienione mają być aktualne ustawienia w jednym lub kilku podpunktach ...

- **1** Podpunkt menu "Menu OSD" jest wybierany automatycznie jako pierwszy. Wcisnąć przycisk "OK" na pilocie. Na ekranie telewizora wyświetlone zostaną teraz dostępne języki dla podpunktu "Menu OSD".
- **2** Wybrać za pomocą przycisków sterowania ∆i ⊽na pilocie język, w którym ma być wskazywane menu OSD na ekranie.
- **3** Potwierdzić wybór jednokrotnym wciśnięciem przycisku "OK".
- **4** Jeśli w jednym lub kilku podpunktach ...
- Podpisy
- Audio
- Menu DVD

wybrać za pomocą przycisków sterowania  $\triangle$  i  $\vee$  oraz przycisku "OK" jeden z podpunktów i ustawić następnie za pomocą przycisków sterowania  $\triangle$ i  $\nabla$  oraz przycisku "OK" pożądany język.

W podpunkcie "Subtitle" można również wybrać oprócz różnych języków również opcje "Auto" lub "Off ":

- Jeśli wybrana zostanie opcja "Auto", przy odtwarzaniu filmu na ekranie wyświetlane będą podpisy (o ile dostępne) w pierwszym dostępnym języku na DVD/VCD/S-VCD.
- Jeśli wybrana zostanie opcja "Off ", nie będą wyświetlane podpisy, poza wyjątkiem, gdy podczas odtwarzania filmu nastąpi wciśnięcie przycisku "Podpisy".
- ➧ *Zobacz na ten temat również rozdział 11.1. "Włączanie/ wyłączanie podpisów".*

# **.. Ustawienia wizji**

⊕

- **1** Jeśli na ekranie nie jest wyświetlane menu OSD, należy je najpierw uaktywnić.
- **2** Wybrać punkt menu "Video" poprzez wciśnięcie przycisku sterowania i potwierdzenie swojego wyboru wciśnięciem przycisku "OK".

Na ekranie zostanie wskazane menu "Video" z następującymi podpunktami i aktualnie wybranymi ustawieniami dla każdego z podpunktów.

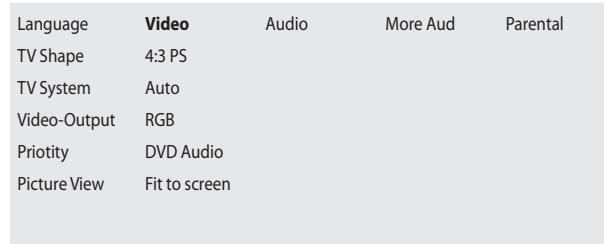

**3** Podpunkt menu "Format TV" jest wybierany automatycznie jako pierwszy.

# **Ustawienia formatu obrazu**

**4** Wcisnąć jednokrotnie przycisk "OK". Następnie wskazywane są wybieralne opcje do podpunktu menu "Format TV":

Format obrazu 4:3 "Letterbox"; przy odtwarzaniu filmów w formacie 16:9 w górnej i dolnej krawędzi obrazu widać czarny pasek.

#### 4:3 Pan Scan

Format obrazu 4:3 "Pan & Scan"; przy odtwarzaniu filmów w formacie 16:9 prawa i lewa krawędź obrazu są przycięte, aby możliwie najbardziej wykorzystać wysokość ekranu.

#### 16:9

Szeroki format obrazu 16:9; przy odtwarzaniu filmów w formacie 16:9 prezentacja w telewizorach panoramicznych 16:9 (1,78:1) następuje bez czarnego paska na dolnej i górnej krawędzi oraz bez przycięcia prawej i lewej krawędzi ekranu.

**5** Wybrać teraz za pomocą przycisków sterowania △ und  $\nabla$  odpowiedni format obrazu i potwierdzić wybór jednokrotnym wciśnięciem przycisku "OK".

#### **Wskazówka:**

**Prawidłowe ustawienie zależy od telewizora, do którego ma być podłączony odtwarzacz DVD. Jeśli brak jest pewności, jaki format obrazu ma telewizor, należy sprawdzić to na podstawie instrukcji obsługi telewizora.**

## **Ustawienia systemu**

- **6** Wcisnąć przycisk sterowania ∇, aby wybrać podpunkt menu "System TV".
- **7** Wcisnąć jednokrotnie przycisk "OK". Następnie wskazywane są wybieralne opcje do podpunktu menu "System TV":

**Auto**

W tym ustawieniu zostanie wybrany zostanie automatycznie system, za pomocą którego nagrana została płyta DVD/VCD/S-VCD. **Ustawić na "Auto", gdy odtwarzacz DVD zostanie podłączony do telewizora obsługującego kilka systemów!**

**PAL**

W tym ustawieniu odtwarzane są płyty DVD/VCD/S-VCD, które zostały nagrane w systemie PAL; płyty DVD/VCD/ S-VCD, które zostały nagrane w systemie NTSC, są automatycznie przekształcane w ten sposób, aby mogły być odtwarzane w systemie PAL. Ustawić na "PAL", gdy odtwarzacz DVD zostanie podłączony do telewizora w systemie PAL.

W tym ustawieniu odtwarzane będą płyty DVD/VCD/S-VCD, które zostały nagrane w systemie NTSC.Płyty DVD/ VCD/S-VCD, które zostały nagrane w systemie PAL, są automatycznie przekształcane w ten sposób, aby mogły być odtwarzane w systemie NTSC. Ustawić na "NTSC", gdy odtwarzacz DVD zostanie podłączony do telewizora w systemie NTSC.

**8** Wybrać teraz za pomocą sterowania △ i ▽ odpowiedni format obrazu i potwierdzić wybór jednokrotnym wciśnięciem przycisku "OK".

#### **Wskazówka:**

**Prawidłowe ustawienie zależy od telewizora, do którego ma być podłączony odtwarzacz DVD. W większości przypadków telewizor, o ile nie został kupiony za granicą, spełnia wymogi systemu używanego w Państwa kraju.**

**Jeśli brak jest pewności, jaki system obsługuje telewizor, należy sprawdzić to na podstawie instrukcji obsługi tele-wizora lub przeglądnąć w słowniczku tej instrukcji obsługi wyjaśnienie do hasła "Systemy".**

➧ *Zobacz na ten temat również rozdział 17. "Słowniczek/ wykaz pojęć".*

## **Ustawienie wyjścia Video**

- 9 Wcisnąć przycisk sterowania  $\nabla$ , aby wybrać podpunkt menu "Output Video".
- **10** Wcisnąć jednokrotnie przycisk "OK". Następnie wskazywane są wybieralne opcje do podpunktu menu "Output Video":

#### **RGB**

⊕

Ustawienia przy podłączeniu odtwarzacza DVD do telewizora obsługującego RGB przez 21-kablowy kabel scart.

#### **S-Video**

Ustawianie przy podłączaniu odtwarzacza DVD przez S-Video

#### **YUV**

Ustawianie przy podłączaniu odtwarzacza DVD przez sygnał komponentowy

#### **YPbPr**

Ustawianie przy podłączaniu odtwarzacza DVD przez sygnał komponentowy YPbPr (Progressive Scan)

**Jeśli ustawione zostanie błędne wyjście Video – np. "YPbPr", chociaż telewizor nie obsługuje Progressive Scan –, ekran może nagle stać się całkowicie czarny.**

**Nie jest to oznaka awarii telewizora lub odtwarzacza DVD!**

**W takim wypadku …**

- **wcisnąć przycisk "Stop" na przedniej stronie odtwarzacza DVD lub na pilocie**
- **wciskać następnie przycisk "Video Out" na pilocie tak długo, aż na ekranie pojawi się ponownie obraz.**
- **11** Wybrać teraz przyciskami sterowania △ i ▽ ustawienie dla wyjścia Video zgodnie z wariantem podłączenie, w którym został podłączony odtwarzacz DVD do telewizora.
- **12** Potwierdzić wybór jednokrotnym wciśnięciem przycisku "OK". Tym samym ustawienia wizji są zakończone.

#### **Ustawianie odtwarzania DVD**

- **1** Naciśnij jeden raz przycisk sterowania ∇ i, aby ustawić menu "Odtwarzanie DVD". Naciśnij "OK", aby wyświetlić punkty menu "DVD-Audio" i "DVD-Video".
- **2** Za pomocą przycisku sterowania ∇ i wybierz żądane ustawienie, w zależności od tego, czy chcesz odtwarzać obraz czy dźwięk DVD, a następnie zatwierdź przyciskiem "OK".

#### **Ustawianie wyświetlania JPG**

**1** Naciśnij jeden raz przycisk sterowania ∇ i, aby ustawić menu "Wyświetlanie JPG". Naciśnij "OK", aby wyświetlić punkty "Oryginał" lub "Dostosuj do ekranu".

Ustawienie "Oryginał": zdjęcia są wyświetlane na ekranie w oryginalnym rozmiarze. Ustawienie "Dostosuj do ekranu": zdjęcia są wyświetlane na ekranie w rozmiarze powiększonym do wielkości ekranu.

#### **Wskazówka:**

**W zależności od tego, jaką rozdzielczość posiada**  zdjęcie oryginalne, przy ustawieniu "Dostosuj do **ekranu" widok zdjęcia może być nieostry.**

**2** Za pomocą przycisku sterowania wybierz żądane ustawienie, a następnie zatwierdź przyciskiem "OK".

- 1 Wcisnąć dwukrotnie przycisk sterowania  $\triangleright$ , aby wybrać podpunkt menu "More Aud".
- **2** Na ekranie zostanie wskazane menu "More Aud" z następującymi podpunktami i aktualnie wybranymi ustawieniami dla każdego z podpunktów.

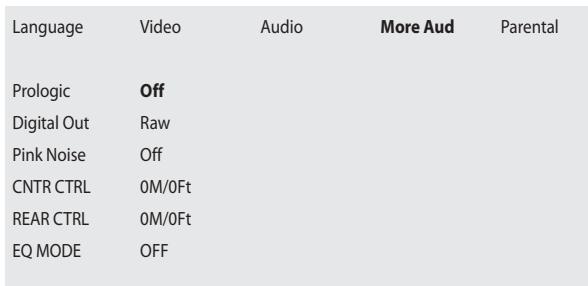

# **Ustawienia Prologic**

**3** Podpunkt menu "Prologic" jest wybierany automatycznie jako pierwszy. Wcisnąć jednokrotnie przycisk "OK". Na ekranie telewizora wyświetlone zostaną teraz dostępne opcje dla podpunktu "Prologic".

#### **Off**

Ustawić na "Off ", gdy do odtwarzacza DVD nie został połączony kompatybilny z Dolby Prologic wzmacniacz, tuner lub taki sprzęt hifi przez analogowe wyjście stereo (gniazda cinch "FL" i "FR").

**On**

⊕

Ustawić na "On", gdy do odtwarzacza DVD został połączony kompatybilny z Dolby Prologic wzmacniacz, tuner lub taki sprzęt hifi przez analogowe wyjście stereo (gniazda cinch "FL" i "FR"), zgodnie z opisem w rozdziale "Podłączanie do sprzętu hifi". W taki wypadku poza tym należy w ustawieniach głośników ustawić tzw. "Stereo-Downmix".

- ➧ *Zobacz na ten temat również rozdział 9.4. "Ustawienia głośników – Stereo-Downmix".*
- 4 Za pomocą przycisków sterowania **△** i vwybrać pomiędzy opcjami "On" i "Off ". Potwierdzić wybór jednokrotnym wciśnięciem przycisku "OK".

# **Ustawienie wyjścia cyfrowego**

**5** Wcisnąć przycisk sterowania ∇, aby wybrać podpunkt menu "Output Digital". Wcisnąć jednokrotnie przycisk "OK". Na ekranie telewizora wyświetlone zostaną teraz dostępne opcje dla podpunktu "Output Digital".

Ustawić na "Raw", wielokanałowe cyfrowe sprzęty audio – np. tuner Dolby Digital lub DTS lub 5.2-kanałowy sprzęt Surround – były podłączone do odtwarzacza DVD przez kabel optyczny lub koaxialny.

#### **PCM**

Ustawić na "PCM", gdy odtwarzacz DVD zostanie podłączony do dwukanałowego cyfrowego sprzętu audio przez kabel optyczny lub koaxialny.

**Off**

Ustawić na "Off", gdy odtwarzacz DVD nie zostanie podłączony do żadnego cyfrowego sprzętu audio.

**6** Za pomocą przycisków sterowania  $\triangle$  i  $\nabla$  wybrać pomiędzy opcjami "Raw", "PCM" i "Off ". Wcisnąć jednokrotnie przycisk "OK", aby potwierdzić wybór.

# **Ustawianie opóźnienia środek/tył**

- **7** Za pomocą przycisku sterowania i wybierz punkt "Opóźnienie środek" lub "Opóźnienie tył", a następnie zatwierdź przyciskiem "OK".
- **8** Za pomocą przycisków sterowania i i wybierz spośród opcji "0M/0Ft", "0.3M/1Ft", "0.6M/2Ft", "0.9M/3Ft, "1.2M/4Ft", "1.5M/5Ft". Naciśnij jeden raz przycisk "OK", aby zatwierdzić wybór.

Odległość można obliczyć w następujący sposób:

Odległość od głośnika środkowego do osoby słuchającej = odległość od głośników prawego i lewego do osoby słuchającej - odległość od głośnika środkowego do osoby słuchającej

Odległość od głośników tylnych prawego i lewego do osoby słuchającej = odległość od głośników przednich prawego i lewego do osoby słuchającej - odległość od głośników tylnych prawego i lewego do osoby słuchającej

## **Wskazówka**

Aby móc wybrać punkt menu "Opóźnienie środek", lub **"Opóźnienie tył", w menu "Audio" musi być włączona opcja** "Surround"!

#### **Wskazówka**

Skorzystaj z punktu menu "Szum" aby sprawdzić działanie głośników. Naciśnij przycisk "OK", aby włączyć poszczególne głośniki "Left", "Center", "Right", Left Surr", "Right Surr" i "Subwoofer".

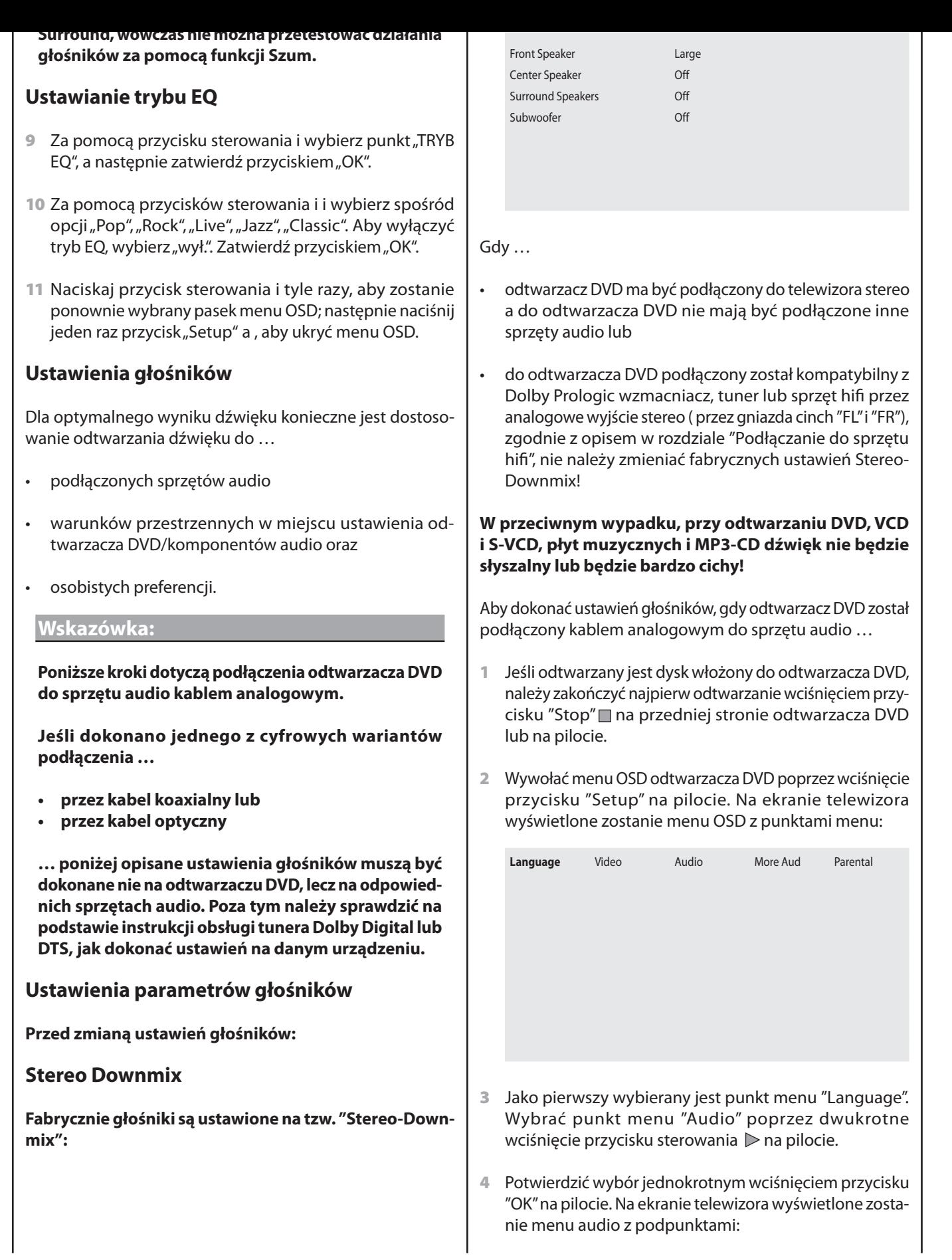

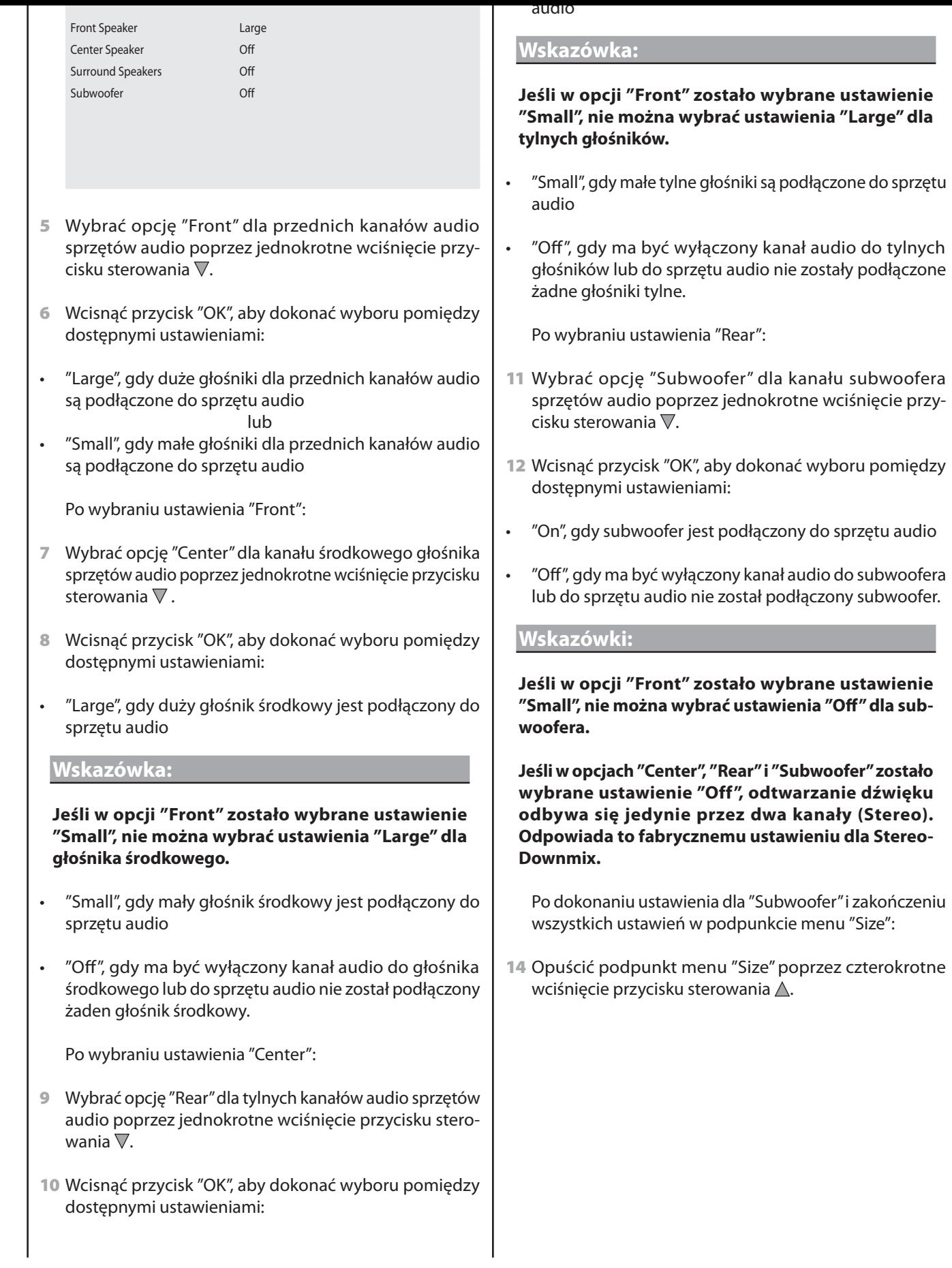

Po …

⊕

- ustawieniu odtwarzacza DVD w odpowiednim miejscu
- podłączeniu odtwarzacza DVD w jeden z opisanych sposobów podłączenia do telewizora (lub projektora multimedialnego)
- podłączeniu odtwarzacza DVD, w razie potrzeby, do sprzętu Surround lub sprzętu hifi lub tunera Dolby Digital lub DTS
- przygotowaniu do pracy pilota przez włożenie baterii
- i zapoznaniu się ze sposobem wywoływania menu ustawień za pomocą pilota i obsługą ...
- … odtwarzacz jest gotowy do pracy

#### **.. Wkładanie płyty DVD**

Aby odtwarzać płytę za pomocą odtwarzacza DVD:

- **1** Włączyć odbiornik telewizyjny, do którego podłączony jest odtwarzacz DVD.
- **2** Upewnić się, że odtwarzacz DVD jest gotowy do pracy i włączony.

Jeśli telewizor, odtwarzacz DVD, i ewentualnie przyłączone urządzenia dodatkowe (np. urządzenia audio) są gotowe do pracy i włączone oraz odtwarzacz DVD jest przyłączony do telewizora, na ekranie widać logo Silvercrest.Jeśli w kieszeni na płyty nie ma płyty DVD: Na ekranie telewizora pojawia się napis "Brak płyty".

- **3** Otwórz kieszeń na płyty, naciskając jeden raz przycisk "Open/Close" w w pilocie zdalnego sterowania lub przycisk r na panelu przednim odtwarzacza DVD. Na ekranie telewizora pojawia się napis "Otwórz".
- **4** Umieść płytę w kieszeni zadrukowaną stroną skierowaną do góry. W wypadku korzystania z płyt dwustronnych: Strona, która ma być odtwarzana, musi być skierowana w dół.
- **5** Po umieszczeniu płyty w kieszeni: naciśnij ponownie przycisk "Open/Close" w w pilocie zdalnego sterowania lub przycisk r na panelu przednim odtwarzacza DVD, aby zamknąć kieszeń na płyty.
- **6** W tym momencie jest wczytywana zawartość płyty; co może potrwać kilka sekund. W trakcie tej czynności na ekranie pojawia się napis "Wczytywanie".

#### **WMA / JPEG**

#### **Wskazówka:**

**Odtwarzacz DVD uruchamia się zawsze w trybie DVD.**  Aby odczytać karty pamięci, naciśnij przycisk "Card/ **DVD" o na pilocie zdalnego sterowania.**

**Odtwarzacz DVD rozpoznaje formaty plików JPEG, MP3 i WMA.**

**Do odtwarzacza DVD można wkładać jednorazowo wyłącznie jedną kartę pamięci. Odtwarzacz DVD odczytuje zawsze najpierw dane z dolnej szczeliny na karty CF I/CF II. Jeśli nie będzie tam karty pamięci, dane w górnej szczeliny nie zostaną odczytane.**

Aby w odtwarzaczu DVD umieścić karty pamięci typów CFI/ CFII, SD, MS/MSPro, MMC i SM:

- **1** Włączyć odbiornik telewizyjny, do którego podłączony jest odtwarzacz DVD.
- **2** Upewnić się, że odtwarzacz DVD jest gotowy do pracy i włączony.

Jeśli telewizor, odtwarzacz DVD i przyłączone ewentualnie pozostałe urządzenia (np. sprzęt audio) są gotowe do działania i włączone oraz odtwarzacz DVD jest przyłączony poprawnie do telewizora, na ekranie pojawia się logo Silvercrest. Jeśli w kieszeni odtwarzacza DVD nie ma płyty: Na ekranie telewizora pojawia się napis "Brak płyty".

- **3** Otwórz klapki przed szczelinami na panelu przednim odtwarzacza DVD. W tym celu naciśnij jeden raz palcem na zaznaczony trójkąt a klapce. Klapka otwiera się.
- **4** Wsuń kartę pamięci do szczeliny. Postępuj przy tym zgodnie z następującymi krokami – w zależności od rodzaju karty pamięci, którą chcesz odtwarzać.

#### **Ostrzeżenie!**

**Zwracaj uwagę na prawidłowe umieszczanie kart pamięci w szczelinie! Nie zginaj karty pamięci w trakcie umieszczania jej w szczelinie! Wkładaj kartę pamięci do szczeliny poprzez delikatne popchnięcie aż do oporu. Nie wkładaj kart pamięci do szczeliny na siłę:**

**•** Sprawdź, czy Twoja karta może być odtwarzana przez odtwarzacz DVD. Urządzenie obsługuje karty CFI/CFII, SD, MS/MSPro, MMC i SM. Nie próbuje umieszczać kart innych typów w szczelinach, do których nie pasują!

**Silvercrest KH 6508/KH 6509**

⊕

- prawnym kierunku.
- **•** Nigdy nie próbuj siłą wsuwać kart pamięci do szczeliny!

Możesz uszkodzić odtwarzacz DVD, kartę pamięci oraz zgromadzone na niej dane!

## **Karty pamięci SmartMedia**

#### **Wskazówka:**

⊕

**Urządzenie obsługuje wyłącznie karty pamięci Smart-Media typu 3,3 V! Urządzenie nie obsługuje kart pamięci SmartMedia typu 5 V! Poszczególne typy kart SmartMedia można odróżnić na podstawie poniższej ilustracji:**

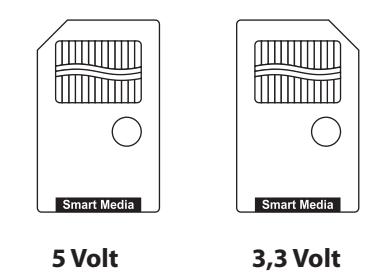

Karty pamięci SmartMedia (3,3V) należy wsuwać w górną szczelinę. Karty pamięci SM\_wsuwać do górnej szczeliny stykami do przodu i poziomo . Przy tym...

- strona karty pamięci, na której znajdują się styk musi być skierowana do dołu i
- ścięty róg karty pamięci był skierowany w lewo.

# **Karty pamięci CompactFlash (CF I/CF II)**

Karty pamięci CompactFlash typów 1 i 2 należy wsuwać do dolnej szczeliny. Karty pamięci CF wsuwać do szczeliny stykami do przodu i poziomo . Karta pamięci musi być przy tym skierowana logo producenta do góry.

## **Karty pamięci MultiMediaCard / SecureDigital**

Karty pamięci MultiMediaCard / SecureDigital należy wsuwać do górnej szczeliny. Karty pamięci MMC / SD wsuwać do górnej szczeliny stykami do przodu i poziomo. Przy tym...

strona karty pamięci, na której znajdują się styk musi być skierowana do dołu i

⊕

- ścięty róg karty pamięci był skierowany w lewo.

Karty pamięci MemoryStick należy wsuwać do górnej szczeliny. Karty pamięci MF wsuwać do górnej szczeliny stykami do przodu i poziomo. Przy tym...

- strona karty pamięci, na której znajdują się styk musi być skierowana do góry i
- ścięty róg karty pamięci był skierowany w lewo.
- 5 Naciśnij przycisk "DVD/Card" aby wyświetlić zawartość karty pamięci.
- **6** Jeżeli karta pamięci została prawidłowo wsunięta do kieszeni na kartę pamięci, świeci się czerwona kontrolka obok kieszeni.

# **Odtwarzanie płyt DVD, VCD lub S-VCD**

 $\bigoplus$ 

**Silvercrest KH 6508/KH 6509**

⊕

Aby odtworzyć płyty DVD/VCD/S-VCD za pomocą odtwarzacza DVD …

- **1** Włączyć telewizor, do którego podłączony jest odtwarzacz DVD.
- **2** Upewnić się, że odtwarzacz DVD jest gotowy do pracy i włączony.

Gdy telewizor, odtwarzacz DVD oraz ewentualnie podłączone inne urządzenia (sprzęt audio itp.) są gotowe do pracy i włączone a odtwarzacz DVD jest poprawnie podłączony do telewizora, na ekranie widoczne jest logo "silvercrest" oraz "DVD Video":

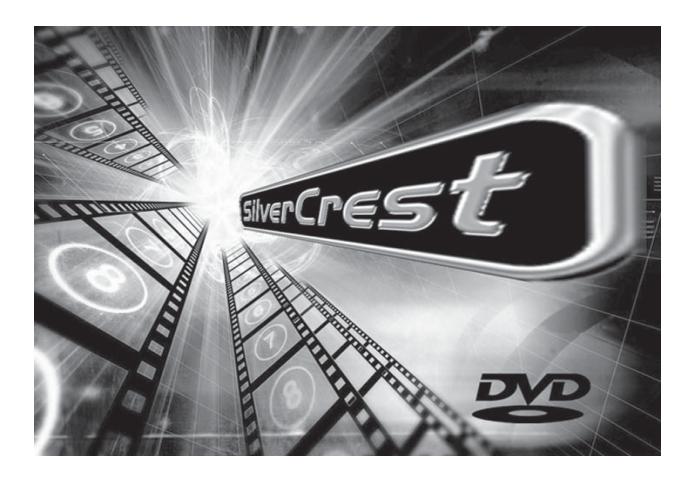

Na ekranie oraz na wyświetlaczu na przedniej stronie odtwarzacza DVD wyświetlane jest "NoDisc", o ile w szufladzie DVD nie jest włożony żaden dysk.

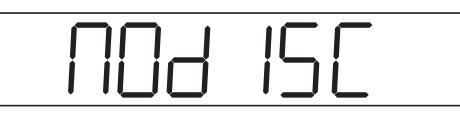

**3** Otworzyć szufladę na dysk na przedniej stronie odtwarzacza DVD, poprzez jednokrotne wciśnięcie przycisku "Open/Close" Ana przedniej stronie odtwarzacza DVD lub na pilocie. Na wyświetlaczu na przedniej stronie odtwarzacza DVD oraz na ekranie wskazane jest teraz "Open".

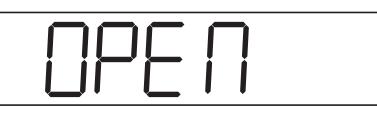

**4** Włożyć płytę DVD/VCD/S-VCD stroną z opisem w górę w szufladzie na dysk.

**Wskazówka:**

**Płyty DVD/VCD/S-VCD, które mają być odtwarzane za pomocą odtwarzacza DVD, mogą posiadać kod regionalny, który jest nadrukowany na okładce DVD.**

**VCD/S-VCD z kodem regionalnym 2.**

**Jeśli na okładce płyty DVD/VCD/S-VCD nie ma nadrukowanego kodu regionalnego ...**

- **lecz symbol , można odtworzyć płyty DVD/VCD/ S-VCD za pomocą odtwarzacza DVD**
- **nie można ewentualnie odtworzyć płyty DVD/VCD/ S-VCD za pomocą odtwarzacza DVD. Sprawdzić to poprzez próbę odtworzenia płyty DVD.**
- **5** Wcisnąć ponownie przycisk "Open/Close"  $\triangle$  na przedniej stronie odtwarzacza DVD lub na pilocie, aby zamknąć szufladę na dysk. Gdy szuflada jest zamknięta, na wyświetlaczu na przedniej stronie odtwarzacza DVD oraz na ekranie wskazane jest teraz "Otwarty".

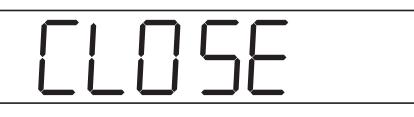

**6** Treść włożonej płyty DVD/VCD/S-VCD jest teraz ładowana, może to trwać kilka sekund. W czasie tym na wyświetlaczu miga "Load" na przedniej stronie odtwarzacza DVD oraz na ekranie wskazane jest "Loading".

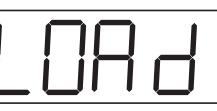

**7** Odtwarzanie włożonej płyty DVD/VCD/S-VCD uruchamia się automatycznie.

W zależności od włożonej płyty DVD/VCD/S-VCD możliwe jest, że zawartość DVD/VCD/S-VCD nie będzie odtwarzana od razy, ponieważ najpierw na ekranie pojawi się menu wyboru.

W takim wypadku …

Wybrać za pomocą przycisków sterowania  $\triangle \triangledown \triangle \triangleright$  oraz na pilocie punkt menu, za pomocą którego uruchomione zostanie odtwarzanie filmu.

- **8** Aby uruchomić odtwarzanie filmu ...
- Wcisnąć następnie przycisk "OK" na pilocie lub
- Wcisnąć przycisk "Play" na przedniej stronie odtwarzacza DVD lub na pilocie

Na ekranie telewizora wyświetlone jest "Play >". Na wyświetlaczu na przedniej stronie odtwarzacza DVD wskazywane są:

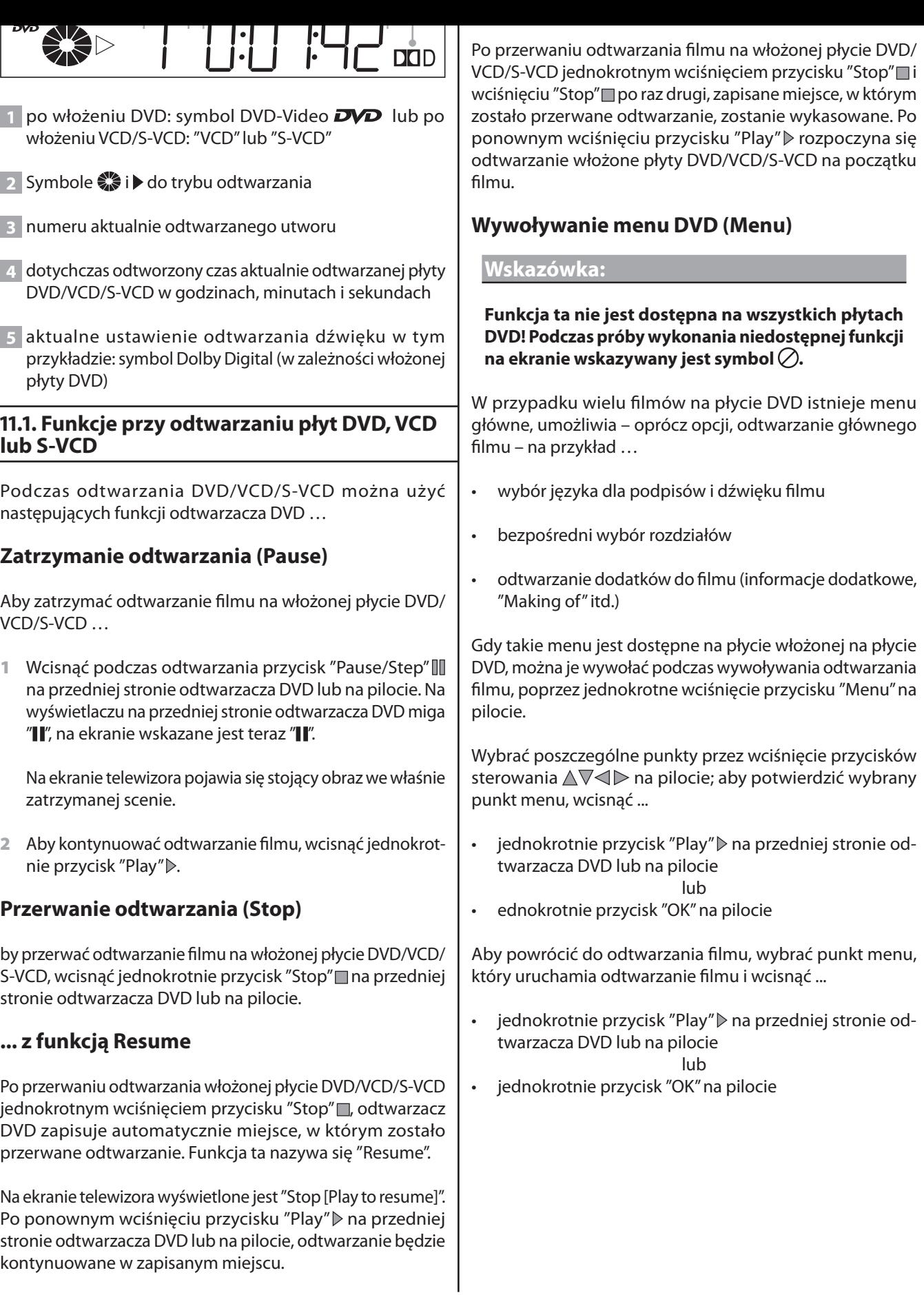

**DVD/VCD/S-VCD**

DVD/VCD/S-VCD

⊕

na poprzednią / następną stronę menu DVD.

#### **Wskazówka:**

#### **Ta funkcja nie jest dostępna dla wszystkich płyt DVD.**

# **Wskazówka:**

Jeśli odtwarzanie filmu zostanie przerwane jednokrot**nym wciśnięciem przycisku "Stop" (zatrzymanie odtwarzania za pomocą funkcji Resume) lub dwukrotne**  wciśnięcie przycisku "Stop" <sub>I</sub> (zatrzymanie odtwarza**nia bez funkcji Resume), wywołanie menu głównego na dysku nie jest możliwe.**

# **Playback Control (PBC) przy odtwarzaniu płyt VCD/S-VCD**

Niektóre płyty VCD/S-VCD posiadają funkcję Playback Control (w skrócie "PBC"). Playback Control jest oznaczeniem menu głównego, przez które można obsługiwać różne funkcje VCD/S-VCD.

Jeśli włożona do odtwarzacza DVD płyta VCD/S-VCD posiada funkcję PBC, należy ją najpierw uaktywnić, aby wyświetlić menu.

Aby uaktywnić PBC …

**1** Wcisnąć podczas odtwarzania lub przerwanego odtwarzania przycisk "Mode" na pilocie. Menu "Play Mode" jest wyświetlane na ekranie telewizora:

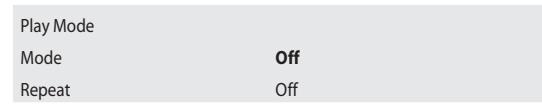

**2** Punkt menu "Mode" jest wybierany automatycznie jako pierwszy. Wciskając przycisk "OK" na pilocie można przechodzić pomiędzy obiema opcjami "Off", "Shuffle" oraz "PBC". Ustawić "PBC" i wcisnąć ponownie przycisk "Mode". Menu "Play mode" znika, włączana jest teraz funkcja PBC.

## **Wskazówka:**

**Jeśli PBC zostanie włączone w trakcie odtwarzania, możliwe jest, że zostanie ono przerwane i rozpocznie się ono od początku.**

**3** Aby wyświetlić główne menu PBC, wcisnąć podczas odtwarzania jednokrotnie przycisk "Return" na pilocie.

➧ *Czym jest tytuł, rozdział i podrozdział? Zobacz na ten temat również rozdział 17. "Słowniczek/wykaz pojęć".*

#### **Wskazówka:**

**Funkcja ta nie jest dostępna na wszystkich płytach DVD! Podczas próby wykonania niedostępnej funkcji na ekranie wskazywany jest symbol .**

Za pomocą przycisków "Pomiń w przód" i "Pomiń wstecz" na pilocie zdalnego sterowania lub za pomocą przycisków "Pomiń w przód" i i "Pomiń wstecz" o na panelu przednim urządzenia można w trakcie odtwarzania filmu z płyty DVD/ VCD/S-VCD …

- przejść do przodu do początku utworu rozdziału lub
- do tyłu do poprzedniego rozdziału

Wybrany rozdział jest natychmiast odtwarzany, bez potrzeby wciskania przycisku "Play" D. Numer wybranego rozdziału jest wskazywany na wyświetlaczu na przedniej stronie odtwarzacza DVD na lewo od czasu odtwarzania.

# **Bezpośredni wybór rozdziału**

Zamiast za pomocą przycisków sterowania  $\mathbb M$ i Mmożna dokonać bezpośredniego wyboru rozdziału na płycie DVD/ VCD/S-VCD również przez następujące możliwości wprowadzania:

## **Wprowadzanie numeru tytułu za pomocą przycisków numerycznych**

#### **Wskazówka:**

**Funkcja ta nie jest dostępna na wszystkich płytach DVD! Podczas próby wykonania niedostępnej funkcji na ekranie wskazywany jest symbol .**

Zamiast funkcji skip można również wprowadzić rozdziały w obrębie filmu na włożonej płycie DVD/VCD/S-VCD bezpośrednio przez wprowadzenie numeru rozdziału przez przyciski numeryczne na pilocie.

W tym celu …

- **1** Wcisnąć podczas odtwarzania lub przy zatrzymanym odtwarzaniu przycisk numeryczny odpowiadający numerowi rozdziału na pilocie – np. przycisk "3" dla trzeciego rozdziału lub po kolei przyciski "1" i "0" dla dziesiątego rozdziału. Wprowadzone numery są wyświetlane krótko na ekranie telewizora.
- **2** Wcisnąć następnie przycisk "OK" na pilocie. Odtwarzanie rozdziału wraz z wprowadzonym numerem uruchamia się teraz automatycznie.

⊕

DVD/VCD/S-VCD **DVD/VCD/S-VCD**

Aby dokonać bezpośredniego wyboru określonego utworu lub rozdziału na włożonej płycie DVD/VCD/S-VCD, można użyć również funkcji wyszukiwania:

## **Bezpośredni wybór rozdziału przez funkcję wyszukiwania (Search)**

#### **Wskazówka:**

**Funkcja ta nie jest dostępna na wszystkich płytach DVD! Podczas próby wykonania niedostępnej funkcji na ekranie wskazywany jest symbol .**

#### **Wprowadzanie pozycji czasu przez funkcję wyszukiwania**

Aby wybrać rozdział przez wprowadzenie jego pozycji czasowej …

**1** Wcisnąć podczas odtwarzania przycisk "Search" na pilocie. Menu "Search" jest wyświetlane na ekranie telewizora::

> Time **– – : – – : – –**  $- -/ - - -$

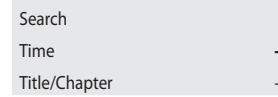

**2** Zaznaczone "– – : – – : – –" pole wprowadzeń "Time" jest automatycznie wybierane jako pierwsze. Podać za pomocą przycisków numerycznych 0 do 9 pozycję czasową pożądanego rozdziału sześcioma liczbami w godzinach, minutach i sekundach.

**Przykład:** Aby uruchomić odtwarzanie 1 godzinę, 5 minut i 30 sekund po początku filmu, wcisnąć po kolei przyciski numeryczne …

• "0", "1" dla 1 godziny;

⊕

- "0", "5" dla 5 minut;
- "3", "0" dla 30 sekund;

Wcisnąć następnie jednokrotnie przycisk "OK", aby uruchomić odtwarzanie w wybranym miejscu.

#### **Wprowadzanie numer rozdziału przez funkcję wyszukiwania**

Aby wybrać rozdział przez wprowadzenie numer tytułu i rozdziału …

**1** Wcisnąć podczas odtwarzania przycisk "Search" na pilocie. Menu "Search" jest wyświetlane na ekranie telewizora:

zaznaczone  $- - -/ - - -$  pole wprowadzeń opcji "Title/" Chapter". Wprowadzić przyciskami numerycznymi 0 do 9 na pilocie na lewo od ukośnika numer tytułu (trzycyfrowy) oraz na prawo od ukośnika numer rozdziału (trzycyfrowy).

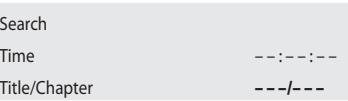

**Przykład:** Aby uruchomić odtwarzanie tytułu 01 w rozdziale 08, wcisnąć po kolei przyciski numeryczne "0", "0", "1" dla tytułu 01 i "0", "0", "8" dla rozdziału 08.

Następnie wcisnąć jednokrotnie przycisk "OK", aby uruchomić odtwarzanie w wybranym miejscu.

Jeśli usunięte ma być wprowadzenie w polach wprowadzeń, wybrać za pomocą przycisków sterowania  $\triangle \nabla \triangleleft$  usuwaną pozycję i wcisnąć jednokrotnie przycisk "CLR" na pilocie. Wskazanie wraca teraz z powrotem do "– –".

# **Szybkie wyszukiwanie do przodu/w tył**

Aby podczas odtwarzania włożonej płyty DVD/VCD/S-VCD wybrać określone sceny w szybkim wyszukiwaniu …

- **1** Do szybkiego wyszukiwania do przodu należy wcisnąć podczas odtwarzania przycisk "F.Fwd"  $\mathbb{W}$  ...
- dwa razy dla podwójnej szybkości wyszukiwania; na ekranie wskazywane jest ">> x2"
- trzy razy dla poczwórnej szybkości wyszukiwania; na ekranie wskazywane jest " $\rightarrow$  x4"
- cztery razy dla ośmiokrotnej szybkości wyszukiwania; na ekranie wskazywane jest ">> x8"
- czterokrotnie dla szesnastokrotnej prędkości szybkiego wyszukiwania; na ekranie telewizora pojawia się napis "  $\blacktriangleright$  x16"
- pięciokrotnie dla trzydziestodwukrotnej prędkości szybkiego wyszukiwania; na ekranie telewizora pojawia się napis "<sup>•</sup> x32"
- **2** Do szybkiego wyszukiwania do tyłu należy wcisnąć podczas odtwarzania przycisk "F.Rwd" …
- dwa razy dla podwójnej szybkości wyszukiwania; na ekranie wskazywane jest "44 x2"
- trzy razy dla poczwórnej szybkości wyszukiwania; na ekranie wskazywane jest "44 x4"
- cztery razy dla ośmiokrotnej szybkości wyszukiwania; na ekranie wskazywane jest "44 x8"

⊕

wyszukiwania; na ekranie telewizora pojawia się napis " x16"

• pięciokrotnie dla trzydziestodwukrotnej prędkości szybkiego wyszukiwania; na ekranie telewizora pojawia się napis "<br/>  $\triangleleft x32''$ 

# **Wskazówka:**

#### **Podczas wyszukiwania nie jest odtwarzany dźwięk.**

**3** Aby kontynuować odtwarzanie fi lmu w wybranym miejscu w normalnej prędkości, wcisnąć podczas wyszukiwania do przodu/tyłu przycisk "Play" ▷ na przedniej stronie odtwarzacza DVD lub na pilocie. Na ekranie telewizora wyświetlone jest "Play".

# **Powolne odtwarzanie do przodu/w tył**

Aby spowolnić odtwarzanie filmu na włożonej płycie DVD/ VCD/S-VCD …

- **1** Do powolnego odtwarzania do przodu należy wcisnąć podczas odtwarzania przycisk "S.FRW" …
- jeden raz dla dwukrotnie mniejszej szybkości odtwarzania (w porównaniu do normalnej szybkości odtwarzania); na ekranie wskazywane jest "> 1/2"
- dwa razy dla czterokrotnie mniejszej szybkości odtwarzania; na ekranie wskazywane jest "> 1/4"
- trzy razy dla sześciokrotnie mniejszej szybkości odtwarzania; na ekranie wskazywane jest "> 1/6"
- cztery razy dla siedmiokrotnie mniejszej szybkości odtwarzania; na ekranie wskazywane jest "> 1/7"

Do powolnego odtwarzania do tyłu należy wcisnąć podczas odtwarzania przycisk "S.RWD" …

- jeden raz dla dwukrotnie mniejszej szybkości odtwarzania; na ekranie wskazywane jest "<1/2"
- dwa razy dla czterokrotnie mniejszej szybkości odtwarzania; na ekranie wskazywane jest "<1/4"
- trzy razy dla sześciokrotnie mniejszej szybkości odtwarzania; na ekranie wskazywane jest "<1/6"
- cztery razy dla siedmiokrotnie mniejszej szybkości odtwarzania; na ekranie wskazywane jest "<1/7"

#### **Wskazówka:**

**Podczas spowolnionego odtwarzania nie jest odtwarzany dźwięk.**

scu w normalnej prędkości, wcisnąć podczas spowolnionego odtwarzania przycisk "Play" ▷ na przedniej stronie odtwarzacza DVD lub na pilocie. Na ekranie telewizora wyświetlone jest "Play".

# **Przesuwanie po klatkach (Step)**

#### **Wskazówka:**

**Funkcja ta nie jest dostępna na wszystkich płytach DVD! Podczas próby wykonania niedostępnej funkcji na ekranie wskazywany jest symbol .**

Aby przesuwać film na włożonej płycie DVD/VCD/S-VCD do przodu po klatce …

- 1 Wcisnąć podczas odtwarzania przycisk "Pause/Step" II, aby zatrzymać odtwarzanie. Na ekranie widać stojący obraz z zatrzymaną sceną.
- **2** Kolejnym wciśnięciem przycisku "Pause/Step" przełączać teraz stojący obraz po klatce do przodu.
- **3** Aby kontynuować odtwarzanie filmu, wcisnąć jednokrotnie przycisk "Play" > na przedniej stronie odtwarzacza DVD lub na pilocie.

# **Powiększenie obrazu (Zoom)**

#### **Wskazówka:**

**Funkcja ta nie jest dostępna na wszystkich płytach DVD! Podczas próby wykonania niedostępnej funkcji na ekranie wskazywany jest symbol .**

Podczas odtwarzania filmu na włożonej płycie DVD/VCD/S-VCD można powiększyć obraz na ekranie w trzech stopniach. Wcisnąć w tym celu przycisk "Zoom" na pilocie …

- jeden raz dla pierwszego stopnia powiększenia; na ekranie wskazywane jest " $Q_1$ "
- dwa razy dla drugiego stopnia powiększenia; na ekranie wskazywane jest " $Q$  2"
- trzy razy dla trzeciego stopnia powiększenia; na ekranie wskazywane jest " $Q$  3"

Aby wyłączyć funkcję powiększenia i powrócić do normalnej wielkości obrazu, wcisnąć przycisk "Zoom" po raz czwarty; na ekranie zostanie wskazane " $Q$  Off".

#### **Funkcja ta nie jest dostępna na wszystkich płytach DVD! Podczas próby wykonania niedostępnej funkcji na ekranie wskazywany jest symbol .**

Niektóre filmy na płytach DVD/VCD/S-VCD zawierają rozdziały, które mogły być zarejestrowane z różnych perspektyw kamery. W filmach, które mają takie rozdziały, można oglądać ten sam rozdział z kilku perspektyw.

W tym celu podczas odtwarzania filmu na włożonej płycie DVD/VCD/S-VCD należy wcisnąć przycisk "Angle" na pilocie. Wciśnięciem przycisku "Angle" następuje przełączenie na dostępne perspektywy kamery.

# **Włączanie / wyłączanie podpisów**

## **Wskazówka:**

⊕

**Funkcja ta nie jest dostępna na wszystkich płytach DVD! Podczas próby wykonania niedostępnej funkcji na ekranie wskazywany jest symbol .**

Jeśli film na włożonej płycie DVD/VCD/S-VCD ma podpisy, można je włączyć na ekranie podczas odtwarzania, poprzez wciśnięcie przycisku "Subtitle" na pilocie.

Przy pierwszym wciśnięciu przycisku "Subtitle" podpisy są włączane na ekranie w pierwszym dostępnym języku. Drugim wciśnięciem przycisku "Subtitle" podpisy są włączane na ekranie w kolejnych dostępnych językach.

Na ekranie wyświetlane są przy tym "...." oraz numer aktualnie wyświetlanego języka podpisów (np. "1/10" dla pierwszego z dziesięciu dostępnych języków).

Po wyświetleniu ostatniego dostępnego języka podpisów (np. "10/10" dla dziesiątego z dziesięciu języków podpisów), można wyłączyć funkcję podpisów poprzez jednokrotne ponowne wciśnięcie przyciski "Subtitle". Na ekranie telewizora wyświetlone zostaje "...) Off".

# **Zmiana języka odtwarzania**

# **Wskazówka:**

**Funkcja ta nie jest dostępna na wszystkich płytach DVD! Podczas próby wykonania niedostępnej funkcji na ekranie wskazywany jest symbol .**

W niektórych filmach na włożonej płycie DVD/VCD/S-VCD można podczas odtwarzania wybrać inny język odtwarzania, poprzez wciśnięcie przycisku "Audio" na pilocie.

⊕

pierwszy dostępny język odtwarzania. Kolejnym wciśnięciem przycisku "Audio" włączane są po kolei dalsze dostępne języki odtwarzania. Na ekranie telewizora wyświetlany jest włączony język odtwarzania.

# **Programowane odtwarzanie (Program)**

#### **Wskazówka:**

#### **Funkcja ta nie jest dostępna na wszystkich płytach DVD! Podczas próby wykonania niedostępnej funkcji na ekranie wskazywany jest symbol .**

Za pomocą funkcji "Program" można stworzyć własny program filmu, wybierając określone rozdziały płyty DVD/VCD/S-VCD umieszczonej w odtwarzaczu. Kolejność, w jakiej będą odtwarzane rozdziały, można określać samemu. Maksymalnie można zaprogramować 25 rozdziałów filmu.

Aby użyć funkcji programowanego odtwarzania …

**1** Wcisnąć podczas odtwarzania fi lmu lub przerwanego odtwarzania przycisk "PRG" na pilocie. Na ekranie telewizora wyświetlone jest menu programu.

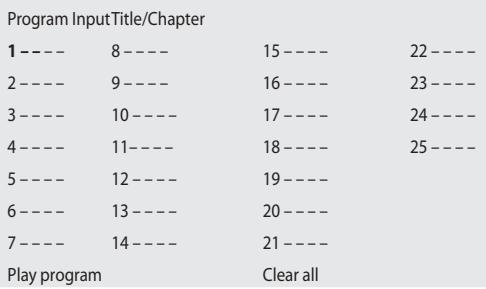

Każda z wyświetlonych liczb od 1 do 25 odpowiada jednemu z dostępnym miejsc w pamięci programowania dla rozdziału. Za liczbami należy odpowiednio wprowadzić …

- w pierwszym polu wprowadzeń oznaczonym "– " numer tytułu, pod którym programowany rozdział jest zapisany na włożonej płycie DVD/VCD/S-VCD.
- w drugim polu wprowadzeń oznaczonym "– " numer, pod którym programowany rozdział jest zapisany na włożonej płycie DVD/VCD/S-VCD.
- ➧ *Czym jest tytuł i rozdział? Zobacz na ten temat również rozdział 17. "Słowniczek/wykaz pojęć".*
- 2 Używać przycisków sterowania ∆∇⊲⊳ na pilocie, aby przejść pomiędzy miejscami w pamięci programu 1 do 25 i pomiędzy polami wprowadzeń zaznaczonymi "– –". Numery tytułów i rozdziałów podaje się w polach wprowadzeń za pomocą przycisków numerycznych 0 do 9 na pilocie.

wprowadzeń, wybrać za pomocą przycisków sterowania  $\triangle \nabla \triangle \triangleright$  odpowiednie pole wprowadzeń i wcisnąć jednokrotnie przycisk "CLR". Wskazanie wraca teraz z powrotem do "– –".

Jeśli usunięte mają być wprowadzenia we wszystkich polach wprowadzeń, wybrać za pomocą przycisków sterowania  $\triangle \nabla \triangle \triangleright$  opcję "Clear all" w polach wprowadzeń i wcisnąć jednokrotnie przycisk "OK".

- **4** Po zaprogramowaniu pożądanych rozdziałów wybrać za pomocą przycisków sterowania  $\triangle \nabla \triangleleft \triangleright$  opcję "Play program" w polach wprowadzeń. Wcisnąć jednokrotnie przycisk "OK". Zaprogramowane odtwarzanie uruchamia się teraz rozdziałem podanym w miejscu pamięci programowania 1.
- **5** W obrębie zaprogramowanych rozdziałów można przejść przez wciśnięcie przycisków "Skip" M lub "Skip" K na przedniej stronie odtwarzacza DVD lub na pilocie do początku następnego lub poprzedniego rozdziału.
- **6** Aby usunąć zaprogramowane odtwarzanie, wcisnąć podczas odtwarzania dwukrotnie przycisk "Stop" na przedniej stronie odtwarzacza DVD lub na pilocie.

#### **Wskazówka:**

Jeśli nie ma pewności, jaki numer ma programowany tytuł lub rozdział, wybrać odpowiedni rozdział podczas odtwarzania filmu za pomocą przycisku "Skip" M/"Skip" KKI i wcisnąć następnie dwukrotnie przycisk "Display" na pilocie, aby wyświetlić na ekranie wszystkie informacje do włożonej płyty DVD/VCDS-VCD. Tutaj znaleźć można między innymi aktualny numer tytułu i rozdziału.

➧ *Zobacz na ten temat również rozdział 11.1 "Wyświetlanie informacji o dysku".*

# **Przykład programowania**

Zamierzasz wprowadzić rozdziały z numerami 03 i 10 filmu na płycie DVD/VCD/S-VCD do zaprogramowanego odtwarzania; film główny ma w tym przykładzie numer tytułu 01:

- **1** W menu programowania automatycznie zaznaczane jest pierwsze pole wprowadzania pod miejsce w pamięci programowania 1. Wcisnąć po kolei przycisk "0" oraz przycisk "1", aby wprowadzić numer tytułu 01.
- 2 Wcisnąć jednokrotnie przycisk sterowania  $\triangleright$ , aby przejść do drugiego pola wprowadzeń w pamięci programowania 1.
- **3** Wciskać po kolei przycisk "0" oraz jednokrotnie przycisk "3", aby wprowadzić numer tytułu 03.
- **4** Teraz wybrać za pomocą przycisków sterowania pole wprowadzeń w pamięci programowania 2.
- wprowadzić numer tytułu 01.
- **6** Wcisnąć jednokrotnie przycisk sterowania  $\triangleright$ , aby przejść do drugiego pola wprowadzeń w pamięci programowania 2.
- **7** Wciskać po kolei przyciski "1" i "0", aby wprowadzić rozdział z numerem 10.
- **8** Po zaprogramowaniu obu pożądanych rozdziałów wybrać za pomocą przycisków sterowania  $\triangle \nabla \triangle \triangleright$  opcję "Play program" w polach wprowadzeń. Wcisnąć jednokrotnie przycisk "OK", aby uruchomić odtwarzanie zaprogramowanego rozdziału.

# **Wyświetlanie informacji o dysku**

#### **Wskazówka:**

**Funkcja ta nie jest dostępna na wszystkich płytach DVD! Podczas próby wykonania niedostępnej funkcji na ekranie wskazywany jest symbol .**

Za pomocą tej funkcji można wyświetlać wszystkie dostępne informacje dotyczące włożonej płyty DVD/VCD/S-VCD podczas odtwarzania na ekranie.

W tym celu …

- 1 Wcisnąć podczas odtwarzania filmu przycisk "Display" na pilocie. Na ekranie telewizora wyświetlone zostaje:
- lewy górny róg: już odtworzony czas aktualnie odtwarzanej płyty DVD/VCD/S-VCD w godzinach, minutach i sekundach
- prawy górny róg: czas do końca aktualnie odtwarzanego rozdziału w godzinach, minutach i sekundach
- **2** Wcisnąć przycisk "Display" po raz drugi na ekranie zostaną wyświetlone:

#### DVD

- odtworzony już czas aktualnie odtwarzanej płyty DVD w godzinach, minutach i sekundach
- czas do końca aktualnie odtwarzanego rozdziału w godzinach, minutach i sekundach
- rodzaj włożonej płyty (DVD/VCD/S-VCD)
- aktualny numer tytułu/łączna ilość tytułów
- aktualny numer rozdziału/łączna ilość rozdziałów
- aktualnie wybrana perspektywa kamery/ilość aktualnie dostępnych perspektyw kamery

 $\textcolor{black}{\textcircled{\ell}}$ 

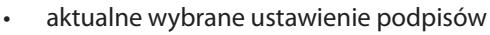

#### VCD/SVCD

- odtworzony już czas aktualnie odtwarzanej płyty VCD/ SVCD w godzinach, minutach i sekundach
- czas do końca aktualnie odtwarzanego rozdziału w godzinach, minutach i sekundach
- rodzaj włożonej płyty (VCD/S-VCD)
- **3** Aby zamknąć informacje o dysku należy ponownie wcisnąć jednokrotnie przycisk "Display".

#### **Włączanie różnych trybów odtwarzania**

#### **Wskazówka:**

⊕

**Funkcja ta nie jest dostępna na wszystkich płytach DVD! Podczas próby wykonania niedostępnej funkcji na ekranie wskazywany jest symbol .**

Podczas odtwarzania włożonej płyty DVD/VCD/S-VCD można włączyć następujące tryby odtwarzania:

#### **Odtwarzanie w przypadkowej kolejności**

Po włączeniu odtwarzania w przypadkowej kolejności rozdziały na włożonej płycie DVD będą odtwarzane w przypadkowej kolejności.

Aby włączyć odtwarzanie w przypadkowej kolejności …

1 Wcisnąć podczas odtwarzania filmu przycisk "Mode" na pilocie. Menu "Play Mode" jest wyświetlane na ekranie telewizora.

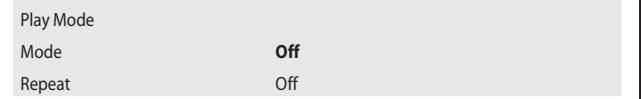

**2** Punkt menu "Mode" jest wybierany automatycznie jako pierwszy.

Wciskając przycisk "OK" na pilocie można przechodzić pomiędzy obiema opcjami "Off" i "Shuffle" w przypadku płyt VCD/S-VCD dochodzi jeszcze funkcja "PBC". Ustawić "Shuffle" i wcisnąć ponownie przycisk "Mode". Menu "Play Mode" znika, włączana jest teraz funkcja losowego odtwarzania.

**3** Aby wyłączyć powtórzone odtwarzanie, wcisnąć podczas odtwarzania przycisk "Mode" i wybrać w menu "Play mode" w punkcie menu "Mode" wciśnięciem przycisku "OK" opcję "Off ". Po ponownym wciśnięciu przycisku

kolejności.

# **Powtórzenie odtwarzania (Repeat)**

Za pomocą funkcji "Repeat" można…

**...** w przypadku **DVD** powtórzyć do wyboru utwór lub rozdział włożonej płyty CD.

**...** w przypadku **VCD/S-VCD** odtwarzać pojedyncze utwory lub całą płytę VCD/SVCD.

Aby włączyć powtórzenie odtwarzania …

- **1** Wcisnąć podczas odtwarzania fi lmu przycisk "Mode" na pilocie. Menu "Play Mode" jest wyświetlany na ekranie telewizora:
- **2** Wcisnąć przycisk sterowania ∇, aby wybrać podpunkt menu "Repeat".

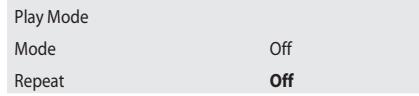

W przypadku **DVD** wciskając przycisk "OK" wybrać pomiędzy opcjami "Chapter", "Title" i "Off".

- Wybrać "Title", aby tak długo powtarzać aktualnie odtwarzany tytuł – w większości płyt DVD kompletny film, aż powtórzone odtwarzanie lub odtwarzanie zostaną wyłączone podwójnym wciśnięciem przycisku "Stop" $\blacksquare$ .
- Wybrać "Chapter", aby tak długo powtarzać aktualnie odtwarzany rozdział, aż powtórzone odtwarzanie lub odtwarzanie zostaną przerwane podwójnym wciśnięciem przycisku "Stop"<sup>[]</sup>.

lub

- W trakcie odtwarzania naciśnij jeden raz przycisk "Repeat": funkcja powtarzania jest wyłączona.
- W trakcie odtwarzania naciśnij dwa razy przycisk "Repeat": aktualnie odtwarzany rozdział będzie powtarzany tak długo, dopóki przycisk "Repeat" nie zostanie naciśnięty ponownie trzy razy. Funkcja powtarzania jest wyłączona.
- W trakcie odtwarzania naciśnij trzy razy przycisk "Repeat": aktualny tytuł (w wypadku płyt DVD przeważnie cały film) będzie powtarzany tak długo, dopóki nie zostanie ponownie naciśnięty dwukrotnie przycisk "Repeat". W przypadku płyt **VCD/S-VCD**: Wciskając przycisk "OK" wybrać pomiędzy opcjami "Off ", "Single" i "All".

DVD/VCD/S-VCD **DVD/VCD/S-VCD**

⊕

tak długo, aż powtórzone odtwarzanie lub odtwarzanie zostaną wyłączone podwójnym wciśnięciem przycisku "Stop" $\blacksquare$ .

- Wybrać "All", aby tak długo odtwarzać całą płytę VCD/S-VCD, aż powtórzone odtwarzanie lub odtwarzanie zostaną wyłączone podwójnym wciśnięciem przycisku "Stop" .
- **3** Aby wyłączyć powtórzone odtwarzanie, wcisnąć podczas odtwarzania przycisk "Mode" i wybrać w menu "Play Mode" w punkcie menu "Repeat" wciśnięciem przycisku "OK" opcję "Off ". Po ponownym wciśnięciu przycisku "Mode" powtórzone odtwarzanie wyłącza się.

# **Powtarzanie sekwencji (A – B)**

Za pomocą tej funkcji można zestawić dowolną sekwencję w obrębie rozdziału/rozdziałów aktualnie odtwarzanej płyty DVD/VCD/S-VCD.

W tym celu …

- 1 Wcisnąć podczas odtwarzania filmu przycisk "A B" na pilocie, gdy odtwarzany jest pożądany początek sekwencji. Na ekranie telewizora wyświetlone jest "Rep A –".
- **2** Wcisnąć ponownie przycisk "A B", gdy odtwarzany jest koniec pożądanej sekwencji. Zwrócić przy tym uwagę, aby początek i koniec sekwencji leżały w obrębie rozdziału.

Powtórzone odtwarzanie wybranej sekwencji rozpoczyna się natychmiast, bez potrzeby wciskania przycisku "Play" . Sekwencja jest tak długo powtarzana, aż wciśnięty zostanie przycisk "A – B", aby wyłączyć funkcję. Na ekranie telewizora wyświetlone jest "Rep Off ".

# **Funkcja zakładki (Bookmark)**

Podczas odtwarzania filmu na włożonej płycie DVD/VCD/ S-VCD można użyć tzw. "Bookmarks" (ang. zakładka), aby wybrany fragment filmu przeglądnąć ponownie w późniejszym czasie. Można zaprogramować do 3 zakładek.

W tym celu …

1 Wcisnąć podczas odtwarzania filmu przycisk "Mark" na pilocie. Na ekranie telewizora wyświetlone zostaje:

Bookmark 1 – –  $-$  : – – : – – : – –  $-$ Bookmark 2 Bookmark 3

- zakładka, wcisnąć jednokrotnie przycisk "OK" na pilocie. Dokładna pozycja tego rozdziału w obrębie filmu jest teraz wskazywana z podaniem godziny, minut i sekund pod pozycją "Bookmark 1".
- **3** Jeśli założona ma być kolejna zakładka, wcisnąć przycisk sterowania  $\nabla$ , aby wybrać włączenie na ekranie "Bookmark 2". Po osiągnięciu rozdziału, w którym ma być założona druga zakładka, wcisnąć ponownie przycisk "OK".
- **4** Postępować w ten sposób w celu założenia trzeciej zakładki. Po założeniu wszystkich zakładek wcisnąć jednokrotnie przycisk "Mark", aby wyłączyć wybrane zakładki na ekranie.
- **5** W razie późniejszego przejścia do rozdziału, w którym została założona zakładka, wcisnąć ponownie przycisk "Mark" na pilocie.
- **6** Wybrać za pomocą przycisków sterowania **△** i ∇ pożądaną zakładkę.
- **7** Potwierdzić wybór jednokrotnym wciśnięciem przycisku "OK". Odtwarzanie wybranego rozdziału rozpoczyna się teraz automatycznie w miejscu, w którym założono zakładkę.

#### **Odtwarzanie płyt CD**

**Silvercrest KH 6508/KH 6509**

Aby odtworzyć płytę CD na odtwarzaczu DVD …

- **1** Włączyć telewizor, do którego podłączony jest odtwarzacz DVD.
- **2** Upewnić się, że odtwarzacz DVD jest gotowy do pracy i włączony.

Gdy telewizor, odtwarzacz DVD oraz ewentualnie podłączone inne urządzenia (sprzęt muzyczny itp.) są gotowe do pracy i włączone a odtwarzacz DVD jest poprawnie podłączony do telewizora, na ekranie widoczne jest logo "silvercrest" oraz "DVD Video":

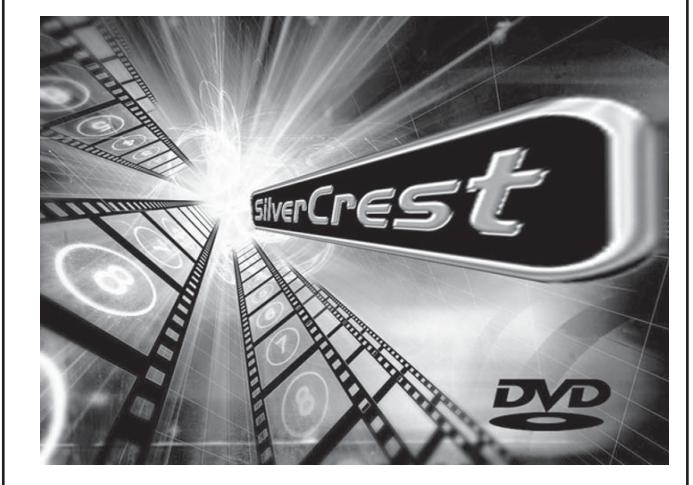

Na ekranie oraz na wyświetlaczu na przedniej stronie odtwarzacza DVD wyświetlane jest "NoDisc", o ile w szufladzie DVD nie jest włożony żaden dysk.

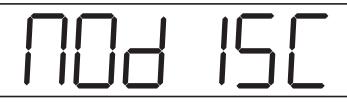

**3** Otworzyć szufladę na dysk na przedniej stronie odtwarzacza DVD, poprzez jednokrotne wciśnięcie przycisku "Open/Close" a na przedniej stronie odtwarzacza DVD lub na pilocie. Na wyświetlaczu na przedniej stronie odtwarzacza DVD oraz na ekranie wskazane jest teraz "Open".

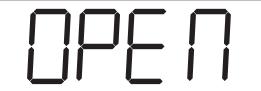

- 4 Włożyć płytę CD stroną z opisem w górę do szuflady na dysk.
- **5** Wcisnąć ponownie przycisk "Open/Close" **△** na przedniej stronie odtwarzacza DVD lub na pilocie, aby zamknąć szufladę na dysk. Gdy szuflada jest zamykana, na wyświetlaczu na przedniej stronie odtwarzacza DVD oraz na ekranie wskazane jest teraz "Close".

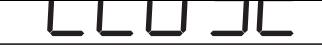

**6** Treść włożonej płyty CD jest teraz ładowana, może to trwać kilka sekund. W czasie tym na wyświetlaczu miga "Load" na przedniej stronie odtwarzacza DVD oraz na ekranie wskazane jest "Loading".

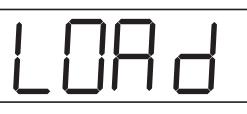

**7** Po załadowaniu włożonej płyty CD, na wyświetlaczu na przedniej tronie odtwarzacza DVD wskazywane są …

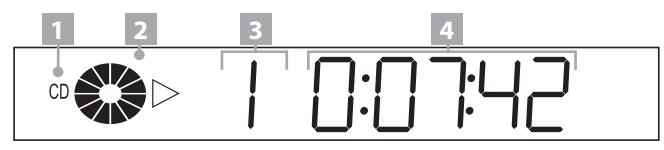

#### **1** "CD"

⊕

- **2** Symbole  $\bullet$  **i**  $\bullet$  do trybu odtwarzania
- **3** Numer aktualnie odtwarzanego utworu
- **4** Już odtworzony czas aktualnie odtwarzanego utworu w godzinach, minutach i sekundach
- **8** Odtwarzanie płyty CD rozpoczyna się teraz automatycznie. Odtwarzanie płyty CD rozpoczyna się teraz automatycznie.
- łączna ilość wszystkich utworów na włożonej płycie CD
- łączny czas odtwarzania wszystkich utworów na włożonej płycie CD

#### **.. Funkcje przy odtwarzaniu muzycznej płyty CD**

Podczas odtwarzania CD można użyć następujących funkcji odtwarzacza DVD …

## **Zatrzymanie odtwarzania (Pause)**

Aby zatrzymać odtwarzanie utworu na włożonej płycie CD …

- **1** Wcisnąć podczas odtwarzania utworu przycisk "Pause/ Step" | na przedniej stronie odtwarzacza DVD lub na pilocie. Na wyświetlaczu na przedniej stronie odtwarzacza DVD miga "  $\mathbb{I}'$ , na ekranie wskazane jest teraz " $\mathbb{I}'$ .
- **2** Aby kontynuować odtwarzanie utworu, wcisnąć jednokrotnie przycisk "Play"  $\triangleright$ .

⊕

Aby przerwać odtwarzanie utworu na włożonej płycie CD, wcisnąć jednokrotnie przycisk "Stop" na przedniej stronie odtwarzacza DVD lub na pilocie.

# **... z funkcją Resume**

Po przerwaniu odtwarzania utworu na włożonej płycie CD jednokrotnym wciśnięciem przycisku "Stop" , odtwarzacz DVD zapisuje automatycznie miejsce, w którym zostało przerwane odtwarzanie ("Funkcja Resume"). Na ekranie telewizora wyświetlone jest "Stop [Play to resume]". Po ponownym wciśnięciu przycisku "Play" b na przedniej stronie odtwarzacza DVD lub na pilocie, odtwarzanie zatrzymanego utworu będzie kontynuowane w zapisanym miejscu.

# **... bez funkcji Resume**

⊕

Po przerwaniu odtwarzania utworu na włożonej płycie CD jednokrotnym wciśnięciem przycisku "Stop" i wciśnięciu "Stop" po raz drugi, zapisane miejsce, w którym zostało przerwane odtwarzanie, zostanie wykasowane. Po ponownym wciśnięciu przycisku "Play" rozpoczyna się odtwarzanie na początku pierwszego utworu płyty CD.

# **Przejście do początku utworu (Skip)**

Za pomocą przycisków "Skip do przodu" M i "Skip do tyłu"  $M$ na przedniej części urządzenia można w trakcie odtwarzania utworu …

- przejść do przodu do początku następnego utworu lub
- cofnąć się do początku poprzedniego utworu lub

Wybrany utwór jest natychmiast odtwarzany, bez potrzeby wciskania przycisku "Play" D. Numer wybranego utworu jest wskazywany na wyświetlaczu na przedniej stronie odtwarzacza DVD na lewo od czasu odtwarzania.

# **Bezpośredni wybór utworu**

Zamiast za pomocą przycisków "Skip do przodu" Mi "Skip do tyłu" utwory na aktualnie odtwarzanej płycie CD można na bezpośrednio wybierać również przez następujące możliwości wprowadzeń:

#### **Wprowadzanie numeru tytułu za pomocą przycisków numerycznych**

Aby bezpośrednio wybrać utwór przez wprowadzenie numer tytułu przyciskami numerycznymi ...

**1** Wcisnąć podczas odtwarzania lub przy zatrzymanym lub przerwanym odtwarzaniu przyciski na pilocie odpowiadające numerowi utworu – np. przycisk "3" dla trzeciego rozdziału lub po kolei przyciski "1" i "0"

- wyświetlane na ekranie telewizora.
- **2** Wcisnąć następnie przycisk "OK" na pilocie. Odtwarzanie utworu wraz z wprowadzonym numerem uruchamia się teraz automatycznie.

# **Funkcja wyszukiwania (Search)**

Aby dokonać bezpośredniego wyboru określonego utworu lub fragmentu na włożonej płycie CD, można użyć funkcji wyszukiwania:

# **Wybór fragmentu utworu przez pozycję czasu**

Aby bezpośrednio wybrać fragmentu przez wprowadzenie numer jego pozycji czasowej w obrębie utworu ...

**1** Wcisnąć podczas odtwarzania utworu lub zatrzymanego odtwarzania przycisk "Search" na pilocie. Menu "Search" jest wyświetlane na ekranie telewizora.

Track Search Time **– – : – – : – –** Track **– – : – – : – –**

**2** Podać za pomocą przycisków numerycznych 0 do 9 pozycję czasową pożądanego fragmentów w polu "Time" oznaczonym "– – : – – : – –" sześcioma liczbami w godzinach, minutach i sekundach.

**Przykład:** Wybrany ma być fragment, który rozpoczyna się minutę po rozpoczęciu utworu. Wcisnąć po kolei przyciski numeryczne

- "0", "0" dla 0 godzin;
- "0", "1" dla 1 minuty;
- "0", "0" dla 0 sekund;
- **2** Wcisnąć następnie jednokrotnie przycisk "OK" na pilocie, aby uruchomić odtwarzanie utworu w wybranej pozycji czasowej.

## **Wybór utworu według pozycji czasowej**

Aby wybrać utwór przez wprowadzenie jego pozycji czasowej na płycie CD ...

**1** Wcisnąć podczas odtwarzania utworu lub zatrzymanego odtwarzania dwukrotnie przycisk "Search" na pilocie. Menu "Search" jest wyświetlane na ekranie telewizora.

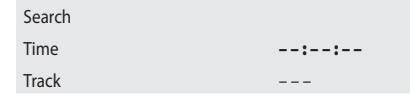

**2** Podać za pomocą przycisków numerycznych 0 do 9 pozycję czasową pożądanego utworu na płycie CD w

 $\bigcirc$ 

- bami w godzinach, minutach i sekundach.
- **3** Wcisnąć następnie jednokrotnie przycisk "OK" na pilocie, aby uruchomić odtwarzanie w wybranej pozycji czasowej.

## **Wybór utworu według numeru utworu**

Zamiast wprowadzania numeru utworu za pomocą przycisków numerycznych na pilocie można wprowadzić pożądany numer utworu również w menu "Search":

**1** Wcisnąć podczas odtwarzania utworu lub zatrzymanego odtwarzania dwukrotnie przycisk "Search" na pilocie. Menu "Search" jest wyświetlane na ekranie telewizora.

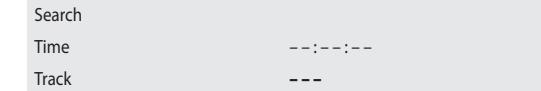

- **2** Wcisnąć jednokrotnie przycisk sterowania ∇, aby wybrać zaznaczone "– – –" pole wprowadzeń.
- **3** Podać za pomocą przycisków numerycznych 0 do 9 pożądany utwór na płycie CD. Można wprowadzić jedno-, dwu- lub trzycyfrowy numer utworu.
- **4** Wcisnąć następnie jednokrotnie przycisk "OK" na pilocie, aby uruchomić odtwarzanie utworu o wprowadzonym numerze.

#### **Szybkie wyszukiwanie do przodu/w tył**

Aby wybrać określone fragmenty w obrębie utworu na płycie CD w trybie szybkiego wyszukiwania ...

- **1** Do szybkiego wyszukiwania do przodu należy wcisnąć podczas odtwarzania przycisk "F.Fwd" …
- dwa razy dla podwójnej szybkości wyszukiwania; na ekranie wskazywane jest "> x2"
- trzy razy dla poczwórnej szybkości wyszukiwania; na ekranie wskazywane jest "> x4"
- cztery razy dla ośmiokrotnej szybkości wyszukiwania; na ekranie wskazywane jest "> x8"
- czterokrotnie dla szesnastokrotnej prędkości szybkiego wyszukiwania; na ekranie telewizora pojawia się napis "  $\blacktriangleright$  x16"
- pięciokrotnie dla trzydziestodwukrotnej prędkości szybkiego wyszukiwania; na ekranie telewizora pojawia się napis " $\blacktriangleright$  x32"
- czas odtwarzania przycisk "F.Rwd" (N...
- dwa razy dla podwójnej szybkości wyszukiwania; na ekranie wskazywane jest "<</a>
- trzy razy dla poczwórnej szybkości wyszukiwania; na ekranie wskazywane jest "<</a>
- cztery razy dla ośmiokrotnej szybkości wyszukiwania; na ekranie wskazywane jest "<< x8"
- czterokrotnie dla szesnastokrotnej prędkości szybkiego wyszukiwania; na ekranie telewizora pojawia się napis " x16"
- pięciokrotnie dla trzydziestodwukrotnej prędkości szybkiego wyszukiwania; na ekranie telewizora pojawia się napis  $\sqrt{4}$  x32"

#### **Wskazówka:**

#### **Podczas szybkiego wyszukiwania słyszy się aktualny utwór w wysokiej prędkości odtwarzania.**

**2** Aby kontynuować odtwarzanie utworu w wybranym miejscu w normalnej prędkości, wcisnąć podczas szybkiego wyszukiwania do przodu/tyłu przycisk "Play" bna przedniej stronie odtwarzacza DVD lub na pilocie. Na ekranie telewizora wyświetlone jest "Play :..

## **Programowane odtwarzanie (Program)**

Za pomocą funkcji "Program" można zestawić własny program muzyczny, poprzez wybór do odtwarzania określonych utworów muzycznych z jednej płyty CD. Kolejność, w której utwory muzyczne są odtwarzane, można określać samodzielnie. Zestawić można maksymalnie dwanaście utworów jednej płyty CD dla programowanego odtwarzania.

Aby użyć funkcji programowanego odtwarzania …

**1** Wcisnąć podczas odtwarzania lub przerwanego odtwarzania przycisk "PRG" na pilocie. Na ekranie telewizora wyświetlone jest menu programu.

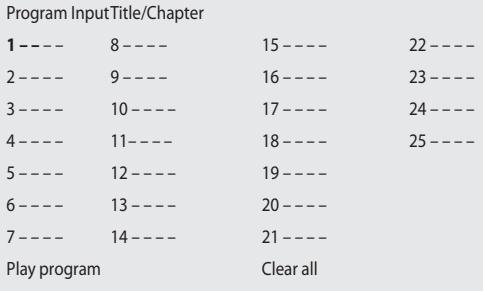

⊕

⊕

nemu z dostępnym miejsc w pamięci programowania.

- **2** Użyć przycisków sterowania ∆∇⊲ → na pilocie, aby przejść pomiędzy miejscami w pamięci programu 1 do 25 i pomiędzy polami wprowadzeń zaznaczonymi "– –". Numery utworów podaje się w polach wprowadzeń za pomocą przycisków numerycznych 0 do 9 na pilocie. Można wprowadzić jedno-, dwu- lub trzycyfrowy numer utworu.
- **3** Jeśli usunięte ma być wprowadzenie w polach wprowadzeń, wybrać za pomocą przycisków sterowania  $\triangle \nabla \triangle \triangleright$  odpowiednie pole wprowadzeń i wcisnąć jednokrotnie przycisk "CLR". Wskazanie wraca teraz z powrotem do "– –".

Jeśli usunięte mają być wprowadzenia we wszystkich polach wprowadzeń, wybrać za pomocą przycisków sterowania  $\triangle \nabla \triangle \triangleright$  opcję "Clear All" w polach wprowadzeń i wcisnąć jednokrotnie przycisk "OK".

- **4** Po zaprogramowaniu wszystkich pożądanych utworów wybrać za pomocą przycisków sterowania  $\triangle\nabla\triangleleft\triangleright$  opcję "Play prog." w polach wprowadzeń. Wcisnąć jednokrotnie przycisk "OK". Odtwarzanie programu muzycznego uruchamia się teraz utworem płyty CD podanym w miejscu pamięci programowania 1.
- **5** W obrębie zaprogramowanych utworów można przejść przez wciśnięcie przycisków "Skip" M lub "Skip" K na przedniej stronie odtwarzacza DVD lub na pilocie do początku następnego lub poprzedniego utworu.
- **6** Aby usunąć zaprogramowane odtwarzanie, wcisnąć podczas odtwarzania dwukrotnie przycisk "Stop" na przedniej stronie odtwarzacza DVD lub na pilocie.

## **Przykład programowania**

⊕

Zestawione mają być trzeci i dziesiąty utwór płyty CD dla programowanego odtwarzania.

- **1** Wcisnąć w polu wprowadzeń miejsca w pamięci programowania 1 jednokrotnie przycisk "3".
- **2** Wcisnąć jednokrotnie przycisk sterowania ∇, aby wybrać pole wprowadzeń miejsca w pamięci programowania 2.
- **3** Wcisnąć w polu wprowadzeń miejsca w pamięci programowania 2 po kolei przyciski "1" i "0".
- **4 Za pomocą przycisków sterowania △∇√▷ wybrać** opcję "Play prog.". Wcisnąć jednokrotnie przycisk "OK", aby uruchomić odtwarzanie zaprogramowanego utworu.

Aby na ekranie telewizora wyświetlić dodatkowo do wskazanych informacji …

- dotychczas odtworzony czas aktualnie odtwarzanej płyty CD
- czas do końca aktualnie odtwarzanego utworu na płycie CD w godzinach, minutach i sekundach
- … numer aktualnie odtwarzanego utworu, wcisnąć podczas odtwarzania filmu przycisk "Display" na pilocie.

# **Włączanie różnych trybów odtwarzania**

Podczas odtwarzania włożonej płyty CD można włączyć następujące tryby odtwarzania:

# **Odtwarzanie w przypadkowej kolejności**

Po włączeniu odtwarzania w przypadkowej kolejności rozdziały na włożonej płycie CD będą odtwarzane w przypadkowej kolejności.

**1** Wcisnąć podczas odtwarzania fi lmu przycisk "Mode" na pilocie. Menu "Play Mode" jest wyświetlane na ekranie telewizora.

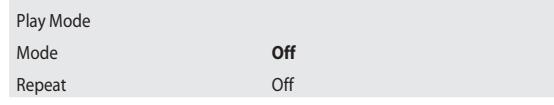

- **2** Punkt menu "Mode" jest wybierany automatycznie jako pierwszy. Wciskając przycisk "OK" na pilocie można przechodzić pomiędzy obiema opcjami "Off" i "Shuffle". Ustawić "Shuffle" i wcisnąć ponownie przycisk "Mode". Menu "Play Mode" znika, włączana jest teraz funkcja losowego odtwarzania.
- **3** Aby wyłączyć funkcję losowego odtwarzania, wcisnąć podczas odtwarzania przycisk "Mode" i wybrać w menu "Play Mode" w punkcie menu "Mode" wciśnięciem przycisku "OK" opcję "Off ". Po ponownym wciśnięciu przycisku "Mode" rozpoczyna się odtwarzanie w przypadkowej kolejności.

## **Powtórzenie odtwarzania**

Za pomocą funkcji "Repeat" można powtarzać pojedyncze utwory jaki i całą płytę CD.

Aby włączyć powtórzenie odtwarzania …

1 Wcisnąć podczas odtwarzania filmu przycisk "Mode" na pilocie. Menu "Play Mode" jest wyświetlane na ekranie telewizora.

⊕

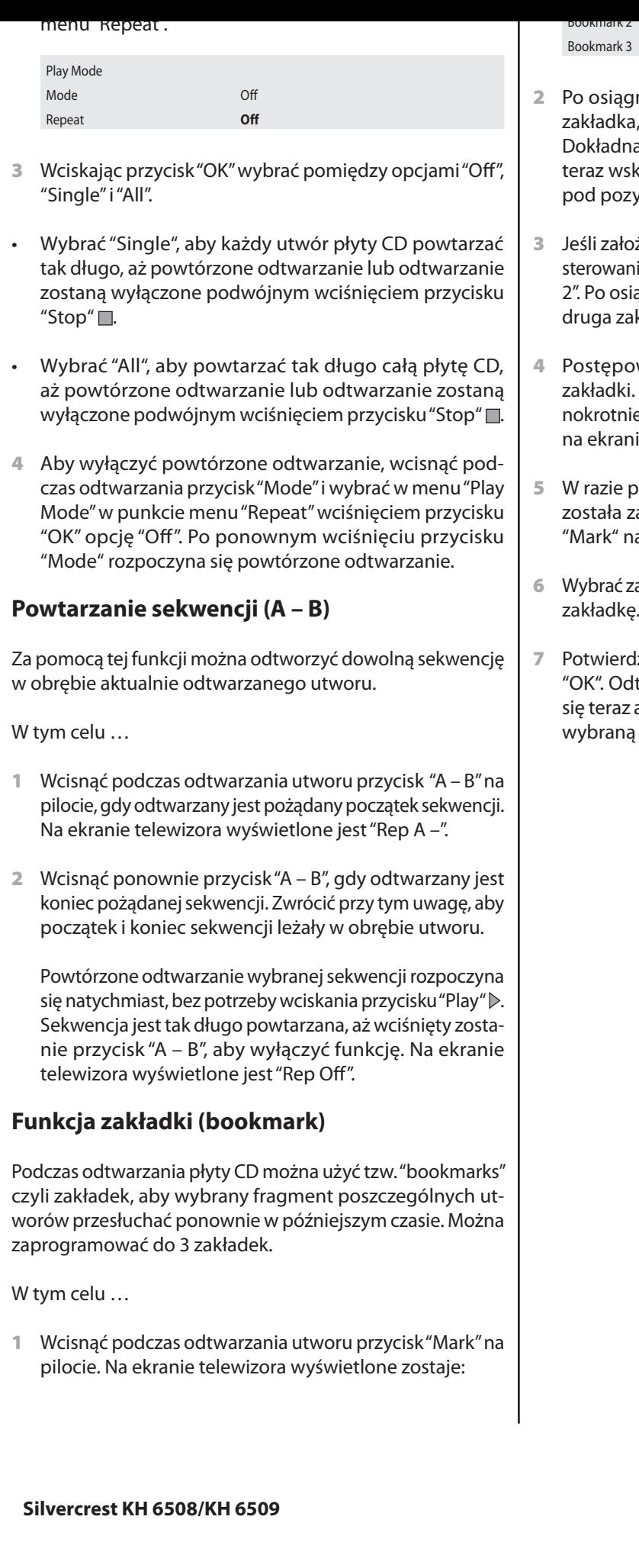

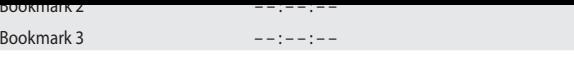

- **2** Po osiągnięciu fragmentu, w którym ma być założona wcisnąć jednokrotnie przycisk "OK" na pilocie. pozycja tego fragmentu w obrębie utworu jest azywana z podaniem godziny, minut i sekund cją "Bookmark 1".
- **3** Jeśli założona ma być kolejna zakładka, wcisnąć przycisk ia  $\nabla$ , aby wybrać włączenie na ekranie "Bookmark ągnięciu fragmentu, w którym ma być założona kładka, wcisnąć ponownie przycisk "OK".
- wać w ten sposób w celu założenia trzeciej Po założeniu wszystkich zakładek wcisnąć jede przycisk "Mark", aby wyłączyć wybrane zakładki ie.
- **5** W razie późniejszego przejścia do fragmentu, w którym ałożona zakładka, wcisnąć ponownie przycisk a pilocie.
- a pomocą przycisków sterowania ∆ i ∇ pożądaną zakładkę.
- zić wybór jednokrotnym wciśnięciem przycisku twarzanie wybranego fragmentu rozpoczyna automatycznie w miejscu, w którym ustawiono zakładkę.

⊕

**CD**

# **Odtwarzanie CD-R/CD-RW z plikami MP3, DivX, Nero Digital lub WMA**

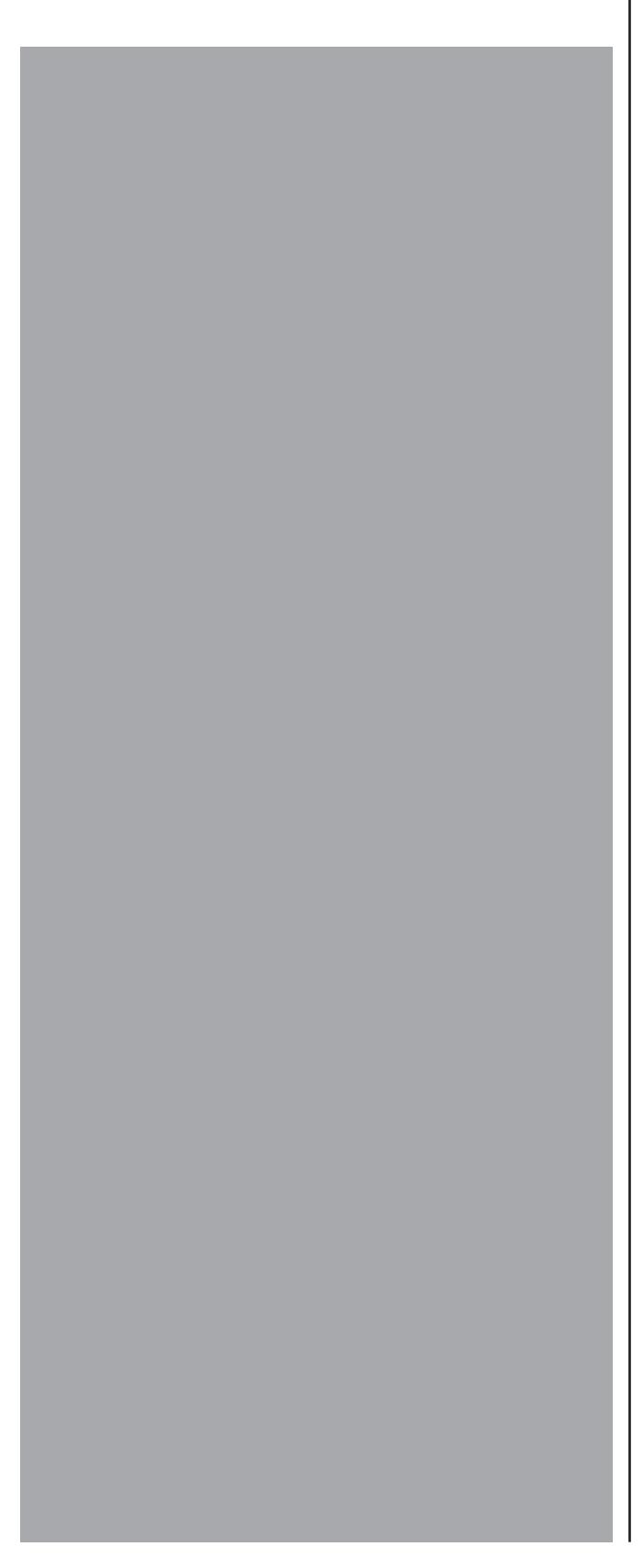

#### **lubWMA**

Aby umożliwić odtwarzanie płyt CD-R/CD-RW z plikami MP3 , DivX, Nero-Digital lub plikami WMA za pomocą odtwarzacza DVD …

- **1** Włączyć telewizor, do którego podłączony jest odtwarzacz DVD.
- **2** Upewnić się, że odtwarzacz DVD jest gotowy do pracy i włączony.

Gdy telewizor, odtwarzacz DVD oraz ewentualnie podłączone inne urządzenia (sprzęt muzyczny itp.) są gotowe do pracy i włączone a odtwarzacz DVD jest poprawnie podłączony do telewizora, na ekranie widoczne jest logo "silvercrest" oraz "DVD Video":

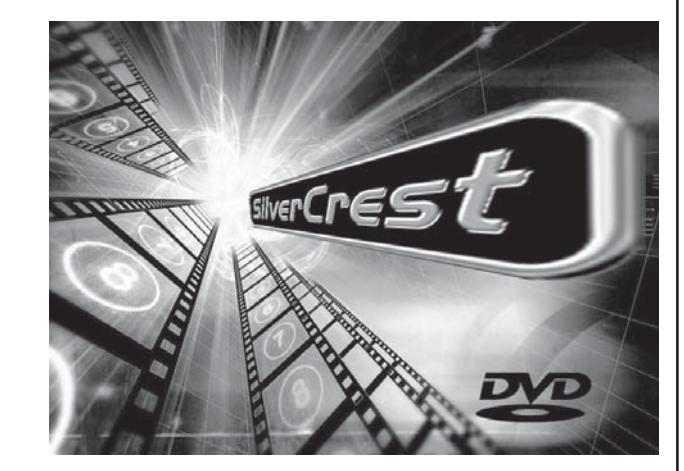

Na ekranie oraz na wyświetlaczu na przedniej stronie odtwarzacza DVD wyświetlane jest "NoDisc", o ile w szufladzie DVD nie jest włożony żaden dysk.

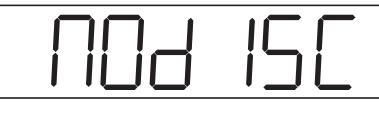

**3** Otworzyć szufladę na dysk na przedniej stronie odtwarzacza DVD, poprzez jednokrotne wciśnięcie przycisku "Open/Close" A na przedniej stronie odtwarzacza DVD lub na pilocie. Na wyświetlaczu na przedniej stronie odtwarzacza DVD oraz na ekranie wskazane jest teraz "Open".

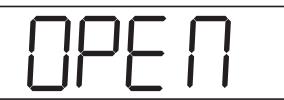

**4** Włożyć płytę CD-R/CD-RW z plikami MP3 , DivX, Nero-Digital lub plikami WMA stroną z opisem w górę do szuflady na dysk.

edniej stronie odtwarzacza DVD lub na pilocie, aby zamknąć szufladę na dysk. Gdy szuflada jest zamykana, na wyświetlaczu na przedniej stronie odtwarzacza DVD oraz na ekranie wskazane jest teraz "Close".

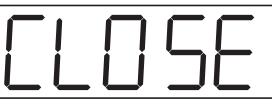

**6** Treść włożonej płyty CD-R/CD-RW jest teraz ładowana, może to trwać kilka sekund. W czasie tym na wyświetlaczu miga "Load" na przedniej stronie odtwarzacza DVD oraz na ekranie wskazane jest "Loading".

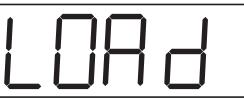

## **Wskazówka:**

**W przeciwieństwie do płyt CD, utwory na CD-R/CD-RW z plikami MP3 , DivX, Nero-Digital lub plikami WMA mogą być zapisane w katalogu, na przykład aby ułożyć je według różnych gatunków muzyki. Niezależnie od tego opisane są następujące kroki – o ile są konieczne– odpowiednio dla CD-R/CD-RW ze strukturą katalogu oraz dla CD-R/CD-RW bez struktury katalogu.**

- ➧ *Zobacz na ten temat również rozdział 17. "Słowniczek/ wykaz pojęć".*
- **7** Za załadowaniu zawartości włożonej płyty CD-R/CD-RW, na wyświetlaczu na przedniej tronie odtwarzacza DVD wskazywane zostanie  $\ddot{\ddot{\bm{}}}$ i "00:00", na ekranie wyświetlone zostanie menu CD-R. Za pomocą menu CD-R steruje się wszystkimi funkcjami, które są do dyspozycji podczas odtwarzania CD-R/CD-RW z plikami MP3 , DivX, Nero-Digital lub plikami WMA.

**Jeśli nie są dostępne katalogi:** Pierwszy utwór na płycie CD-R/CD-RW jest odtwarzany natychmiast.

**8** W menu CD-R widać …

#### **Jeśli nie są dostępne katalogi:**

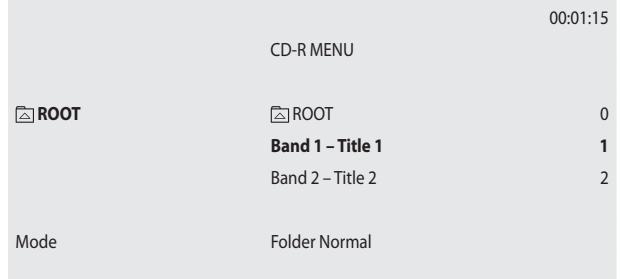

MP3, WMA,<br>DivX i Nero Digital **DivX i Nero Digital MP3, WMA,**

⊕

- płycie CD-R/CD-RW; jest on później wskazywany wtedy, gdy pliki MP3 , DivX, Nero-Digital lub plikami WMA nie są zapisane w katalogach na włożonej płycie CD-R/CD-RW.
- na prawej stronie wszystkie tytuły na włożonej płycie CD-R/CD-RW (tutaj "Band 1 - Title 1" i "Band 2 - Title 2")
- na dole pasek wyboru trybu

#### **Proszę czytać dalej bezpośrednio w kroku 10.**

#### **Jeśli dostępne są katalogi:**

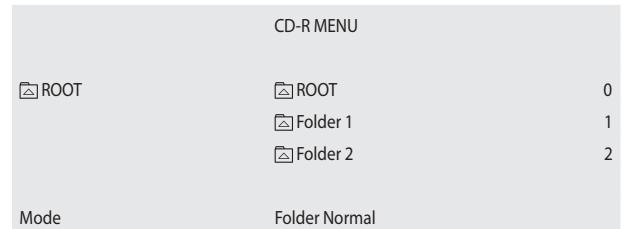

- na lewej stronie głównego katalogu (root) na włożonej płycie CD-R/CD-RW
- na prawej stronie wszystkie podkatalogi z plikami MP3 , DivX, Nero-Digital lub plikami WMA na włożonej płycie CD-R/CD-RW (tutaj "Folder 1" i "Folder 2")
- na dole pasek wyboru trybu

⊕

Jako pierwszy jest wybierany pierwszy podfolder na prawej stronie. Naciśnij przycisk sterowania i na pilocie zdalnego sterowania  $\Delta \nabla \ll 1$  lub numery z prawej strony za pomocą przycisków numerycznych e na pilocie zdalnego sterowania, aby wybierać spośród dostępnych folderów; naciśnij jeden raz przycisk "OK", aby wyświetlić zawartość wybranych folderów.

- **9** Po wybraniu nowego katalogu, którego zawartość ma być wskazana, wyświetlane są teraz w menu CD-R …
- na lewej stronie wszystkie podkatalogi z plikami MP3 , DivX, Nero-Digital lub plikami WMA (numerowane w kolejności) na włożonej płycie CD-R/CD-RW
- na prawej stronie wszystkie utwory (numerowane w kolejności) w obrębie aktualnie wybranego podkatalogu

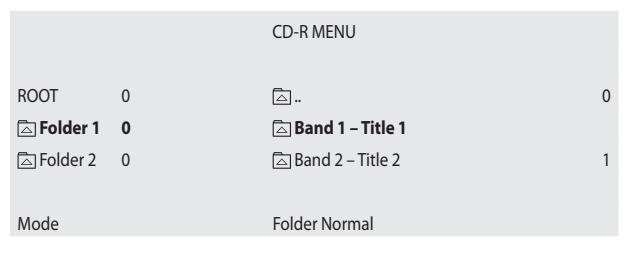

pomiędzy poszczególnymi utworami; wcisnąć jednokrotnie "OK", aby wybrać utwór do odtwarzania. Wybrany utwór jest natychmiast odtwarzany, bez potrzeby wciskania przycisku "Play"  $\triangleright$ .

Na ekranie telewizora …

- wskazywany jest krótko, na lewo nad menu CD-R symbol "Play $\blacktriangleright$ "
- wskazywany jest na prawo nad menu CD-R dotychczas odtworzony czas aktualnie odtwarzanego utworu; można wyłączyć to wskazanie wciskając przycisk "Display" na pilocie.
- wskazywane są na lewo pod menu CD-R szczegółowe informacje dotyczące aktualnie odtwarzanego utworu, np. nazwa wykonawcy ("Artist"), nazwa albumu ("Album"), rok nagrania ("Year") itd.

#### **Wskazówka:**

**Warunkiem dla wskazania szczegółowych informacji dotyczących aktualnie odtwarzanego utworu jest to, że został on zapisany na płycie CD-R/CD-RW z podaniem tych informacji. W zależności od tego nie są wskazywane żadne informacje lub są wskazywane nie wszystkie informacje dotyczące utworu.**

Na wyświetlaczu na przedniej stronie odtwarzacza DVD wskazywane są …

- **1** numer aktualnie odtwarzanego utworu
- **2** dotychczas odtworzony czas aktualnie odtwarzanego utworu

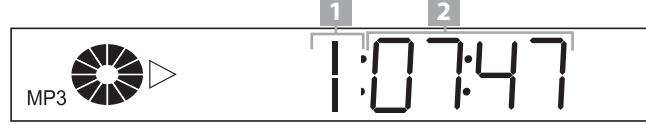

- DivX, Nero Digital na wyświetlaczu na przedniej stronie odtwarzacza DVD wskazywane są …
- **1** numer aktualnie odtwarzanego utworu
- **2** dotychczas odtworzony czas aktualnie odtwarzanego utworu

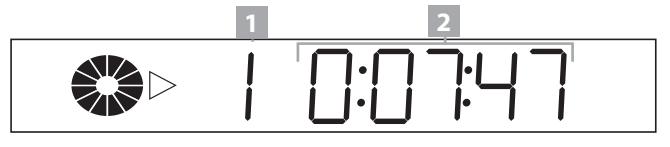

Gdy odtwarzany ma być utwór z innego podkatalogu na płycie CD-R/CD-RW z plikami MP3 lub WMA, należy najpierw zmienić aktualny katalog na pożądany katalog.

W tym celu …

- **1** Jeśli utwór jest odtwarzany, należy zakończyć najpierw jego odtwarzanie wciśnięciem przycisku "Stop" na przedniej stronie odtwarzacza DVD lub na pilocie.
- **2** Wcisnąć jednokrotnie przycisk sterowania  $\triangleleft$ na pilocie, aby przejść z listy utworów aktualnie wybranego podkatalogu w prawej połówce menu CD-R do listy podkatalogów w lewej połówce menu.
- **3** Wybrać tam za pomocą przycisków sterowania △ i ▽ podkatalog, do którego ma nastąpić przejście.
- **4** Potwierdzić wybór jednokrotnym wciśnięciem przycisku "OK" na pilocie.
- **5** W prawej połówce menu CD-R wskazywana jest teraz lista utworów w wybranym.
- **6** Wybrać za pomocą przycisków sterowania ∆ i ⊽ i przycisku "OK" nowy utwór do odtwarzania.

## **Funkcje przy odtwarzaniu CD-R/CD-RW z plikami MP , DivX, Nero-Digital lub plikami WMA**

Podczas odtwarzania płyty CD-R/CD-RW z plikami MP3 lub WMA można korzystać z następujących funkcji odtwarzacza DVD …

# **Zatrzymanie odtwarzania (Pause)**

Aby zatrzymać odtwarzanie utworu na włożonej płycie CD-R/CD-RW …

- **1** Wcisnąć podczas odtwarzania utworu przycisk "Pause/ Step" II na przedniej stronie odtwarzacza DVD lub na pilocie. Na wyświetlaczu na przedniej stronie odtwarzacza DVD miga "  $\mathbb{I}$ ", na ekranie wskazane jest teraz "  $\mathbb{I}$ ".
- **2** Aby kontynuować odtwarzanie utworu, wcisnąć jednokrotnie przycisk "Play" ».

# **Przerwanie odtwarzania (Stop)**

Aby przerwać odtwarzanie utworu na włożonej płycie CD-R/ CD-RW, wcisnąć jednokrotnie przycisk "Stop" na przedniej stronie odtwarzacza DVD lub na pilocie.

Po przerwaniu odtwarzania utworu na włożonej płycie CD-R/CD-RW jednokrotnym wciśnięciem przycisku "Stop" ■, odtwarzacz DVD zapisuje automatycznie miejsce, w którym zostało przerwane odtwarzanie ("Funkcja Resume"). Na ekranie telewizora wyświetlone jest "Stop [Play to resume]". Po ponownym wciśnięciu przycisku "Play" > na przedniej stronie odtwarzacza DVD lub na pilocie, odtwarzanie zatrzymanego utworu będzie kontynuowane w zapisanym miejscu.

# **... bez funkcji Resume**

Po przerwaniu odtwarzania utworu na włożonej płycie CD-R/CD-RW jednokrotnym wciśnięciem przycisku "Stop" ■ i wciśnięciu "Stop" po raz drugi, zapisane miejsce, w którym zostało przerwane odtwarzanie, zostanie wykasowane. Po ponownym wciśnięciu przycisku "Play" rozpoczyna się odtwarzanie na początku ostatnio wybranego utworu.

# **Przejście do początku utworu (Skip)**

Za pomocą przycisków "Skip do przodu" K i "Skip do tyłu" M na przedniej części urządzenia można w trakcie utworu na włożonej płycie CD-R/CD-RW z plikami MP3 lub WMA podczas odtwarzania …

- przejść do przodu do początku następnego utworu lub
- cofnąć się do początku poprzedniego utworu lub

Wybrany utwór jest natychmiast odtwarzany, bez potrzeby wciskania przycisku "Play" D. Numer wybranego utworu jest wskazywany na wyświetlaczu na przedniej stronie odtwarzacza DVD na lewo od czasu odtwarzania.

**Jeśli dostępne są katalogi:** W takim wypadku można tylko w obrębie aktualnie wybranego podkatalogu …

- przejść do przodu do początku następnego utworu lub
- cofnąć się do początku poprzedniego utworu.

# **Bezpośredni wybór utworu**

Zamiast za pomocą przycisków sterowania «i » można dokonać bezpośredniego wyboru utworu na płycie CD-R/CD-RW również przez następujące możliwości wprowadzania:

# **Wprowadzanie numeru tytułu za pomocą przycisków numerycznych**

Aby bezpośrednio wybrać utwór przez wprowadzenie numer utworu przyciskami numerycznymi ...

⊕

 $\textcolor{black}{\textcolor{black}{\bigoplus}}$ 

ym lub przerwanym odtwarzaniu przyciski na pilocie odpowiadające numerowi utworu – np. przycisk "3" dla trzeciego rozdziału lub po kolei przyciski "1" i "0" dla dziesiątego rozdziału. Wprowadzone numery są wyświetlane na ekranie telewizora.

**Jeśli dostępne są katalogi:** Wprowadzeniem numeru utworu za pomocą przycisków numerycznych można dokonywać wyboru jedynie w obrębie aktualnego podkatalogu do odtwarzania.

#### **Wskazówka:**

#### **Ta opcja nie działa z plikami DivX i Nero-Digital!**

#### **Wybór utworu przez funkcję wyszukiwania (Search)**

W celu bezpośredniego wyboru utworu w aktualnym podkatalogu można użyć również funkcji wyszukiwania.

W tym celu …

- **1** Wcisnąć podczas odtwarzania utworu lub zatrzymanego odtwarzania utworu, w trybie zatrzymania lub przerwy jednokrotnie przycisk "Search" na pilocie.
- **2** Menu "Search" jest wyświetlane na ekranie telewizora.

Search Track **– – – –**

⊕

**3** Podać za pomocą przycisków numerycznych 0 do 9 pożądany utwór.

Można wprowadzić jedno-do czterocyfrowego numeru utworu.

**4** Wcisnąć jednokrotnie przycisk "OK" na pilocie. Odtwarzanie utworu wraz z wprowadzonym numerem uruchamia się teraz automatycznie.

**Jeśli dostępne są katalogi:** Wprowadzeniem numeru utworu za pomocą funkcji wyszukiwania można wybrać teraz utwór w obrębie aktualnie wybranego podkatalogu do odtwarzania.

**Wskazówka:**

**Ta opcja nie działa z plikami DivX i Nero-Digital!**

## **Powtarzanie sekwencji (A – B)**

Za pomocą tej funkcji można odtworzyć dowolną sekwencję w obrębie aktualnie odtwarzanego utworu.

W tym celu …

- pilocie, gdy odtwarzany jestpożądanypoczątek sekwencji. Na ekranie telewizora wyświetlone jest "Rep A –".
- **2** Wcisnąć ponownie przycisk "A B", gdy odtwarzany jest koniec pożądanej sekwencji. Zwrócić przy tym uwagę na to, aby początek i koniec sekwencji leżały w obrębie utworu.

Powtórzone odtwarzanie wybranej sekwencji rozpoczyna się natychmiast, bez potrzeby wciskania przycisku "Play" D. Sekwencja jest tak długo powtarzana, aż wciśnięty zostanie przycisk "A – B", aby wyłączyć funkcję. Na ekranie telewizora wyświetlone jest "Rep Off ".

#### **Wskazówka:**

**Ta opcja nie działa z plikami DivX, WMA i Nero-Digital!**

# **Wybór trybu odtwarzania**

Do odtwarzania plików MP3/WMA na CD-R/CD-RW z plikami MP3 , DivX, Nero-Digital lub plikami WMA można wybrać następujące tryby odtwarzania:

#### **Folder Normal**

**Jeśli nie są dostępne katalogi:** Wszystkie utwory na płycie CD-R/CD-RW są odtwarzane natychmiast. Odtwarzanie kończy się przy ostatnim utworze na CD-R/ CD-RW.

**Jeśli dostępne są katalogi:** Wszystkie utwory w aktualnym podkatalogu są odtwarzane po kolei. Odtwarzanie kończy się przy ostatnim utworze aktualnego podkatalogu.

#### **Folder Repeat**

⊕

**Jeśli nie są dostępne katalogi:** Wszystkie utwory na płycie CD-R/CD-RW są natychmiast odtwarzane. Po odtworzeniu ostatniego utworu na płycie CD-R/CD-RW odtwarzanie rozpoczyna się ponownie od pierwszego utworu na płycie CD-R/CD-RW.

**Jeśli dostępne są katalogi:** Wszystkie utwory w aktualnym podkatalogu są odtwarzane po kolei. Po odtworzeniu ostatniego utworu w tym podkatalogu odtwarzanie rozpoczyna się ponownie od pierwszego utworu podkatalogu.

Powtórzenie folderu kontynuowane jest tak długo, aż odtwarzanie zostanie przerwane podwójnym wciśnięciem przycisku "Stop" .

**Jeśli nie są dostępne katalogi:** Wszystkie utwory na płycie CD-R/CD-RW są natychmiast odtwarzane. Odtwarzanie kończy się na ostatnim utworze na CD-R/CD-RW.

**Jeśli dostępne są katalogi:** Wszystkie utwory w podkatalogach na płycie CD-R/CD-RW są odtwarzane po kolei. Odtwarzanie kończy się na ostatnim utworze ostatniego podkatalogu.

#### **Repeat Disc**

**Jeśli nie są dostępne katalogi:** Wszystkie utwory na płycie CD-R/CD-RW są natychmiast odtwarzane. Po odtworzeniu ostatniego utworu na płycie CD-R/CD-RW odtwarzanie rozpoczyna się ponownie od pierwszego utworu na płycie CD-R/CD-RW.

**Jeśli dostępne są katalogi:** Wszystkie utwory we wszystkich podkatalogach na płycie CD-R/CD-RW są odtwarzane po kolei. Po odtworzeniu ostatniego utworu w ostatnim podkatalogu na płycie CD-R/CD-RW rozpoczyna się odtwarzanie ponownie przy pierwszym utworze pierwszego podkatalogu na płycie CD-R/CD-RW.

Powtórzenie dysku kontynuowane jest tak długo, aż odtwarzanie zostanie przerwane podwójnym wciśnięciem przycisku "Stop" ...

#### **Shuffle**

**Jeśli nie są dostępne katalogi:** Wszystkie utwory na płycie CD-R/CD-RW są odtwarzane w losowej kolejności. Odtwarzanie w losowej kolejności jest kontynuowane tak długo, aż każdy utwór na płycie CD-R/CD-RW zostanie odtworzony jednokrotnie.

**Jeśli dostępne są katalogi:** Wszystkie utwory w aktualnym podkatalogu są odtwarzane w przypadkowej kolejności. Odtwarzanie w losowej kolejności jest kontynuowane tak długo, aż każdy utwór w aktualnym podkatalogu zostanie jednokrotnie odtworzony.

#### **Program Begin/Program End**

**Jeśli nie są dostępne katalogi:** Za pomocą tej funkcji można zestawić własny program muzyczny, poprzez wybór do odtwarzania tylko określonych utworów na płycie CD-R/CD-RW z plikami MP3 lub WMA. Kolejność, w której utwory muzyczne są odtwarzane, można określać samodzielnie.

**Jeśli dostępne są katalogi:** Za pomocą tej funkcji można zestawić własny program muzyczny, poprzez wybór do odtwarzania tylko określonych utworów muzycznych aktualnego podkatalogu. Kolejność, w której utwory muzyczne są odtwarzane, można określać samodzielnie.

 $\bigcirc$ 

*proszę zapoznać się bezpośrednio z rozdziałem "Programowane odtwarzanie (Program)".*

#### **Single Track**

**Jeśli nie są dostępne katalogi:** Aktualnie wybrany utwór jest odtwarzany jednokrotnie.

**Jeśli dostępne są katalogi:** Aktualnie wybrany utwór w aktualnym podkatalogu jest odtwarzany jednokrotnie.

#### **Repeat Single**

**Jeśli nie są dostępne katalogi:** Aktualnie wybrany utwór jest odtwarzany z powtórzeniem.

**Jeśli dostępne są katalogi:** Aktualnie wybrany utwór w aktualnym podkatalogu jest odtwarzany z powtórzeniem.

Dany utwór jest odtwarzany z powtórzeniem tak długo, aż odtwarzanie zostanie przerwane podwójnym wciśnięciem przycisku "Stop" **.** 

Aby wybrać tryb odtwarzania …

- **1** Jeśli odtwarzana jest właśnie płyta CD-R/CD-RW z plikami MP3 lub WMA, należy przerwać najpierw jego odtwarzanie wciśnięciem przycisku "Stop" na przedniej stronie odtwarzacza DVD lub na pilocie.
- 2 Wcisnąć jednokrotnie przycisk sterowania  $\triangleright$  w obrębie listy utworów podkatalogu (oznakowanie znajduje się w prawej połówce menu CD-R, patrz ilustracja 1). Oznakowanie przechodzi teraz do paska wyboru trybu; wybrany jest ustawiony wstępnie tryb "Folder Normal" (patrz ilustracja 2).

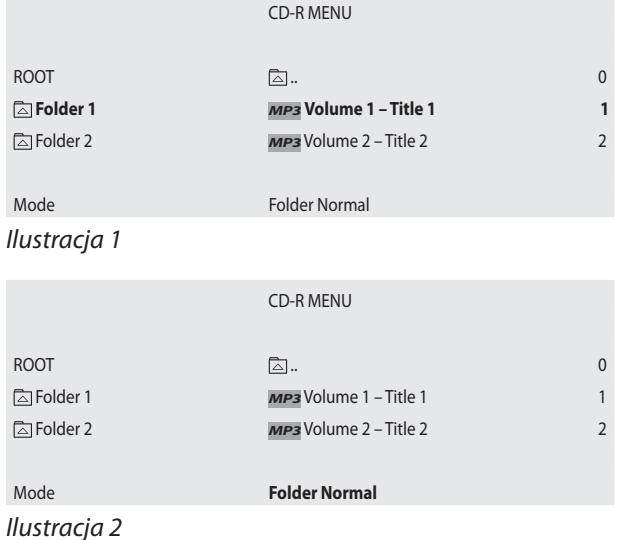

⊕

- warzania. Po wskazaniu pożądanego trybu odtwarzania opuścić pasek wyboru trybu poprzez jednokrotne wciśnięciem przycisku sterowania A. Oznakowanie znajduje się ponownie na liście utworów wybranego uprzednio podkatalogu.
- **4** Aby uruchomić odtwarzanie utworów w ustawionym trybie …

#### **Jeśli nie są dostępne katalogi:**

• Wcisnąć jednokrotnie przycisk "Play" , aby uruchomić odtwarzanie przy pierwszym utworze na płycie CD-R/CD-RW

lub

• Wcisnąć jednokrotnie przycisk "OK", aby uruchomić odtwarzanie aktualnie wybranego utworu

#### **Jeśli dostępne są katalogi:**

⊕

Wcisnąć jednokrotnie przycisk "Play"  $\triangleright$ , aby uruchomić odtwarzanie przy pierwszym utworze w aktualnym podkatalogu

lub

• Wcisnąć jednokrotnie przycisk "OK", aby uruchomić odtwarzanie aktualnie wybranego utworu w aktualnym podkatalogu.

#### **Programowane odtwarzanie (Program)**

Po wyborze trybu "Program Begin", aby wybrać kilka utworów dla programowanego odtwarzania:

**1** Nad menu CD-R wyświetlane jest pole "Program \_\_:\_\_". Wybrać teraz za pomocą przycisków sterowania  $\triangle$  i  $\nabla$ na pilocie pierwszy utwór do zaprogramowania.

**Jeśli dostępne są katalogi:** Można wybrać tylko utwór z aktualnie wybranego podkatalogu CD-R/CD-RW do programowanego odtwarzania. Utwory z różnych podkatalogów nie mogą być wybierane do zaprogramowanego odtwarzania.

- **2** Potwierdzić wybór jednokrotnym wciśnięciem przycisku "OK" na pilocie.
- **3** W wyświetlonym polu nad menu CD-R wskazywany jest wybrany utwór jako pierwszy zapisany utwór dla zaprogramowanego odtwarzania – np. "Program 1:05", gdy wybrano piąty utwór aktualnie wybranego podkatalogu jako pierwszy dla zaprogramowanego odtwarzania.
- **4** Powtórzyć kroki 1 i 2, aż wybrane zostaną wszystkie utwory do zaprogramowanego odtwarzania.
- **5** Wcisnąć jednokrotnie przycisk sterowania  $\triangleright$ , aby przejść do paska wyboru trybu.
- trybu wskazany zostanie trybi Program End .
- 7 Wcisnąć jednokrotnie przycisk "Play" > na przedniej stronie odtwarzacza DVD lub na pilocie, aby uruchomić odtwarzanie zaprogramowanych utworów.
- **8** W obrębie zaprogramowanych utworów można przejść przez wciśnięcie przycisków "Skip" M lub "Skip" K<br />
lub 1 przedniej stronie odtwarzacza DVD lub na pilocie do początku następnego lub poprzedniego utworu.
- **9** Aby usunąć zaprogramowane odtwarzanie, wcisnąć podczas odtwarzania dwukrotnie przycisk "Stop" na przedniej stronie odtwarzacza DVD lub na pilocie.

Aby użyć funkcji programowanego odtwarzania, można również postępować w następujący sposób:

#### **Wskazówka**

#### **Ten rodzaj programowania działa tylko wówczas, jeśli zostanie włożona nowa płyta i nie rozpocznie się jeszcze odtwarzanie muzyki.**

**1** Wcisnąć podczas odtwarzania lub przerwanego odtwarzania przycisk "PRG" na pilocie. Na ekranie telewizora wyświetlone jest menu programu.

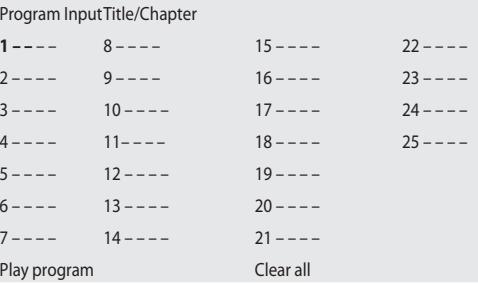

Każda z wyświetlonych liczb od 1 do 25 odpowiada jednemu z dostępnym miejsc w pamięci programowania.

2 Używać przyciski sterowania ∆∇⊲⊳ na pilocie, aby przejść pomiędzy miejscami w pamięci programu 1 do 25 i pomiędzy polami wprowadzeń zaznaczonymi "– –". Numery utworów podaje się w polach wprowadzeń za pomocą przycisków numerycznych 0 do 9 na pilocie. Można wprowadzić jedno-, dwu- lub trzycyfrowy numer utworu.

**Jeśli dostępne są katalogi:** Można wybrać tylko utwór z aktualnie wybranego podkatalogu do programowanego odtwarzania. Utwory z różnych podkatalogów nie mogą być wybierane do programowanego odtwarzania.

wprowadzeń, wybrać za pomocą przycisków sterowania  $\triangle \triangledown \triangle \triangleright$  odpowiednie pole wprowadzeń i wcisnąć jednokrotnie przycisk "CLR". Wskazanie wraca teraz z powrotem do "– –".

Jeśli usunięte mają być wprowadzenia we wszystkich polach wprowadzeń, wybrać za pomocą przycisków sterowania △∇△ opcję "Clear All" w polach wprowadzeń i wcisnąć jednokrotnie przycisk "OK".

- **4** Po zaprogramowaniu wszystkich pożądanych utworów wybrać za pomocą przycisków sterowania  $\triangle \nabla \triangle \triangleright$  opcję "Play prog." w polach wprowadzeń. Wcisnąć jednokrotnie przycisk "OK". Odtwarzanie programu muzycznego uruchamia się teraz utworem podanym w miejscu pamięci programowania 1.
- **5** W obrębie zaprogramowanych utworów można przejść przez wciśnięcie przycisków "Skip" M lub "Skip" K na przedniej stronie odtwarzacza DVD lub na pilocie do początku następnego lub poprzedniego utworu.
- **6** Aby usunąć zaprogramowane odtwarzanie, wcisnąć podczas odtwarzania dwukrotnie przycisk "Stop" na przedniej stronie odtwarzacza DVD lub na pilocie.

# **Odtwarzanie JPEG-CD**

**Silvercrest KH 6508/KH 6509**

 $\bigoplus$ 

Aby odtworzyć CD-R/CD-RW z obrazami w formacie JPEG za pomocą odtwarzacza DVD …

- **1** Włączyć telewizor, do którego podłączony jest odtwarzacz DVD.
- **2** Upewnić się, że odtwarzacz DVD jest gotowy do pracy i włączony.

Gdy telewizor, odtwarzacz DVD oraz ewentualnie podłączone inne urządzenia (sprzęt muzyczny itp.) są gotowe do pracy i włączone a odtwarzacz DVD jest poprawnie podłączony do telewizora, na ekranie widoczne jest logo "silvercrest" oraz "DVD Video":

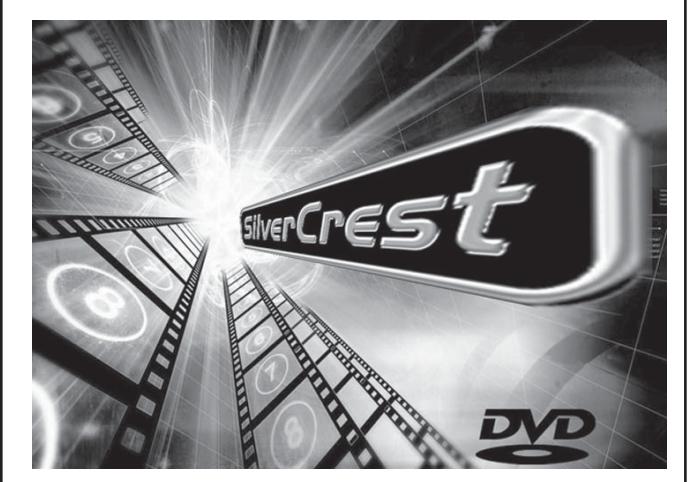

Na ekranie oraz na wyświetlaczu na przedniej stronie odtwarzacza DVD wyświetlane jest "NoDisc", o ile w szufladzie DVD nie jest włożony żaden dysk.

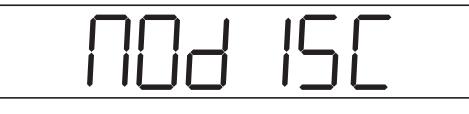

**3** Otworzyć szufladę na dysk na przedniej stronie odtwarzacza DVD, poprzez jednokrotne wciśnięcie przycisku "Open/Close" A na przedniej stronie odtwarzacza DVD lub na pilocie. Na wyświetlaczu na przedniej stronie odtwarzacza DVD oraz na ekranie wskazywane jest teraz "Open".

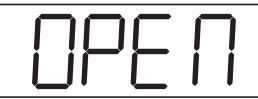

- **4** Włożyć płytę CD-R/CD-RW z obrazami w formacie JPEG stroną z opisem w górę do szuflady na dysk.
- **5** Wcisnąć ponownie przycisk "Open/Close" △ na przedniej stronie odtwarzacza DVD lub na pilocie, aby zamknąć szufladę na dysk. Gdy szuflada jest zamykana, na wyświetlaczu na przedniej stronie odtwarzacza DVD oraz na ekranie wskazane jest teraz "Close".

**6** Treść włożonej płyty CD-R/CD-RW jest teraz ładowana, może to trwać kilka sekund. W czasie tym na wyświetlaczu miga "Load" na przedniej stronie odtwarzacza DVD oraz na ekranie wskazane jest "Loading".

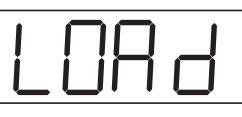

#### **Wskazówka:**

**W przeciwieństwie do płyt CD obrazy w formacie na płytach CD-R/CD-RW mogą być zapisane w katalogu, na przykład aby ułożyć obrazy tematycznie.**

➧ *Zobacz na ten temat również rozdział 17. "Słowniczek/ wykaz pojęć".*

 **Jeśli dostępne są katalogi:** Proszę czytać dalej bezpośrednio w kroku 8.

**7** Obrazy JPEG na włożonej płycie CD-R/CD-RW są teraz ładowane, może to potrwać kilka sekund.

**Jeśli nie są dostępne katalogi:** Na wyświetlaczu na przedniej stronie odtwarzacza DVD wskazywane jest …

**1** "JPEG"

- **2** Symbole **i** i → do trybu odtwarzania
- **3** Numer aktualnie odtwarzanego obrazu JPEG

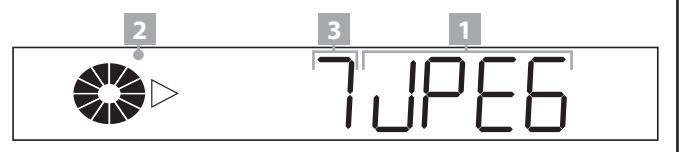

- **8** Menu CD-R jest wyświetlane na ekranie telewizora. Za pomocą menu CD-R steruje się wszystkimi funkcjami, które są do dyspozycji podczas odtwarzania JPEG-CD.
- **9** W menu CD-R widać …

⊕

#### **Jeśli nie są dostępne katalogi:**

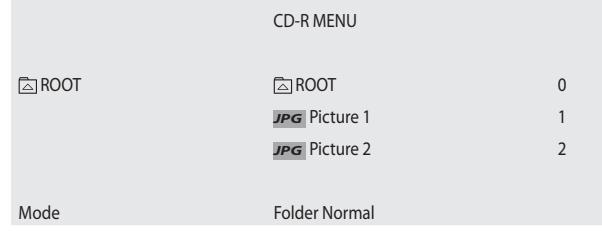

**JPEG**

⊕

- płycie CD-R/CD-RW; jest on później wskazywany wtedy, gdy obrazy nie są zapisane w katalogach na włożonej płycie CD-R/CD-RW.
- na prawej stronie wszystkie tytuły na włożonej płycie CD-R/CD-RW (tutaj "Picture 1" i "Picture 2")

#### **Wskazówka:**

**Jeśli po prawej stronie wskazywany jest tylko jeden obraz, chociaż zapisanych jest kilka obrazów na włożonej płycie CD-R/CD-RW, jest to ostatni obraz na liście. Wciskać następnie przycisk sterowania tak długo, aż wskazane zostaną wszystkie obrazy.**

• na dole pasek wyboru trybu

#### **Proszę czytać dalej bezpośrednio w kroku 11!**

#### **Jeśli dostępne są katalogi:**

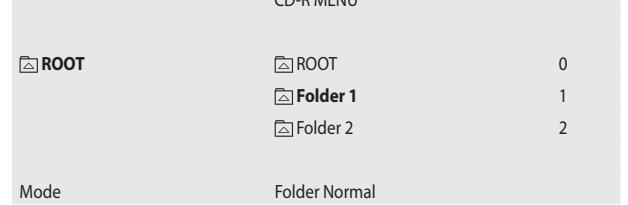

CD-R MENU

- na lewej stronie głównego katalogu (root) na włożonej płycie CD-R/CD-RW
- na prawej stronie wszystkie podkatalogi na włożonej płycie CD-R/CD-RW (tutaj "Folder 1" i "Folder 2")
- na dole pasek wyboru trybu

⊕

Jako pierwszy jest wybierany pierwszy podfolder na prawej stronie. Naciśnij przycisk sterowania i na pilocie zdalnego sterowania lub numery z prawej strony w menu za pomocą przycisków numerycznych e na pilocie zdalnego sterowania, aby wybierać spośród dostępnych folderów; naciśnij jeden raz przycisk"OK", aby wyświetlić zawartość wybranych folderów.

**10** Po wybraniu nowego katalogu, którego zawartość ma być wskazana, wyświetlane jest teraz w menu CD-R …

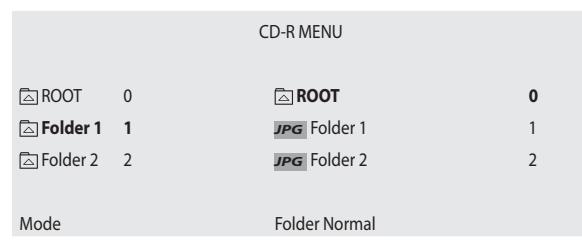

- w kolejności) na włożonej płycie CD-R/CD-RW
- na prawej stronie wszystkie obrazy (numerowane w kolejności) w obrębie aktualnie wybranego podkatalogu
- **11** Wcisnąć przyciski sterowania  $\triangle$  i  $\nabla$  na pilocie, aby przejść pomiędzy poszczególnymi obrazami; wcisnąć jednokrotnie "OK", aby wybrać obraz do wyświetlania. Wybrany obraz jest wskazywany natychmiast.

Na ekranie po lewej nad menu CD-R wskazywane jest na krótko "> Play"; na wyświetlaczu na przedniej stronie odtwarzacza DVD wskazywany jest numer aktualnie wskazanego obrazu.

#### **Zmiana katalogu (tylko, gdy dostępne są katalogi)**

Gdy odtwarzany ma być obraz z innego podkatalogu na płycie CD-R/CD-RW, należy najpierw zmienić aktualny katalog na pożądany katalog.

W tym celu …

- **1** Jeśli przedstawiany jest obraz, należy zakończyć najpierw jego odtwarzanie wciśnięciem przycisku "Stop" na przedniej stronie odtwarzacza DVD lub na pilocie.
- **2** Wcisnąć jednokrotnie przycisk sterowania  $\triangleleft$ na pilocie, aby przejść z listy obrazów aktualnie wybranego podkatalogu w prawej połówce menu CD-R do listy podkatalogów w lewej połówce menu.
- **3** Wybrać tam za pomocą przycisków sterowania △ i ▽ podkatalog, do którego ma nastąpić przejście.
- **4** Potwierdzić wybór jednokrotnym wciśnięciem przycisku "OK" na pilocie.
- **5** W prawej połówce menu CD-R wskazywana jest teraz lista obrazów w tym podkatalogu.
- **6** Wybrać za pomocą przycisków sterowania △ i ∇ i przycisku "OK" nowy obraz do odtwarzania.
- **7** Wcisnąć przyciski sterowania ∆ i ∇ na pilocie, aby przejść pomiędzy poszczególnymi obrazami na liście; wcisnąć jednokrotnie "OK", aby wybrać obraz do wyświetlania. Wybrany obraz jest wskazywany natychmiast.

Na ekranie po lewej nad menu CD-R wskazywane jest na krótko "> Play"; na wyświetlaczu na przedniej stronie odtwarzacza DVD wskazywany jest numer aktualnie wskazanego obrazu.

⊕

#### **JPEG**

Podczas przedstawiania obrazów JPEG można użyć następujących funkcji odtwarzacza DVD …

# **Zatrzymanie przedstawiania (Pause)**

Aby przedstawić aktualnie wskazany obraz przez nieograniczony czas, wcisnąć podczas odtwarzania przycisk "Pause/Step" na przedniej stronie odtwarzacza DVD lub na pilocie. Na wyświetlaczu na przedniej stronie odtwarzacza DVD miga " II", na ekranie wskazane jest teraz "II".

# **Przerwanie przedstawiania (Stop)**

Aby przerwać przedstawianie obrazów na włożonej płycie CD, wcisnąć jednokrotnie przycisk "Stop" na przedniej stronie odtwarzacza DVD lub na pilocie.

# **... z funkcją Resume**

Po przerwaniu przedstawiania obrazów na włożonej płycie CD-R/CD-RW jednokrotnym wciśnięciem przycisku "Stop" , odtwarzacz DVD zapisuje automatycznie miejsce, w którym zostało przerwane przedstawianie ("Funkcja Resume"). Na ekranie telewizora wyświetlone jest "Stop [Play to Resume]". Po ponownym wciśnięciu przycisku "Play" > na przedniej stronie odtwarzacza DVD lub na pilocie, przedstawianie obrazów filmu będzie kontynuowane w zapisanym miejscu.

## **Przejście do następnego/poprzedniego obrazu (Skip)**

Za pomocą przycisków "Skip do przodu" Mi "Skip do tyłu" KN na przedniej części urządzenia można w obrębie obrazów na włożonej płycie CD-R/CD-RW podczas ich przedstawiania …

- przejść do przodu do następnego obrazu lub
- wrócić do poprzedniego obrazu

Wybrany obraz jest wskazywany natychmiast. Numer wskazanego obrazu jest przedstawiany na wyświetlaczu na przedniej stronie odtwarzacza DVD.

Za pomocą funkcji Skip można dokonywać wyboru jedynie w obrębie aktualnego podkatalogu do następnego/ poprzedniego obrazu.

# **Obracanie zdjęć**

Wyświetlane zdjęcia można obracać w krokach co 90°. W tym celu naciskaj przyciski sterujące lub i na pilocie zdalnego sterowania  $\triangleright$ ; każde naciśnięcie przycisku powoduje obrót zdjęcia o 90°. Dany krok obrotu – między 90° i 270° – pojawia się na ekranie telewizora.

#### **przycisków numerycznych**

Aby bezpośrednio wybrać obraz przez wprowadzenie numer utworu przyciskami numerycznymi ...

**1** Wcisnąć podczas odtwarzania obrazu lub przy zatrzymanym lub przerwanym odtwarzaniu przyciski na pilocie odpowiadające numerowi utworu – np. przycisk "3" dla trzeciego rozdziału lub po kolei przyciski "1" i "0" dla dziesiątego rozdziału. Wprowadzone numery są wyświetlane na ekranie telewizora.

**Jeśli dostępne są katalogi:** Za pomocą bezpośredniego wyboru można dokonywać wyboru obrazów jedynie w obrębie aktualnego podkatalogu.

## **Wybór obrazu przez funkcję wyszukiwania (Search)**

W celu bezpośredniego wyboru obrazu w aktualnym podkatalogu można użyć również funkcji wyszukiwania.

W tym celu …

- **1** Wcisnąć podczas wyświetlania menu CD-R podczas odtwarzania przycisk "Search" na pilocie.
- **2** Menu "Search" jest wyświetlane na ekranie telewizora.

Search Track **– – – –**

**3** Podać za pomocą przycisków numerycznych 0 do 9 na pilocie numer obrazu, który ma być przedstawiony.

Można wprowadzić jedno-do czterocyfrowego numeru obrazu..

**Jeśli dostępne są katalogi:** Za pomocą przycisków numerycznych można dokonywać wyboru obrazów jedynie w obrębie aktualnego podkatalogu.

**4** Wcisnąć jednokrotnie przycisk "OK" na pilocie, wybrany obraz jest natychmiast wskazywany.

# **Wybór trybu przedstawiania**

Do przedstawiania obrazów JPEG na CD-R/CD-RW można wybrać następujące tryby odtwarzania:

#### **Folder Normal**

**Jeśli nie są dostępne katalogi:** Wszystkie obrazy są odtwarzane po kolei. Przedstawianie obrazów kończy się przy ostatnim obrazie na CD-R/CD-RW.

⊕

 $\bigcirc$ 

alnym podkatalogu są odtwarzane po kolei. Wskazanie obrazów kończy się przy ostatnim utworze aktualnego podkatalogu.

#### **Folder Repeat**

**Jeśli nie są dostępne katalogi:** Wszystkie obrazy na płycie CD-R/CD-RW są natychmiast odtwarzane. Po wskazaniu ostatniego obrazu na płycie CD-R/CD-RW odtwarzanie rozpoczyna się ponownie przy pierwszym obrazie na płycie CD-R/CD-RW.

**Jeśli dostępne są katalogi:** Wszystkie obrazy w aktualnym podkatalogu są odtwarzane po kolei. Po odtworzeniu ostatniego obrazu w tym podkatalogu odtwarzanie rozpoczyna się ponownie przy pierwszym obrazie aktualnego podkatalogu.

Powtórzenie folderu kontynuowane jest tak długo, aż odtwarzanie obrazów zostanie przerwane podwójnym wciśnięciem przycisku "Stop" .

#### **Disc Normal**

**Jeśli nie są dostępne katalogi:** Wszystkie obrazy na płycie CD-R/CD-RW są natychmiast odtwarzane. Przedstawianie obrazów kończy się przy ostatnim obrazie na CD-R/CD-RW.

**Jeśli dostępne są katalogi:** Wszystkie obrazy we wszystkich podkatalogach na płycie CD-R/CD-RW są odtwarzane po kolei, rozpoczynając od aktualnego podkatalogu. Przedstawianie obrazów kończy się na ostatnim obrazie w ostatnim podkatalogu na CD-R/CD-RW.

#### **Disc Repeat**

⊕

**Jeśli nie są dostępne katalogi:** Wszystkie obrazy na płycie CD-R/CD-RW są natychmiast odtwarzane. Po wskazaniu ostatniego obrazu na płycie CD-R/CD-RW odtwarzanie rozpoczyna się ponownie na pierwszym obrazie na płycie CD-R/CD-RW.

**Jeśli dostępne są katalogi:** Wszystkie obrazy we wszystkich podkatalogach na płycie CD-R/CD-RW są odtwarzane po kolei, rozpoczynając od aktualnego podkatalogu. Po przedstawieniu ostatniego obrazu w ostatnim podkatalogu odtwarzanie rozpoczyna się ponownie przy pierwszym obrazie pierwszego podkatalogu.

Powtórzenie dysku kontynuowane jest tak długo, aż odtwarzanie obrazu zostanie przerwane podwójnym wciśnięciem przycisku "Stop" .

**Jeśli nie są dostępne katalogi:** Wszystkie obrazy na płycie CD-R/CD-RW są odtwarzane w losowej kolejności. Odtwarzanie obrazów w losowej kolejności jest kontynuowane tak długo, aż każdy obraz na płycie CD-R/CD-RW zostanie odtworzony jednokrotnie.

**Jeśli dostępne są katalogi:** Wszystkie obrazy w aktualnym podkatalogu są odtwarzane w przypadkowej kolejności. Odtwarzanie obrazów w losowej kolejności jest kontynuowane tak długo, aż każdy obraz w aktualnym podkatalogu zostanie jednokrotnie odtworzony.

**Program Begin/Program End**

**Jeśli nie są dostępne katalogi:** Za pomocą tej funkcji można zestawić własny wybór obrazów, poprzez wybór do odtwarzania tylko określonych obrazów na płycie CD-R/CD-RW. Kolejność, w której obrazy są odtwarzane, można określać samodzielnie.

**Jeśli dostępne są katalogi:** Za pomocą tej funkcji można zestawić własny wybór obrazów, poprzez wybór do odtwarzania tylko określonych obrazów aktualnego podkatalogu. Kolejność, w której obrazy są odtwarzane, można określać samodzielnie.

➧ *Dla zaprogramowanego wskazania obrazu proszę zapoznać się bezpośrednio z rozdziałem "Programowane odtwarzanie (Program)".*

#### **Single Track**

Aktualnie wybrany obraz jest odtwarzany jednokrotnie.

#### **Repeat Single**

Aktualnie wybrany obraz jest powtarzany tak długo, aż przedstawienie obrazów zostanie przerwane podwójnym wciśnięciem przycisku "Stop" .

Aby wybrać tryb przedstawiania …

- **1** Jeśli jest przedstawiany już obraz JPEG z płyty CD-R/CD-RW, przerwać najpierw przedstawianie wciśnięciem przycisku "Stop" na przedniej stronie odtwarzacza DVD lub na pilocie.
- 2 Wcisnąć jednokrotnie przycisk sterowania  $\triangleright$  w obrębie listy obrazów (oznakowanie znajduje się w prawej połówce menu CD-R, patrz ilustracja 1). Oznakowanie przechodzi teraz do paska wyboru trybu; wybrany jest ustawiony wstępnie tryb "Folder Normal" (patrz ilustracja 2).

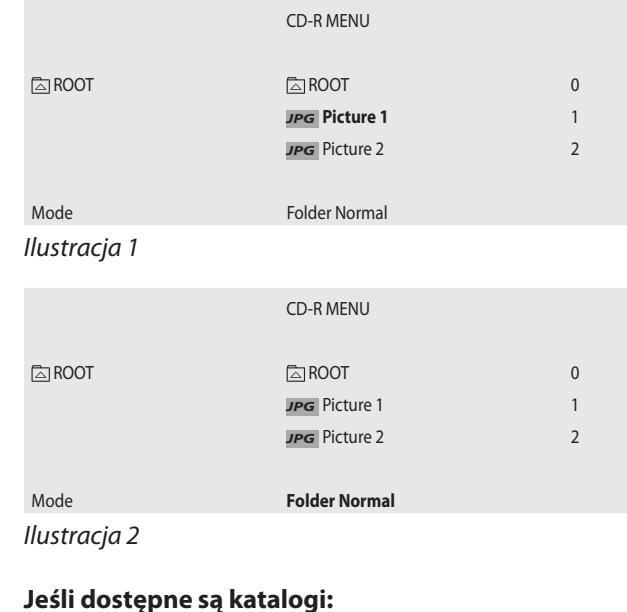

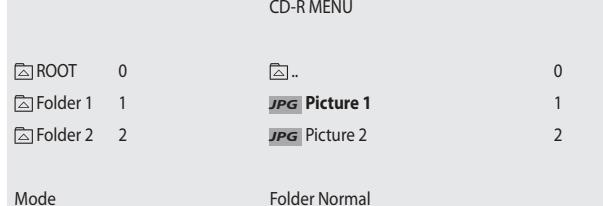

Ilustracja 1

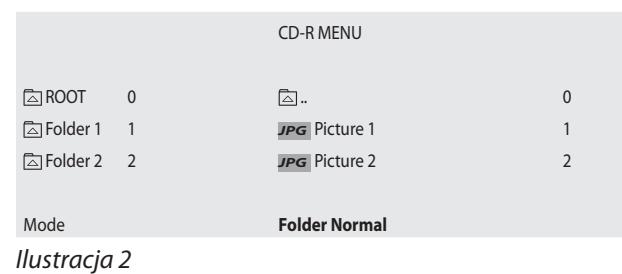

**3** Wciśnięciem przycisku "OK" wskazywany jest tryb odtwarzania. Po wskazaniu pożądanego trybu odtwarzania opuścić pasek wyboru trybu poprzez jednokrotne wciśnięciem przycisku sterowania A. Oznakowanie znajduje się ponownie na liście obrazów.

#### **4 Jeśli nie są dostępne katalogi:**

• Wcisnąć jednokrotnie przycisk "Play"  $\triangleright$ , aby uruchomić przedstawianie obrazów przy pierwszym obrazie na płycie CD-R/CD-RW

lub a control de la control de la control de la control de la control de la control de la control de la contro

• Wcisnąć jednokrotnie przycisk "OK", aby uruchomić przedstawianie obrazów przy aktualnie wybranym obrazie

#### **Jeśli dostępne są katalogi:**

odtwarzanie przy pierwszym obrazie w aktualnym podkatalogu

lub

• Wcisnąć jednokrotnie przycisk "OK", aby uruchomić przedstawianie obrazów przy aktualnie wybranym obrazie w aktualnym podkatalogu.

#### **Programowane przedstawianie obrazów (Program)**

Po wyborze trybu "Program Begin", aby wybrać kilka obrazów dla programowanego przedstawiania obrazów:

**1** Nad menu CD-R wyświetlane jest pole "Program \_\_:\_\_". Wybrać teraz za pomocą przycisków sterowania  $\triangle$  i  $\nabla$ na pilocie pierwszy obraz do zaprogramowania.

**Jeśli dostępne są katalogi:** Można wybrać tylko obrazy z aktualnie wybranego podkatalogu do programowanego odtwarzania. Obrazy z różnych podkatalogów nie mogą być wybierane do zaprogramowanego odtwarzania obrazów.

- **2** Potwierdzić wybór jednokrotnym wciśnięciem przycisku "OK" na pilocie.
- **3** W wyświetlonym polu nad menu CD-R wskazywany jest wybrany obraz jako pierwszy zapisany obraz dla zaprogramowanego odtwarzania – np. "Program 1:05", gdy wybrano piąty obraz aktualnie wybranego podkatalogu jako pierwszy dla zaprogramowanego odtwarzania obrazów.
- **4** Powtórzyć kroki 1 i 2, aż wybrane zostaną wszystkie obrazy do zaprogramowanego odtwarzania.
- 5 Wcisnąć jednokrotnie przycisk sterowania  $\triangleright$ , aby przejść do paska wyboru trybu.
- **6** Wcisnąć jednokrotnie przycisk "OK"; na pasku wyboru trybu wskazany zostanie tryb "Program End".
- 7 Wcisnąć jednokrotnie przycisk "Play" > na przedniej stronie odtwarzacza DVD lub na pilocie, aby uruchomić odtwarzanie zaprogramowanych obrazów.
- **8** W obrębie zaprogramowanych obrazów można przechodzić przez wciśnięcie przycisków "Skip" M lub "Skip" na przedniej stronie odtwarzacza DVD lub na pilocie do początku następnego lub poprzedniego obrazu.
- **9** Aby usunąć zaprogramowane odtwarzanie obrazów, wcisnąć podczas odtwarzania dwukrotnie przycisk "Stop" na przedniej stronie odtwarzacza DVD lub na pilocie.

⊕

◈

# **Ogólne funkcje odtwarzacza DVD**

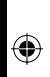

**Silvercrest KH 6508/KH 6509**

# **Ustawianie głośności odtwarzania**

Wcisnąć przycisk "Vol +" na pilocie, aby zwiększyć głośność podczas odtwarzania płyt DVD, VCD/S-VCD, CD i CD-R/CD-RW z plikami MP3 lub WMA oraz przycisk "Vol –", aby zmniejszyć głośność odtwarzania.

Na ekranie wyświetlana jest zmiana głośności w zakresie pomiędzy "0" (dźwięk wył.) i "16" (maksymalna głośność).

# **Ściemnianie**

⊕

Naciśnij przycisk "Ściemnianie" na pilocie zdalnego sterowania, aby zmniejszyć bądź zwiększyć jasność wyświetlacza odtwarzacza DVD. Na wyświetlaczu pojawiają się "Lo" (ciemno), "NOr" (normal) lub HI (jasno).

# **Wyłączanie dźwięku odtwarzania (Mute)**

Aby wyłączyć dźwięk odtwarzania, wcisnąć podczas odtwarzania płyt DVD, VCD/S-VCD, CD i CD-R/CD-RW z plikami MP3 lub WMA jednokrotnie przycisk "Mute" na pilocie. Symbol X jest wyświetlany na ekranie telewizora. Jeśli ma być ponownie włączony dźwięk odtwarzania, należy wcisnąć przycisk "Mute".

# **Zabezpieczenie przed dziećmi**

Płyty DVD i VCD/S-VCD mają funkcję blokady wiekowej. Blokada wiekowa podaje, dla jakich grup wiekowych przeznaczone są treści zarejestrowane na płytach DVD/VCD/S-VCD. Dany stopień blokady wiekowej płyt DVD/VCD/S-VCD jest najczęściej podana na okładce płyty lub na samej płycie DVD/VCD/S-VCD.

Odtwarzacz DVD posiada regulowane trójstopniowo zabezpieczenie przed dziećmi, które zapobiega odtwarzaniu płyt DVD/VCD/S-VCD, które nie są dozwolone do ustawiania stopnia wiekowego.

Trzema stopniami zabezpieczenia przed dziećmi są:

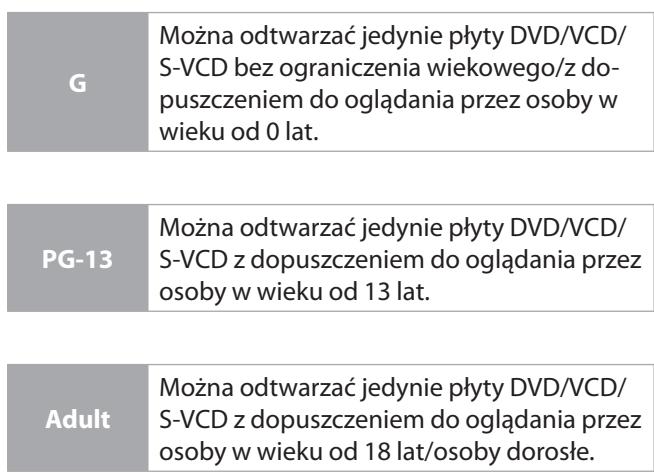

- **1** Jeśli odtwarzany jest dysk włożony do odtwarzacza DVD, należy przerwać najpierw odtwarzanie wciśnięciem przycisku "Stop" na przedniej stronie odtwarzacza DVD lub na pilocie.
- **2** Wcisnąć następnie jednokrotnie przycisk "Setup" na pilocie, aby wyświetlić menu OSD na ekranie.
- **3** Naciskając przycisk sterowania > i wybierz punkt menu "Blokuj", a następnie naciśnij jeden raz przycisk "OK" na pilocie zdalnego sterowania.
- 4 Pojawia się menu "Blokuj" z punktami menu ...

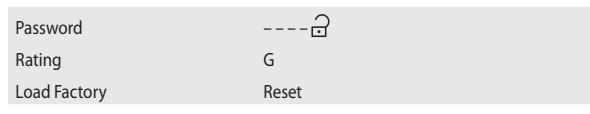

- .... Jako pierwszy zostaje wybrany punkt menu "Hasło".
- **5** Naciskając przycisk sterowania i wybierz punkt menu "Udostępnienie dla wieku".
- 6 Naciskając wielokrotnie przycisk "OK" wybierz spośród opcji "G", "PG-13" i "Adult". Zatwierdź wybór naciskając jeden raz przycisk "OK".
- **7** Naciskając przycisk sterowania i wybierz teraz punkt menu "Hasło". W zaznaczonym polu " $---$ " wprowadź wymyślone hasło.
- **8** Naciśnij jeden raz przycisk "OK", aby zatwierdzić wprowadzone hasło. Za polem wprowadzania widać teraz ponownie symbol.
- **9** Naciśnij jeden raz przycisk sterowania i, aby powrócić do paska menu głównego...
- 10 Ukryj menu OSD naciskając jeden raz przycisk "Setup". Blokada rodzicielska jest włączona wyłącznie z ustawionym poziomem udostępnienia dla wieku.

Jeśli nastąpi próba odtworzenia płyty DVD/VCD/S-VCD o wyższym stopniu blokady wiekowej niż ustawiono w menu OSD, na ekranie zostanie wskazany "Error Rating".

# **Wskazówka:**

**Dokładne działanie zabezpieczenia przed dziećmi zależy od pojedynczych płyt DVD/VCD/S-VCD. W przypadku niektórych płyt DVD/VCD/S-VCD odtwa-rzanie przy włączonym zabezpieczeniu przed dziećmi nie jest możliwe; w innych następuje przeskok przez rozdział zablokowany dla wieku widza lub zamiana na inny rozdział.**

- **… płyty DVD/VCD/S-VCD, które nie mają nadruku o blokadzie wiekowej, mogą mieć jednak takie ograniczenie i**
- **… w niektórych płytach DVD/VCD/S-VCD, które mają nadruk o blokadzie wiekowej z zabezpieczeniem przed dziećmi, ograniczenie te może nie działać.**

#### **Wskazówka:**

⊕

**Jeśli nowe hasło zostanie zapomniane, można używać nadal starego ustawionego fabrycznie hasła "8888".**

#### **Powrót do ustawień fabrycznych odtwarzacza DVD**

Gdy wszystkie ustawienia dokonane w menu OSD mają być cofnięte, aby odtwarzacz DVD powrócił ponownie do pierwotnych ustawień fabrycznych.

- **1** Jeśli odtwarzany jest dysk włożony do odtwarzacza DVD, należy przerwać najpierw odtwarzanie wciśnięciem przycisku "Stop" na przedniej stronie odtwarzacza DVD lub na pilocie.
- **2** Wcisnąć następnie jednokrotnie przycisk "Setup" na pilocie, aby wyświetlić menu OSD na ekranie.
- **3** Wybrać wciśnięciem przycisku sterowania punkt menu "Parental" i wcisnąć jednokrotnie wciśnięciem przycisk "OK" na pilocie.
- **4** Menu "Parental" jest wyświetlane z podpunktami ...

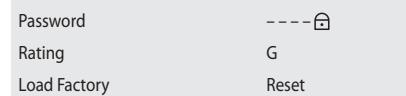

… na ekranie. Jako pierwszy wybierany jest podpunkt menu "Password".

- **5** Wybrać wciśnięciem przycisku sterowania ∇ podpunkt menu "Load Factory". Teraz zaznaczona jest opcja "Reset".
- **6** Wcisnąć jednokrotnie przycisk "OK".
- **7** Odtwarzacz DVD wraca teraz do ustawień fabrycznych. Przed ponownym włączeniem odtwarzacza DVD odczekać teraz dziesięć sekund.

**Przed powrotem do ustawień fabrycznych należy pamiętać o tym, że wskutek tego wszystkie dotychczas dokonane w menu OSD ustawienia zostaną utracone.**

#### **Uwaga:**

**Wskutek powrotu do ustawień fabrycznych zmienione zostaną również ustawienia "Stereo-Downmix".** 

#### **Gdy …**

- **odtwarzacz DVD ma być podłączony do telewizora stereo a do odtwarzacza DVD nie mają być podłączone inne sprzęty audio lub**
- **do odtwarzacza DVD podłączony został kompatybilny z Dolby Prologic wzmacniacz, tuner lub sprzęt hifi przez analogowe wyjście stereo (przez gniazda cinch "FL" i "FR"), zgodnie z opisem w rozdziale "Podłączanie do sprzętu hifi "**

**... po powrocie do ustawień fabrycznych przy odtwarzaniu płyt DVD, VCD/S-VCD lub MP3-, WMA-CD lub płyt dźwiękowych CD nie słychać żadnych dźwięków, lub dźwięki są bardzo ciche. W takim wypadku należy najpierw zmienić ustawienia głośników dla Stereo-Downmix w menu OSD w punkcie menu "Audio", podpunkt "Size" do poprzednich ustawień.**

- **Front: LARGE**
- **Center: Off**
- **Rear: Off**
- **Subwoofer: Off**
- ➧ *Zobacz na ten temat również rozdział 9.4. "Ustawienia głośników: Stereo-Downmix".*

#### **Wyłączanie odtwarzacza DVD**

Aby wyłączyć odtwarzacz DVD …

- **1** Jeśli odtwarzany jest dysk włożony do odtwarzacza DVD, należy zakończyć najpierw odtwarzanie wciśnięciem przycisku "Stop" na przedniej stronie odtwarzacza DVD lub na pilocie.
- **2** Otworzyć szufladę na dysk, aby wyjąć ewentualnie włożony dysk z odtwarzacza DVD, poprzez jednokrotne wciśnięcie przycisku "Open/Close" △ na przedniej stronie odtwarzacza DVD lub na pilocie. Zamknąć następnie szufl adę na dysk jednokrotnym wciśnięciem przycisku "Open/Close"<sup>4</sup>.

OdtwarzaczDVDprzełącza się teraz w gotowość lub tryb czuwania ("Standby"). Aby ponownie włączyć odtwarzacz DVD, wcisnąć ponownie przycisk "Standby".

Aby całkowicie wyłączyć odtwarzacz DVD, wcisnąć jednokrotnie przycisk "Power" na przedniej stronie odtwarzacza DVD.

# **Czyszczenie odtwarzacza DVD**

Czyścić obudowę odtwarzacza DVD wyłącznie lekko wilgotną ściereczką oraz łagodnym środkiem do czyszczenia. Należy zwrócić uwagę na to, aby podczas czyszczenia do wnętrza odtwarzacza DVD nie przedostała się wilgoć!

Czyścić wnętrze szuflady na CD - jeśli to konieczne - wyłącznie suchym, czystym pędzelkiem (np. pędzelek do obiektywów, dostępny w sklepach fotograficznych). Nigdy nie czyścić wnętrza szuflady na dysk na mokro!

#### **Ostrzeżenie!**

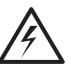

**W przypadku przedostania się wilgoci do odtwarzacza DVD, istnieje niebezpieczeństwo porażenia prądem elektrycznym! Wskutek tego odtwarzacz DVD może ulec nieodwracalnemu uszkodzeniu!**

# **Utylizacja**

⊕

Opakowanie wykonane jest w całości z materiałów przyjaznych dla środowiska, które można utylizować w miejscowych punktach zajmujących się recyclingiem. Informacji o możliwościach usuwania lub utylizacji zużytych urządzeń elektrycznych należy zasięgnąć w administracji gminy lub miasta.

## **Wyrzucanie baterii**

Baterii nie wolno wyrzucać do śmieci domowych. Każdy użytkownik jest ustawowo zobowiązany do oddania zużytych baterii/akumulatorów w punkcie zbiorczym swojej gminy lub dzielnicy, ewentualnie do ich oddania sprzedawcy. Celem tego zobowiązania jest zapewnienie ekologicznej utylizacji baterii. Oddawane baterie i akumulatory muszą być rozładowane.

# **Usuwanie zakłóceń pracy i ich skutków**

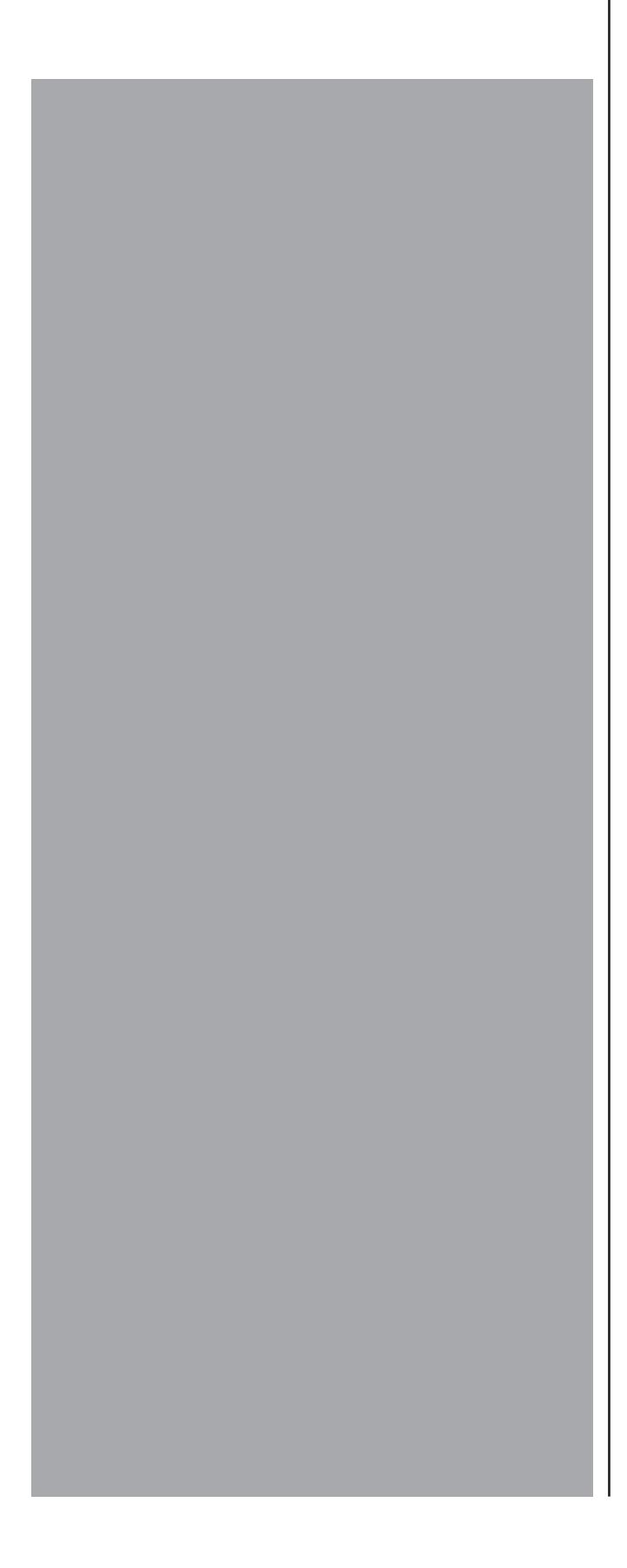

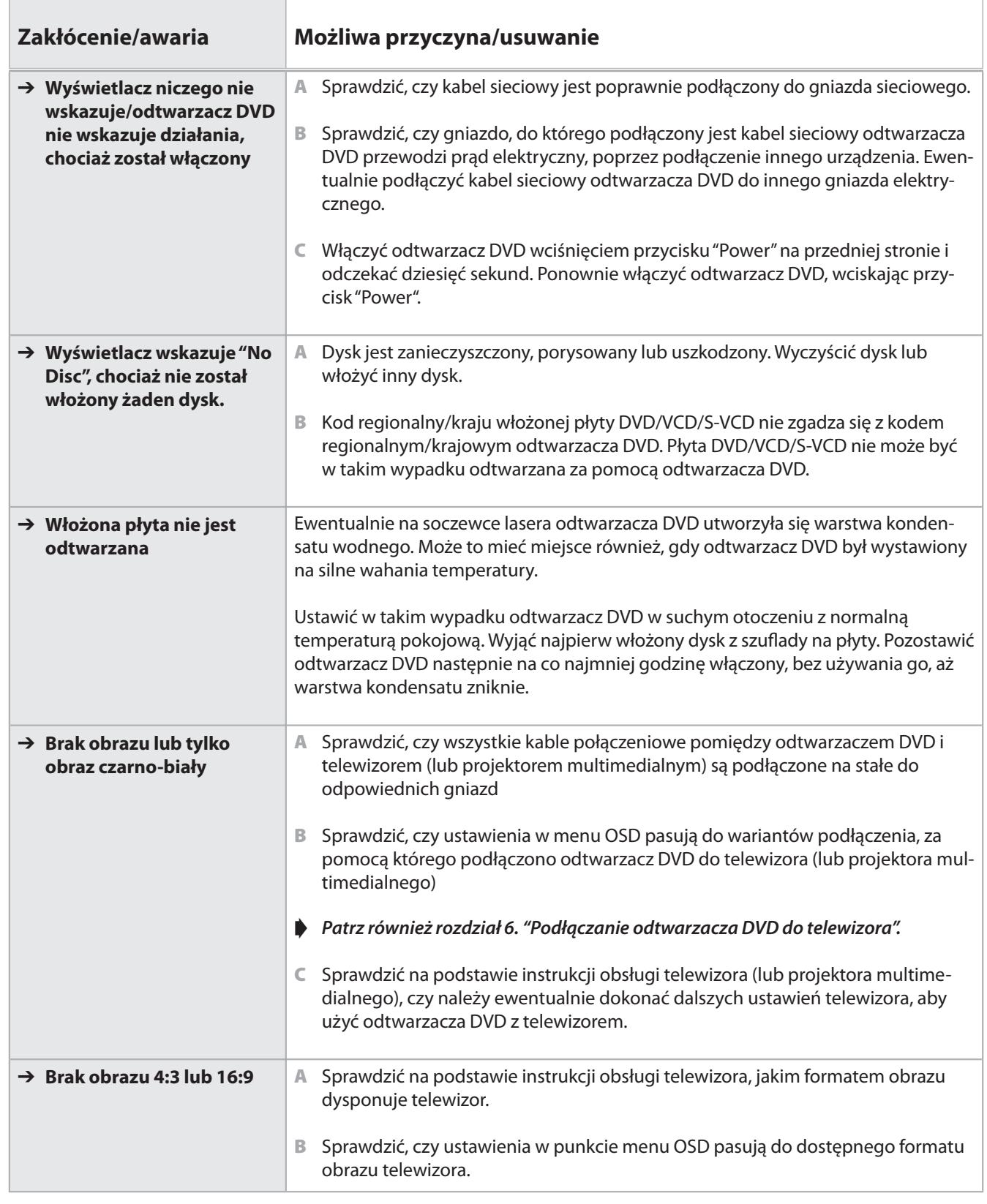

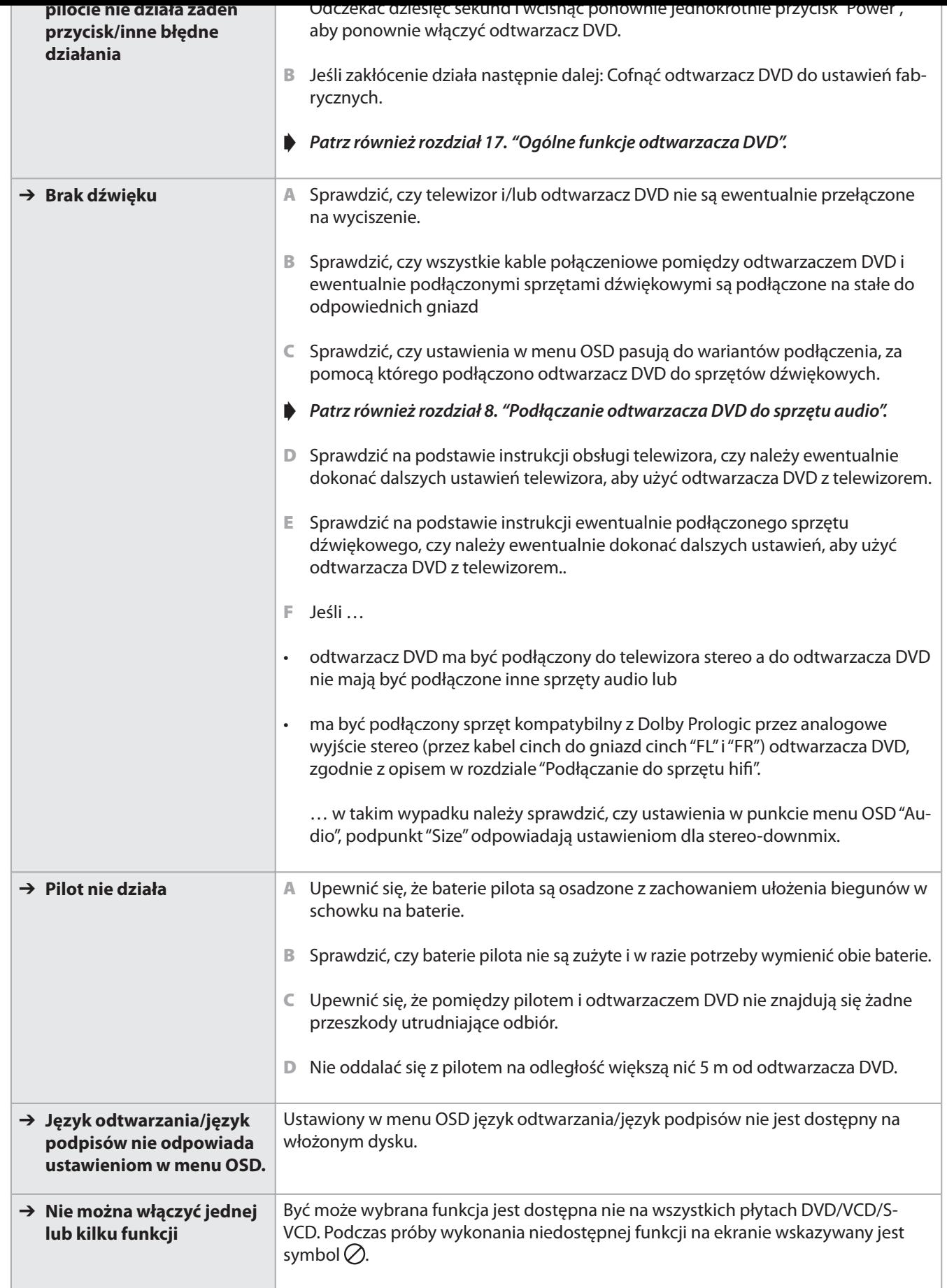

**go, gdy….**

- **wymienione zakłócenia działania nie dają się usunąć zgodnie z opisem**
- **wystąpią inne niż wymienione zakłócenia działania**

#### **Ostrzeżenie!**

⊕

**Nigdy nie otwierać obudowy odtwarzacza DVD! Urządzenie nie ma elementów, które mogłyby być konserwowane przez użytkownika! Otworzenie obudowy urządzenia powoduje wygaśnięcie gwarancji!**

**Za szkody, które wynikają z otwarcia obudowy urządzenia lub prób naprawy, które nie zostały przeprowadzone przez wykwalifi kowany personel, nie przejmujemy odpowiedzialności i nie udzielamy na nie gwarancji!**

#### **Słowniczek/wykaz pojęć**

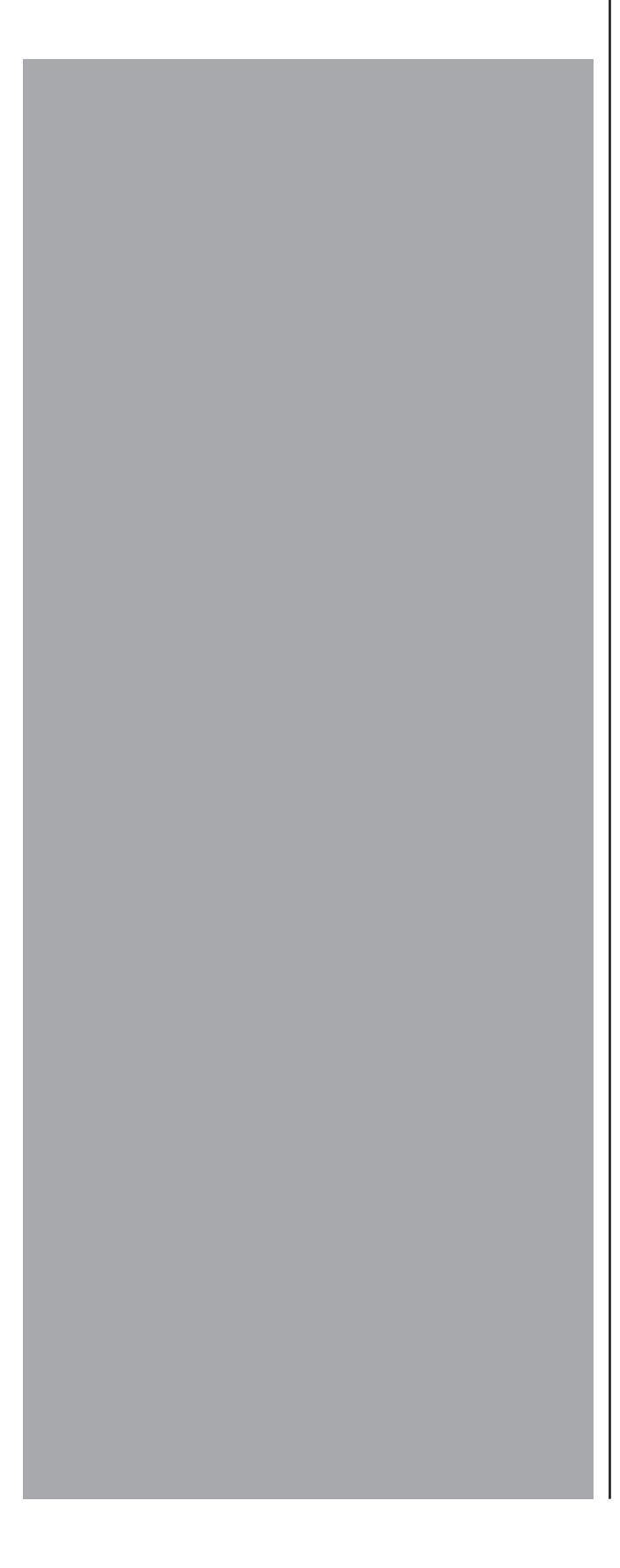

#### **Czym są płyty DVD, VCD lub S-VCD?**

#### **DVD**

DVD jest skrótem od angielskiego określenia "Digital Versatile Disc". DVD służą do zapisu danych dźwiękowych i obrazów; istnieją formaty 8 cm i 12 cm (średnica). Płyty DVD oferują - dzięki swojej kilkakrotnie większej pojemności w porównaniu do płyt CD-R/CD-RW – czas odtwarzania do ośmiu godzin zapisanych na nich danych dźwiękowych i wizualnych.

#### **VCD/S-VCD**

"Video-CD" (VCD) oraz "Super Video-CD" (S-VCD) oznaczają dwie metody do zagęszczania – a więc dla oszczędności miejsca – zapisu filmów na płycie CD. Płyty VCD i S-VCD są w formatach 8 cm i 12 cm (średnica). Ich pojemność jest o wiele mniejsza niż płyt DVD. Dlatego umożliwiają one tylko 20 minut (format 8 cm) lub 74 minut (format 12 cm) czasu odtwarzania zapisanych na nich danych dźwiękowych i wizualnych.

#### **Płyty VCD są dostępne w dwóch wersjach:**

- W przypadku płyt VCD/S-VCD wersji 1.1 odtwarzać można jedynie dane dźwiękowe i wizualne.
- W przypadku płyt VCD/S-VCD wersji 2.0 do dyspozycji są funkcje PBC (Playback Control). Poza tym można odtwarzać również stojące obrazy w wysokiej rozdzielczości.

## **Playback Control (PBC)**

⊕

Płyty VCD/S-VCD wersji 2.0 posiadają funkcję Playback Control (w skrócie "PBC"). W takim wypadku na płytach VCD/S-VCD dostępne jest menu główne, przez które można obsługiwać różne funkcje VCD/S-VCD.

#### **Czym jest tytuł/utwór i rozdział?**

Utworem nazywa się największe jednostki obrazów i dźwięku na płycie DVD, w wielu DVD film (główny film) numer utworu 01. Dla dodatków (np. reklamówka filmu, zdjęcia z powstawania filmu itd.), które są dostępne na wielu płytach DVD, można ewentualnie używać dalszych numerów utworów.

Rozdziałem nazywa się kolejne mniejsze jednostki dźwięku i obrazu w obrębie utworu/tytułu. Jeśli utwór lub utwory są podzielona na płycie DVD/VCD/S-VCD na rozdziały, poprzez których wprowadzenie można bezpośrednio wybrać rozdziały.

Zwrócić uwagę na to, że nie na wszystkich DVD …

- rozdziały
- rozdziały są również nazywane "scenami" (np. w menu głównym DVD)

#### **Czym są Scart, S-Video, Composite-Video Progressive Scan i YUV?**

#### **Scart**

Scart oznacza 21-przewodowe, normatywne połączenie wtykowe, przez które transmitowane są sygnały RGB, sygnały video i s-video oraz wszystkie sygnały sterowania i dodatkowe.

#### **S-Video**

Przy podłączeniu odtwarzacza DVD do telewizora przez S-Video oddzielane są sygnały jasności i barw; wskutek tego osiągana jest większa ostrość obrazu oraz niewielkie tak zwane "pływanie obrazu". Pływaniem obrazu nazywa się przemieszczanie barwnych, najczęściej silnie nasyconych części obrazu przez nieregularną, niespokojną strukturę zakłócającą.

#### **Composite-Video**

Sygnał video lub sygnał FBAS; chodzi tutaj o sygnał wizyjny, w którym zawarte są jednocześnie informacje o barwach i jasności.

#### **Progressive Scan**

Normalnie wysterowywane są urządzenia TV i projektory video z tzw."półobrazami". Powstają przy tym wyraźnie widoczne struktury pasków. Progressive Scan oznacza w przeciwieństwie do tego generowanie pełnych obrazów (w tym odtwarzaczu DVD na wyjściu YPbPr), sygnały Progressive Scan mogą być przetwarzane wyłącznie przez zdatne w tym celu urządzenia do odtwarzania (przede wszystkim duże telewizory, projektory). Jakość obrazu wzrasta znacznie w przeciwieństwie do typowych sygnałów wizualnych.

#### **YUV (Component Video Out)**

YUV oznacza sygnał komponentowy, który jest do dyspozycji w tym urządzeniu na wyjściu YPbPR w formie tak zwanych "półobrazów"; w zasadzie jest to najlepszy sygnał do sterowania dużymi telewizorami i projektorami, które nie mogą przetwarzać sygnałów progressive scan. Podobnie jak przenoszenie obrazów RGB również YUV składa się z trzech oddzielnych sygnałów wizyjnych. Sygnał YUV składa się z sygnały jasności "Y" i obu sygnałów różnicy barw "U" i "V".

 $\textcolor{black}{\textcolor{black}{\bigoplus}}$ 

#### **(Progressive Scan)**

Standardowy obraz telewizyjny składa się z 576 widocznych pasków, na przemian przedstawiane są najpierw wszystkie nieparzyste i następnie wszystkie parzyste paski wizualne, przedstawiającym tym samym półobraz. W ten sposób można na sekundę wskazać tylko 30 pełnych obrazów (60 półobrazów). Technikę tą nazywa się formatem "Interlace".

W przeciwieństwie do tego, przy tak zwanym formacie progresywnym lub "progressive scan", za każdym razem przedstawiane są wszystkie paski wizualne, tzn. na sekundę przedstawianych jest 60 pełnych obrazów. W ten sposób wzrasta łączna jakość obrazu, na przykład obrazy stojące i tekst są ostrzejsze.

# **Dekoder**

⊕

Dźwięk na DVD z opcją surround dla kina domowego jest zapisywany na DVD w kodowanej formie. Istnieją różne formaty kodowania dla różnych celów, np. AC-3 do odtwarzania dźwięku surround Dolby Digital.

Aby móc odtwarzać zakodowany dźwięk, urządzenia do odtwarzania (np. odtwarzacz DVD) lub podłączone do nich sprzęty (np. sprzęt surround) muszą być wyposażone w tak zwany dekoder, który przekształca zakodowane sygnały ponownie w muzykę lub dźwięk.

Odtwarzacz DVD silvercrest KH 6508/KH 6509 jest wyposażony zarówno w dekoder AC-3 (dla sygnałów dźwiękowych surround 5.1) jak i w dekoder DTS (do sygnałów dźwięku surround DTS).

# **Dolby Surround**

Dolby Surround jest formatem dźwięku analogowego, w którym używane są dwa kanały sygnału dźwiękowego stereo, aby przekazać informacje dla kolejnych kanałów. Za pomocą dekodera Dolby Surround sygnały przekształcane są ponownie w dźwięk lub muzykę i przekazywane do dwóch dodatkowych głośników, które są ustawione za miejscem odsłuchu.

# **Dolby Prologic**

W porównaniu do formatu dźwięku Dolby Surround przy Dolby Prologic używany jest kolejny kanał w sygnale stereo. Jest o tak zwany kanał "Center". Odpowiedni głośnik środkowy należy ustawić pośrodku pomiędzy głośnikami stereo. Najniższe dźwięki są przenoszone do głośnika niskotonowego, tak zwanego "subwoofera". Subwoofer może być ustawiony w dowolnym miejscu w pomieszczeniu dzięki temu, że niskie tony, które generuje subwoofer, nie mogą być prawie dokładnie lokalizowane przez ludzkie ucho.

Dolby Digital, zwany również AC3, jest cyfrowym formatem dźwięku, w którym przenosić można do sześciu oddzielnych kanałów dźwiękowych. W większości aktualnych płyt DVD dźwięk jest zapisywane w tak zwanym formacie "Dolby Digital 5.1"; "5" w oznaczeniu "5.1"oznacza trzy przednie i dwa tylne kanały dźwięku surround, "1" oznacza kanał niskotonowy.

# **DTS**

DTS jest skrótem od angielskiego określenia "Digital Theatre System" i oznacza jeden z najbardziej popularnych formatów dźwięku surround dla DVD. Również podobnie jak w przypadku Dolby Digital 5.1 w DTS używane są trzy przednie i dwa tylne kanały dźwięku oraz jeden kanał niskotonowy.

# **Czym są PAL, NTSC i SECAM?**

#### **PAL**

PAL jest skrótem od angielskiego określenia "Phase Alternation Line". PAL jest systemem typowym dla Europy Środkowej i Zachodniej (wyjątek: Francja, patrz pojęcie "SECAM"), gdzie jest najbardziej rozpowszechnionym systemem telewizyjnym.

## **NTSC**

NTSC jest skrótem od angielskiego określenia "National Television System Committee". NTSC jest systemem telewizji kolorowej, który jest używany przede wszystkim w USA i w Japonii.

## **SECAM**

SECAM jest skrótem z języka francuskiego "système en couleur avec mémoire". SECAM jest systemem typowym we Francji i wielu krajach Europy Wschodniej i obecnie najbardziej rozpowszechnionym tam systemem telewizji kolorowej.

# **Płyty CD**

Płyty CD zawierają wyłącznie dane dźwiękowe; występują one również w formatach 8 cm i 12 cm (średnica). Czas odtwarzania zapisanych na nich danych dźwiękowych wynosi 20 minut (format 8 cm) lub 74 minut (format 12 cm). Na płytach CD zapisywane są dane dźwiękowe w formacie CDA.

MP3 oznacza metodę lub format kompresji danych dźwiękowych, która została opracowana przez Fraunhofer Institut. Skompresowane w formacie MP3 kawałki muzycz ne mają tylko ułamek swojej pierwotnej wielkości, przez co np. na płytach CD-R/CD-RW można zapisać więcej muzyki niż dostępne w handlu płyt dźwiękowe CD, na których można zapisać dane dźwiękowe w formacie CDA.

#### **WMA**

WMA (skrót z angielskiego "Windows® Media Audio") jest formatem danych dźwiękowych opracowanym przez Microsoft ®.

# **Nero Digital**

NERO jest programem, który potrafi kompresować formaty wideo do rozmiaru mniejszego niż 20% wielkości oryginalnej z zachowaniem takiej samej jakości. Płyty CD, zapisane za pomocą programu NERO, mogą posiadać rozdziały i podtytuły w dwóch językach. Program obsługuje płyty CD za pomocą normalnych przycisków, stosowanych również dla płyt DVD. W wypadku danych, nie utworzonych za pomocą programu NERO Digital "Standard Profile", może się zdarzyć, że nie będą grały od razu oraz będą odtwarzane z pewnymi ograniczeniami.

# **DivX**

⊕

DivX jest to format kodowania wideo i danych multimedialnych, stworzony przez firmę DivX Networks, Inc.

# **JPEG**

PEG (skrót z angielskiego "Joint Photographics Expert Group") oznacza opracowany przez organizację pod taką samą nazwą, szeroko rozpowszechniony format graficzny, w którym kompresowane są dane wizualne skali barw i szarości.

W przeciwieństwie do płyt dźwiękowych CD można zapisywać utwory na płycie CD-R/CD-RW z plikami MP3, WMA lub JPEG w katalogach, na przykład, aby ułożyć utwory według różnych gatunków muzyki.

Struktura MP3-CD może wyglądać na przykład jak przedstawiono poniżej, gdy pliki MP3 zapisano w katalogach:

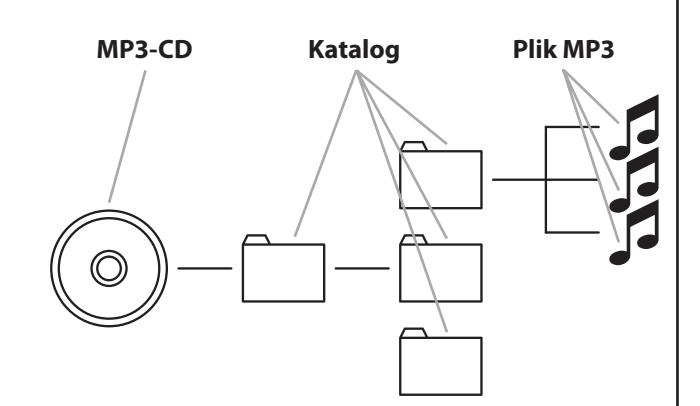

**Kompernaß GmbH • Burgstraße 21 • D-44867 Bochum, Germany** www.kompernass.com

 $\overline{\bigcirc}$